UNIVERZITA PALACKÉHO V OLOMOUCI

Přírodovědecká fakulta

Katedra geografie

Bc. Veronika KOŠŤÁLOVÁ

# **Projekt tematického atlasu**

# **MAS Regionu Poodří**

Diplomová práce

Vedoucí práce: Mgr. Petr ŠIMÁČEK

Olomouc 2015

### **Bibliografický záznam**

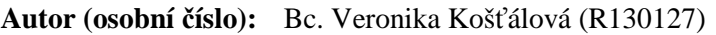

**Studijní obor:** Regionální geografie

**Název práce:** Projekt tematického atlasu MAS Regionu Poodří

**Title of thesis:** Project of LAG Region Poodří thematic atlas

**Vedoucí práce:** Mgr. Petr Šimáček

**Rozsah práce:** 95 stran, 2 volné přílohy

**Abstrakt:** Cílem této práce je zpracovat projekt tematického atlasu MAS Regionu Poodří. Území je vymezeno územní působností MAS Regionu Poodří, z.s. Od roku 2014 je území rozšířeno na 39 obcí a zatím neexistují žádné komplexní publikace o tomto širším území, a tudíž se atlas jeví jako vhodný prostředek prezentace informací. Druhým cílem je vytvoření mapových aplikací, které budou informace interaktivně předávat. Práce je rozdělena na teoretickou a praktickou část. Teoretická část se věnuje přehledu odborné literatury relevantní tématu práce. Praktická část popisuje tvorbu mapových listů a interaktivních map. Výstupem práce je atlas a dvě internetové mapové aplikace. Atlas bude sloužit potřebám MAS jako prezentační materiál.

**Klíčová slova:** Tematický atlas, interaktivní mapa, MAS Regionu Poodří

- **Abstract:** The aim of this work is to create a project in a form of thematic atlas for LAG Region Poodří. The region is defined by activities of LAG Region Poodří, z.s. Since 2014, the area has been extended to 39 municipalities and there aren´t any comprehensive publications for this wider area. Therefore the atlas seems to be a convenient of presenting information. The second aim is to create the map applications that will illustrate the information in the interactive way. The thesis is divided into theoretical and practical parts. The theoretical part is focused on the scientific literature that is relevant to the topic of this work. The practical part describes the creation of map sheets and interactive maps. Result of this work is a thematic atlas and two interactive map applications created on the base of Internet. The Atlas will be used for the needs of LAG as a informational material.
- **Keywords:** Thematic atlas, interactive map, LAG Region Poodří

 Prohlašuji, že jsem diplomovou práci vypracovala samostatně s využitím všech zdrojů, které jsou uvedeny v seznamu.

V Olomouci dne 20. 4. 2015 ……………………

 Ráda bych poděkovala vedoucímu své diplomové práce, Mgr. Petru Šimáčkovi, za ochotu, trpělivost, odborné a cenné rady při vypracovávání této práce. Velký dík patří manažerovi MAS Regionu Poodří, z.s., Ing. Oldřichu Usvaldovi, za vstřícné jednání a cenné podněty při vypracování atlasu.

### UNIVERZITA PALACKÉHO V OLOMOUCI Přírodovědecká fakulta

Akademický rok: 2013/2014

### ZADÁNÍ DIPLOMOVÉ PRÁCE

(PROJEKTU, UMĚLECKÉHO DÍLA, UMĚLECKÉHO VÝKONU)

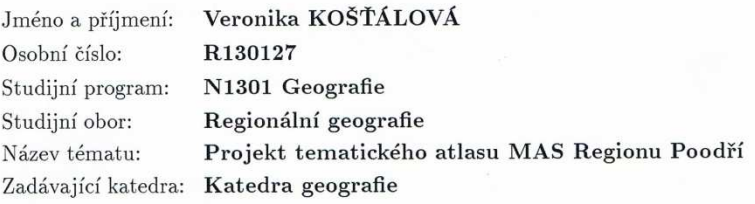

#### Zásady pro vypracování:

Cílem magisterské práce je vytvoření tematického atlasu Regionu Poodří. Koncepce atlasu bude diskutována s představiteli MAS Regionu Poodří tak, aby byl atlas prakticky využitelný. Magisterská práce bude navazovat na poznatky získané při tvorbě bakalářské práce. Výsledný atlas, který bude určen širokému okruhu uživatelů, bude navržen a zpracován pro tištěnou podobu, avšak jeho vybrané části budou také dostupné online v interaktivní podobě. Součástí práce bude komparace možných volně dostupných řešení publikování interaktivních map v prostředí Internetu, a to se zvláštním zaměřením na uživatelskou stránku této problematiky. Přílohou práce bude nosič CD/DVD, kde bude umístěn samotný text práce včetně všech příloh a použitých dat.

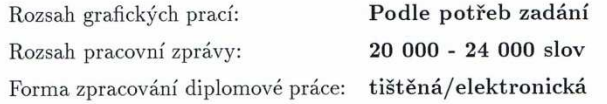

Seznam odborné literatury:

Atlas krajiny České republiky (2010)

Atlas sociálně prostorové diferenciace České republiky (2011).

Toušek, V., Fňukal, M., Kladivo, P., Létal, A., Jurek, M. (2008): Vysočina. Tematický atlas. Jihlava: Krajský úřad kraje Vysočina ve spolupráci

s Univerzitou Palackého v Olomouci.

Olomoucký kraj (2008): Tematický atlas Olomouckého kraje. Praha: Kartografie Praha.

Vystoupil, J. a kol. (2006): Atlas cestovního ruchu České republiky. MMR: Praha.

Toušek, V., Kunc, J., Vystoupil, J. a kol. (2008): Ekonomická a sociální geografie. Plzeň.

Voženílek, V., Kaňok, J. a kol. (2011): Metody tematické kartografie. Vydavatelství UP: Olomouc.

internetová prezentace MAS Regionu Poodří a jednotlivých dotčených obcí http://www.czso.cz

Vedoucí diplomové práce:

Mgr. Petr Šimáček Katedra geografie

28. listopadu 2013 Datum zadání diplomové práce: Termín odevzdání diplomové práce: 10. dubna 2015

Prof. RNDr. Juraj Ševčík, Ph.D. děkan

V Olomouci dne 28. listopadu 2013

Doc. RNDr. Zdeněk Szczyrba, Ph.D. vedoucí katedry

L.S.

### **OBSAH**

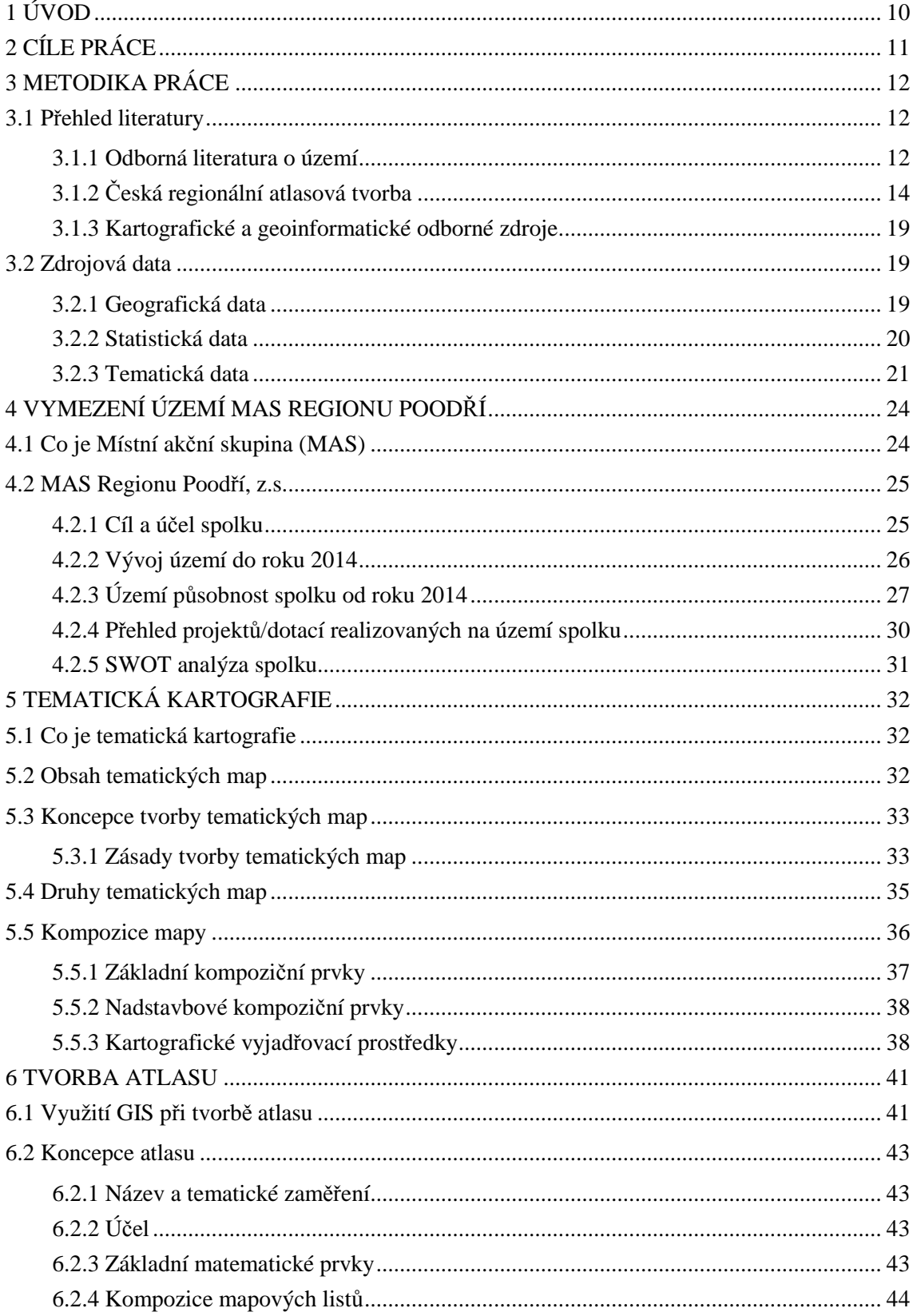

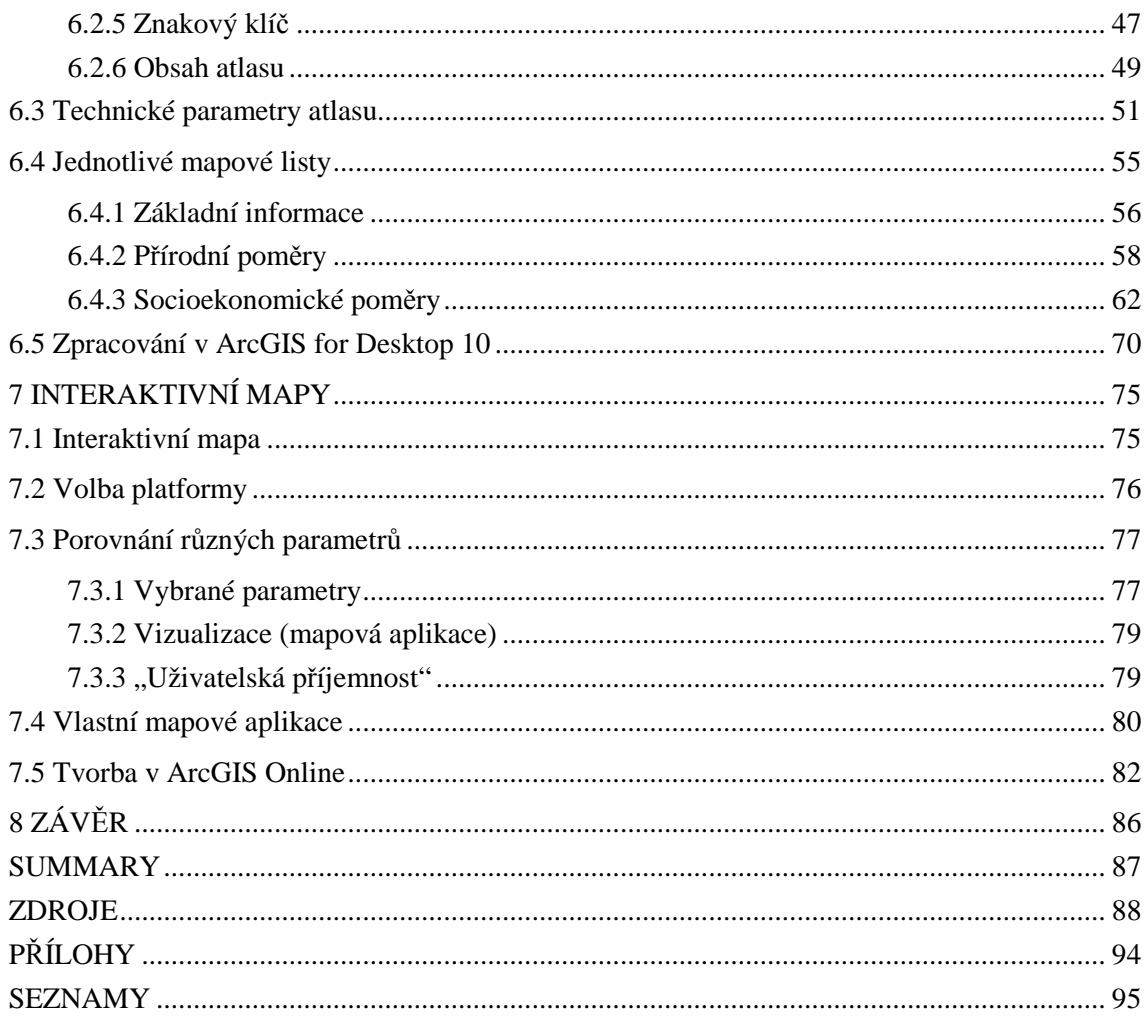

# **SEZNAM POUŽITÝCH ZKRATEK**

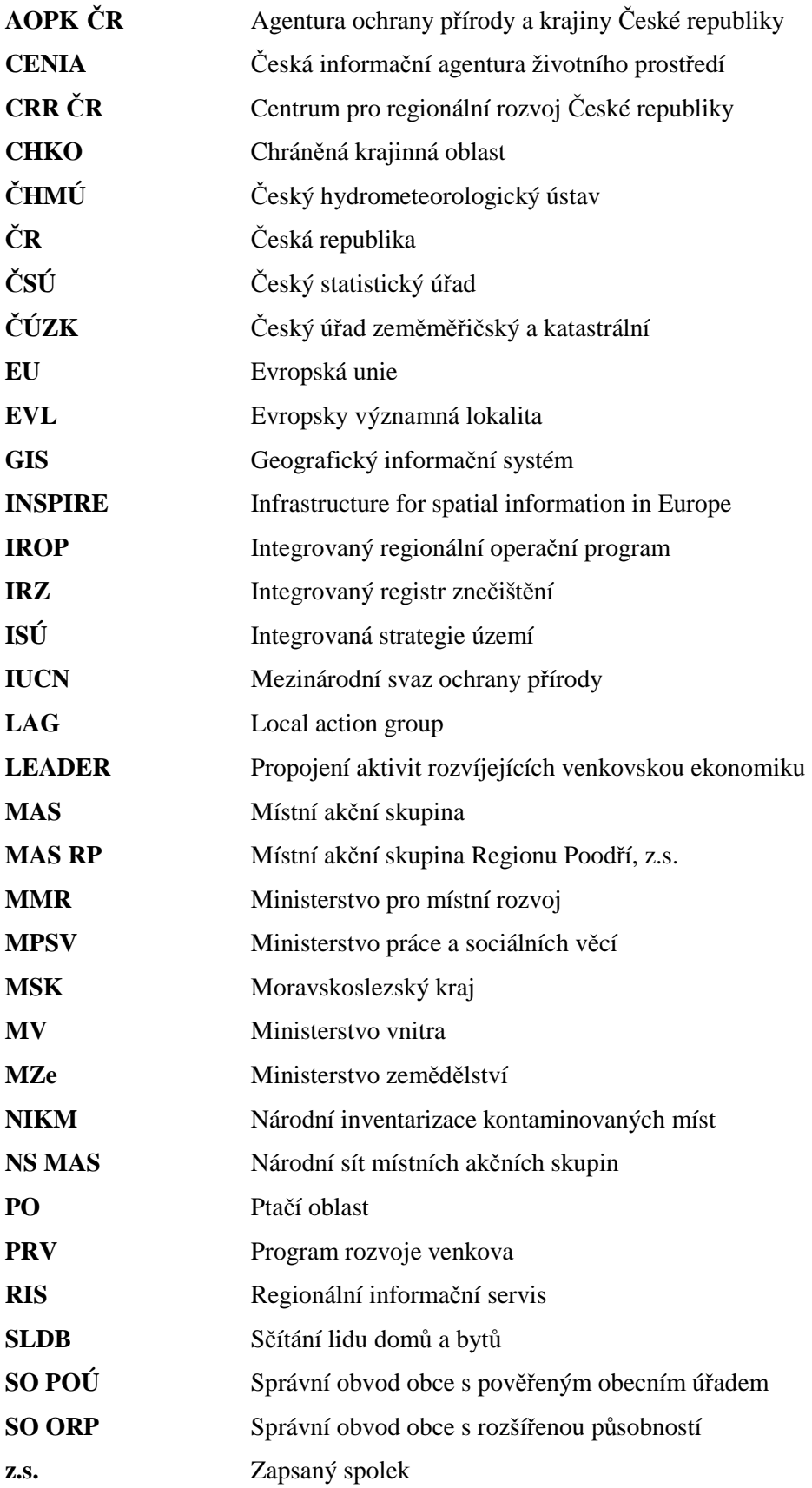

### **1 ÚVOD**

 Diplomová práce je věnována území MAS Regionu Poodří, z.s. (dále i MAS RP), z něhož autorka pochází. Snahou práce je vytvoření prezentačního materiálu pro obce regionu, potažmo celou MAS RP, pro širší veřejnost k rozšíření povědomí o území. Dílo tohoto typu pro území MAS RP dosud chybělo.

 Spolupráce s MAS RP probíhala již během zpracovávání bakalářské práce autorky, nyní však autorka částečně vychází z poznatků Integrované strategie území (dále i ISÚ), na jejíž zpracování se podílela. Po konzultacích s představiteli MAS RP bylo přistoupeno k vytvoření tematického atlasu a internetových mapových aplikací.

 Předkládaná diplomová práce navazuje na bakalářskou práci s názvem Návrh projektu tematického atlasu Regionu Poodří, jejímiž výsledky bylo vytvoření návrhů jednotlivých mapových listů včetně zpracování čtyř vybraných mapových listů. Došlo k vytvoření koncepce atlasu, ke konkretizaci obsahu podle využitelnosti atlasu a k vytvoření ukázkových mapových listů. Byly to důležité body práce spolu se shromažďováním podkladů a zdrojů využitelných pro práci navazující.

 Jak atlas uvést? … Chcete poznat územní působnost MAS RP? Jaké jsou jeho přírodní poměry? Chcete se dozvědět více o ochraně zdejší přírody? Jaké jsou demografické charakteristiky území? Chcete vědět, jak byla MAS úspěšná s realizovanými projekty z evropských dotačních titulů? … Prostřednictvím mapových listů se dají zachytit právě odpovědi na otázky tohoto typu. Snahou diplomové práce je tedy mimo jiné vytvoření uceleného kartografického díla, jakožto materiálu znázorňujícího prostorové charakteristiky v území. Druhým zprostředkovatelem jsou dvě internetové mapové aplikace s vybranými informacemi.

## **2 CÍLE PRÁCE**

 Hlavním cílem diplomové práce je vytvoření projektu tematického atlasu MAS Regionu Poodří, z.s. Jak již bylo uvedeno v úvodu práce, samotný atlas vznikl ve spolupráci s představiteli MAS RP. Dílčím cílem tematického atlasu je využitelnost a celkový informativní přínos pro MAS RP a širší veřejnost. Vytvořené dílo bude sloužit jako komplexní prezentační materiál o regionu, který dosud neexistoval. Bude podávat informace o prostorovém rozložení jevů v území.

 Druhým hlavním cílem bylo vytvoření mapových aplikací věnovaných území, které by bylo možné uveřejnit na webových stránkách MAS RP, neboť v dnešní době plní web roli nejdůležitějšího prezentačního média. Dílčím cílem je komparace možných volně dostupných řešení publikování interaktivních map v prostředí internetu, a to se zvláštním zaměřením na uživatelskou stránku této problematiky.

### **3 METODIKA PRÁCE**

 Metody, které byly použity při zpracování diplomové práce, se odlišovaly podle požadavků jednotlivých částí práce. Na počátku práce se jednalo o studium odborné a tematické literatury a následně sběru informací k jednotlivým tématům atlasu. Dále proběhla interpretace těchto podkladů do jednotlivých mapových listů, které posléze vytvořily tematický atlas MAS Regionu Poodří. Následující metodou bylo použití fotodokumentace z území z vlastního terénního průzkumu a využití fotografií z archivu MAS RP. V rámci práce i jako výsledný projekt byly vytvořeny mapy (mapové listy) v programu ArcGIS 10. Práce byla ve všech stupních realizace konzultována s předsedou MAS Regionu Poodří Ing. Oldřichem Usvaldem.

### **3.1 Přehled literatury**

 Rešerše se zabývá třemi předními typy literatury. Jedná se o odbornou literaturu o území, českou regionální atlasovou tvorbou a kartografickými a geoinformatickými odbornými zdroji.

### **3.1.1 Odborná literatura o území**

 Území místní akční skupiny nemá žádnou komplexní literaturu, která by se věnovala přírodním a socioekonomickým poměrům v území. Existuje několik publikací, jež vznikly ve spolupráci s jinými MAS v ČR, věnující se technickým památkám (viz níže). Z důvodu neexistence materiálů se vycházelo z publikací, které obsahovaly zájmové území, anebo jej částečně komentovalo.

 Jelikož zájmové území spadá do okresu Nový Jičín, jevilo se jako ideální dílo "*Okres NOVÝ JIČÍN Místopis obcí (2. svazek).*" Svazek vydal Okresní úřad Nový Jičín – referát regionálního rozvoje a Státní okresní archiv Nový Jičín v roce 1998. Dílo je členěno podle obcí a následně podle jeho katastrálních území. Byť se jedná již o poměrně starší publikaci, nemá dodnes aktuálnější vydání (neberou-li se v potaz webové stránky jednotlivých obcí). Publikace informuje čtenáře o poloze obcí, o jejich historii s významnými milníky, o kulturních památkách, o významných osobnostech obcí nebo o zajímavostech, které jsou v obcích k nalezení.

 Komplexnější pohled na jednotlivé obce MAS RP poskytuje publikace "*Města a obce Moravskoslezského kraje*," kterou vydal Moravskoslezský kraj v roce 2009. Obce poskytly kraji základní informace o jejich působení a samy si vytvořily informativní přehled – na půl stránky až tři stránky na jednotlivou obec. Dílo popisuje tradice obcí, jejich historii a památky, turistické oblasti a současný vývoj. Dílo je strukturováno podle správních obvodů obcí s rozšířenou působností s abecedním pořadím (Košťálová, 2013).

 Jak již sám název místní akční skupiny Region Poodří napovídá, jedná se o území kolem Chráněné krajinné oblasti Poodří. Jedinečným dílem o CHKO je "Poodří," které vydala společnost přítel Poodří v Ostravě. Jedná se již o postarší dílo z roku 1999, avšak od té doby nevzniklo jemu podobné. Publikace shrnuje výsledky výzkumu v této oblasti a prezentuje je v podobě rozličných kapitol (od geologické a geomorfologické charakteristiky po faunu a flóru).

Povodí Odry s.p. v roce 2009 zpracovalo "Plán oblasti povodí Odry 2010 – 2015" ve spolupráci s Moravskoslezským a Olomouckým krajem. Plán představuje stručný přehled o navrhovaných opatřeních, které by se měly v povodí Odry realizovat. Především uvádí opatření k dosažení dobrého stavu vod, na stanovení jejich nákladů a na odhad jejich efektů. Celý plán je dostupný i na webových stránkách Povodí Odry.

 Spolek pro obnovu venkova v Moravskoslezském kraji vydal publikaci "Moravskoslezská vesnice 1995 – 2006" v roce 2006. Dílo prezentuje základní myšlenku Programu obnovy venkova, a to podporu samospráv a samotných obyvatel obcí, aby se vlastní pílí, svými nápady a svou aktivitou přičinili o rozvoj svých obcí.

 MAS Regionu Poodří vydala v roce 2011 publikaci "*Moravská brána do Evropy – Soupis technických a zemědělských památek Regionu Poodří*." Autorkou je Mgr. Lucie Augustinková, která vypracovala dílo v rámci projektu spolupráce PRV – LEADER "Moravská brána do Evropy – Mapování a studie obnovy technicko-historických památek na venkově." Tohoto projektu se účastnily i MAS Moravská cesta a MAS Moravský kras. Technické a zemědělské památky jsou prezentovány pod příslušnými obcemi, které jsou abecedně řazeny.

 V roce 2011 spolupracující místní akční skupiny (MAS Regionu Poodří, MAS Moravská cesta a MAS Moravský kras) vydaly publikaci "*Po stopách technických památek – Výběr z mapování na území MAS Regionu Poodří, MAS Moravská cesta a MAS Moravský kras*." Podobně jako předešlá publikace, vzniklo dílo v rámci projektu spolupráce PRV – LEADER "Moravská brána do Evropy – Mapování a studie obnovy technicko-historických památek na venkově." Zájmovému území se věnuje kapitola druhá – "Poodřím po technických památkách." V této publikaci se nejedná o přehled obcí, ale o přehled technických památek (od železnice, přes mosty k vodohospodářství a vodním mlýnům na území).

 Zcela novým dílem je *Realizace Strategického plánu Leader 2007-2013 MAS Regionu Poodří, o.s.*, které MAS RP vydalo k příležitosti ukončení programového období Evropské unie 2007-2013. Dílo vyšlo v roce 2015. V rámci programovacího období 2007-2013 byla zpracována Integrovaná strategie rozvoje území "Dveře Poodří dokořán" a následně pro programovací období 2007-2013 Strategický plán Leader "Poodří plné příležitostí." Strategický plán Leader řešil celkem pěr fichí, které byly následně doplněny o fichi č. 6. Publikace informuje o projektech realizovaných místní akční skupinou právě podle fichi a dále prezentuje mezinárodní spolupráci MAS.

### **3.1.2 Česká regionální atlasová tvorba**

 Pro bližší pochopení a především realizaci tematického atlasu bylo nezbytné projít velké množství již dříve vzniklých děl. Z hlediska tvorby atlasu bylo dobré se podívat na vybranou atlasovou tvorbu z ČR. Z důvodu jednodušší orientace jsou díla dělena na republiková, krajská a lokální. Lokální atlasová tvorba mimo jiné ukazuje výsledky prací jiných studentů, kteří se tímto tématem zabývali.

### Atlasy – Česká republika

### *Atlas krajiny Česká republiky*

 Publikace vznikla na základě projektu Ministerstva životního prostředí ČR z roku 2003. Atlas je velmi rozsáhlé dílo, jež je monumentální svým obsahem, rozsahem i počtem spolupracujících odborníků. Je napsán v českém a anglickém jazyce a jedná se o nejrozsáhlejší dosud vydané národní atlasové dílo. Atlas má hlavní měřítko 1 : 500 000 a hlavní obsah tvoří 906 map. Kromě map je v atlasu velké množství dalších prvků (grafy, tabulky, fotografie, schémata, atd.). Atlas je koncipován do osmi oddílů, které na sebe vzájemně navazují.

- 1. Krajina předmět studia (co je krajina, z čeho se skládá; nejstarší mapová díla i ta současná)
- 2. Geografická poloha (stručný přehled přírodních, ekonomických a kulturních hodnot v Evropě a základní informace o České republice)
- 3. Historická krajina (největší a nejvýznamnější změny formování územní celistvosti státu, osídlení, změny hranic státu a administrativních jednotek; historická přírodní rizika)
- 4. Přírodní krajina (ovzduší, geologické a půdní poměry, reliéf, vodstvo, fauna a flóra + syntéza jevů)
- 5. Současná krajina (základní charakteristiku obyvatelstva a sídel, ekonomická aktivita + syntéza jevů)
- 6. Krajina jako dědictví (nejvýznamnější hodnoty přírodního a kulturního dědictví, UNESCO)
- 7. Krajina jako prostor pro společnost (přírodní a antropogenní rizika eroze, kontaminace, epidemie)
- 8. Krajina a umění (od antických krajinných děl k moderní tvorbě)

 Publikaci vydaly Ministerstvo životního prostředí České republiky a Výzkumný ústav Silva Taroucy pro krajinu a okrasné zahradnictví v roce 2009. Atlas krajiny ČR je vydán ve třech formách: kniha, volné listy a DVD.

### *Atlas podnebí Česka*

 Druhou a velmi rozsáhlou publikací je Atlas podnebí Česka (Climate atlas of Czechia), který obsahuje více než 300 map. Mimo map je v atlasu velké množství dalších prvků (grafy, tabulky, fotografie, vysvětlující text v českém a anglickém jazyce, atd.). Většina map byla vytvořena pro období 1961-2000. Časové řady se věnují jednotlivým zobrazujícím jevům: teplotě, srážkám, sněhu, vlhkosti, trvání slunečního svitu, oblačnosti, tlaku vzduchu, větru, nebo nebezpečným atmosférickým jevům. Dílo je zpracováno v různých měřítkových řadách (malá měřítka) a vydáno Českým hydrometeorologickým ústavem v roce 2007.

### *Atlas sčítání 2011*

 Atlas sčítání 2011 vydal Český statistický úřad v prosinci 2013. Na díle se podílelo 15 autorů, kteří vytvořili publikaci ze získaných údajů ČSÚ ze SLDB v roce 2011. Atlas je strukturován do dvou částí: analytická a mapová část. V roce 2014 vydal ČSÚ elektronickou verzi atlasu na DVD. Podobně jako u tištěné publikace jsou obsahem krátké tematické analýzy věnované prostorové diferenciaci jevů (socioekonomickým a demografickým).

### Krajské atlasy

### *Vysočina – tematický atlas*

 Pro Krajský úřad kraje Vysočina vytvořil tematický atlas kolektiv autorů z Univerzity Palackého v Olomouci pod vedením doc. RNDr. Václava Touška, CSc. v roce 2008. Atlas podává komplexní obraz o přírodních a socioekonomických poměrech kraje Vysočina. Dílo je zpracováno ve třech měřítcích: 1 : 700 000, 1 : 1 400 000 a 1 : 2 000 000. Nedílnou součástí mapových listů jsou tabulky, grafy, komentáře a fotografie. Atlas je členěn do devíti částí:

- 1. Základní informace (obecně zeměpisná mapa, administrativní členění)
- 2. Příroda (geomorfologické členění, klima nebo chráněná území)
- 3. Obyvatelstvo (hustota zalidnění, úmrtnost, rodáci)
- 4. Hospodářství (zemědělství, průmysl, nezaměstnanost)
- 5. Doprava (hlavní dopravní cesty, intenzita dopravy)
- 6. Školství, zdravotnictví a sociální péče (školská zařízení, záchranný systém, ústavy sociální péče)
- 7. Kultura a cestovní ruch (kulturní památky, chaty a chalupy)
- 8. Bydlení a bytová výstavba (rodinné domy, nejstarší byty, bytová výstavba)
- 9. Volby (volební účast, výsledky voleb)

### *Tematický atlas Olomouckého kraje*

 V roce 2008 vznikl "Tematický atlas Olomouckého kraje," který pro Olomoucký kraj vydala a zpracovala Kartografie Praha a.s. Podobně jako atlas "Vysočina – tematický atlas" si klade za cíl souhrnně popsat kraj ze všech stránek. Dílo je zpracováno ve třech měřítcích: 1 : 800 000, 1 : 1 600 000 a 1 : 5 500 000. Obdobně jako u jiných atlasových děl jsou často využívány další kompoziční prvky: tabulky, texty, kartogramy, kartodiagramy nebo fotografie. Publikace je členěna do 13 částí: kraj se představuje, příroda, obyvatelstvo, hospodářství, doprava, zdravotnictví a sociální služby, školství, kultura, cestovní ruch, sport, mikroregiony, Czech POINT a kraj v číslech.

### *Tematický atlas Jihomoravského kraje*

 Pro Jihomoravský kraj zpracovalo a vydalo Jesenické nakladatelství v roce 2013 jako 2. vydání atlasu. Třetí tematický atlas v řadě a opět podobně zpracování. Atlas je vytvořen především ve dvou měřítcích: 1 : 900 000 a 1 : 1 800 000. Oproti jiným atlasům zde řeší i propojení s Evropou. Dílo je členitější než jiné jemu podobné – 33 tematických bloků. Doplňujícími kompozičními prvky jsou kartogramy, kartodiagramy, texty, grafy nebo fotografie.

### *Socioekonomický atlas Moravskoslezského kraje*

 V roce 2012 vydala ACCENDO (Centrum pro vědu a výzkum, o.p.s.) "Socioekonomický atlas Moravskoslezského kraje." Atlas vytvořil Lubor Hruška a kolektiv

v Ostravě. Jedná se o první vydání publikace, která je financována ze zdrojů Regionálního operačního programu regionu soudržnosti Moravskoslezsko na období 2007-2013. Jak již název naznačuje, dílo je odlišné oproti výše zmíněným, neboť se zabývá pouze socioekonomickými charakteristikami. Zde však je ku prospěchu, že jednotlivá témata doplňují delší texty, jež dodávají obsahu map a grafů na významovosti.

### Regionální atlasy

### *Návrh socio-demografického atlasu správního obvodu obce s rozšířenou působností Litomyšl*

 Atlas vytvořila Lenka Vodehnalová jako praktický výstup bakalářské práce v roce 2013 na UP v Olomouci. Dílo je věnované území správního obvodu obce s rozšířenou působností Litomyšl, ze kterého autorka pochází. Náplní atlasu je prezentace vývoje vybraných demografických ukazatelů a vybraných socio-ekonomických charakteristik (bydlení, nezaměstnanost apod.). Jednotlivá mapová pole jsou doplněna grafy, textem, popř. fotografiemi. Autorka využila tří měřítek: 1 : 175 000, 1 : 1 300 000 a 1 : 1 500 000. Atlas je členěn do tří částí: správa, obyvatelstvo a vybrané socio-ekonomické charakteristiky. Dílo má 22 stránek.

### *Tematický atlas okresu Nový Jičín*

 Tematický atlas zpracovala Petra Oherová jako praktický výstup bakalářské práce na MU v Brně v roce 2013. Tematický atlas okresu Nový Jičín je zaměřen na fyzicko-geografickou sféru. Atlas je členěn do šesti částí – úvod, reliéf, geologie a půdní typy, vodstvo, klimatické poměry a ochrana přírody.

### *Atlas fyzicko-geografických poměrů území města Bystřice pod Hostýnem*

 Diplomová práce Bc. Lucie Hradilíkové se týkala mapování fyzickogeografických poměrů na území města Bystřice pod Hostýnem. Diplomovou práci obhájila v Olomouci v roce 2013. Atlas dokumentuje fyzickogeografické poměry města Bystřice pod Hostýnem a jeho pěti katastrálních území. Atlas je koncipován do osmi sekcí: základní informace, geologie, reliéf, podnebí, vodstvo, půdy, rostlinstvo a živočišstvo a krajina. Dílo má i svou dvoustránkovou fotodokumentaci.

### *Aplikace tematických map – Atlas ORP Rokycany se zaměřením na volby*

 Atlas ORP Rokycany vypracoval Pavel Vlach jako bakalářskou práci v roce 2012 v Plzni. Cílem bakalářské práce je návrh a realizace kartografického projektu Atlasu ORP Rokycany se zaměřením na volební problematiku. V atlase jsou zpracovány pomocí metod tematické kartografie vybrané demografické ukazatele, výsledky voleb do Poslanecké sněmovny Parlamentu České republiky v letech 1996 až 2010, aj.

### *Atlas Deblínska*

V roce 2011 vzniklo dílo "Atlas Deblínska", jehož autory jsou Jakub Trojan a Jan Trávníček. Publikaci vydal GEODIS Brno, spol. s r.o. Atlas je primárně určen pro potřeby základní školy v Deblíně a především jeho žákům. Atlas Deblínska je složen z pěti částí: Poloha Deblínska, Přírodní krajiny Deblínska, Kulturní krajiny Deblínska, Socioekonomický obraz Deblínska a Deblín v detailu. Zájmové území je zobrazeno v měřítku 1 : 60 000. Na tvorbě atlasu se podíleli i odborníci z Masarykovy univerzity v Brně.

### *Atlas přístupnosti centra města Brna pro osoby s omezenou schopností pohybu*

 Atlas vznikl na popud Odboru zdraví a vydal jej Magistrát města Brna v prosinci 2012. Mapa města je v měřítku 1 : 2 500 a použitým zobrazením je S-JTSK. Na přípravě atlasu se podíleli studenti a akademičtí pracovníci Geografického ústavu PřF MU v letech 2009-2011. Práce na atlase byla financována v rámci řešení projektu specifického výzkumu Masarykovy univerzity MUNI/A/0966/2009 Projevy globální environmentální změny v krajinné sféře Země. Publikace obsahuje informace o přístupnosti státních institucí, kulturních památek, muzeí aj. (tyto informace jsou v mapě zaneseny i v případě, že jsou bariérové). Naopak objekty občanské vybavenosti (banky, hotely, restaurace, …) jsou vyznačeny pouze tehdy, jedná-li se o bezbariérový přístup. Atlas je vypracován v českém a anglickém jazyce.

### *HRANICKO – Atlas rozvoje mikroregionu*

 Atlas rozvoje mikroregionu zpracovávali akademičtí pracovníci a studenti Katedry geoinformatiky PřF UP v Olomouci. Publikace vyšla v roce 2008. Atlas obsahuje šest tematických oddílů: Mikroregion Hranicko, Udržitelný rozvoj, Přírodní prostředí, Sociální prostředí, Ekonomické prostředí a Strategické prostorové environmentální plánování. Dílo je zpracováno na 176 stranách ve formátu A3. Hlavním zprostředkovatel informací jsou mapy, které jsou dále doplněny texty, tabulkami, grafy a fotografiemi. Atlas je určen správním pracovníkům, školám i široké veřejnosti.

### **3.1.3 Kartografické a geoinformatické odborné zdroje**

 Z kartografického hlediska bylo využito k vytvoření mapových listů především publikací Víta Voženílka (2001 a 2011) a Jaromíra Kaňoka (1999). Nejvíce se vycházelo z *Metod tematické kartografie: vizualizace prostorových jevů* (Voženílek a kol., 2011).

 Dalšími autory byli Richard Čapek, Miroslav Mikšovský a Ludvík Mucha, kteří v roce 1992 vytvořili publikaci *Geografická kartografie*. V rámci práce bylo dále využito publikace Bohuslava Veverky a Růženy Zimové, jež vydali v roce 2008 dílo *Topografická a tematická kartografie.*

 V rámci relevantních zdrojů byly nastudovány i zahraniční publikace. V roce 2010 vzniklo dílo *Mapping a critical introduction to cartography and GIS* od autora Jeremyho W. Cramptona. Autoři William Cartwright, Michael P. Peterson a Georg Gartner vytvořili *Multimedia cartography* v roce 2007 jako 2. vydání. Dalším dílem byla třetí edice *Cartography – visualization of spatial data* od autorů Menno-Jana Kraaka a Ferjana Ormelinga z roku 2010.

 Dalšími zdroji ke geoinformatické části byly webové stránky ArcGIS Online, CartoDB a Mapobox. Pro textovou část interaktivních map se jevil jako ideální článek od Michaela P. Petersona *Trends in internet map use* z roku 1997.

### **3.2 Zdrojová data**

 Důležitou součástí je při přípravě atlasu shromáždění vhodných podkladových dat. Při vypracování jednotlivých témat byla využita data geografická, statistická a tematická.

### **3.2.1 Geografická data**

*ArcČR ® 500* 

 ArcČR ® 500 je digitální vektorová geografická databáze České republiky, která je vytvořena v podrobnosti 1 : 500 000. Jedná se o přehled geografických informací o České republice, který vznikl ve spolupráci ARCDATA PRAHA, s.r.o., Zeměměřičského úřadu a Českého statistického úřadu. Jejím obsahem jsou základní geografické prvky, administrativní členění a rozšiřující tematické informace. (ARCDATA PRAHA, 2014a)

 Data ArcČR ® 500 jsou volně dostupná ve formátu .gdb (geodatabáze). ARCDATA PRAHA (2014a) uvádí, že "*geodatabáze navazuje na podobné databáze zpracované firmou Esri. Data umožňují široké spektrum prostorových analýz a vizualizace a poskytují možnost propojení na statistická data."* Geografické informace v ArcČR 500 jsou rozděleny do tematických skupin: základní geografické (mapové) prvky a klady listů státních mapových děl a administrativní členění.

### *Data200*

 Data200 jsou databází digitálního geografického modelu území České republiky, která je vytvořena v podrobnosti 1 : 200 000. Aktuální vydání Data200 obsahuje celkem 50 typů objektů. Databáze je strukturovaná do osmi tematických vrstev - administrativní hranice, vodstvo, doprava, sídla, geografická jména, různé objekty, vegetace a povrch s výškopisem. (Český úřad zeměměřičský a katastrální, 2010)

 Data200 nejsou volně dostupná veřejnosti, ale pro studenty vysokých škol se poskytují pro zpracování bakalářských či diplomových prací zdarma. Zeměměřičský ústav, který Data200 poskytuje, ovšem omezuje i data pro studenty, a to omezeným množstvím těchto dat – jedná se o data jednoho kraje. V rámci diplomové práce je využito dat pro Moravskoslezský kraj, jež vhodně doplňují data ArcČR ® 500.

### **3.2.2 Statistická data**

### *Český statistický úřad*

Český statistický úřad zabezpečuje získávání a zpracování údajů pro statistické účely a poskytuje statistické informace státním orgánům, orgánům územní samosprávy, veřejnosti a do zahraničí. Zajišťuje vzájemnou srovnatelnost statistických informací ve vnitrostátním i mezinárodním měřítku. Jsou-li v práci využita statistická data, pak se jedná většinou o tento zdroj, nebo o SLDB 2011, které však také zpracovává ČSÚ, ale jako častý zdroj má vlastní informativní odstavec.

### *Sčítání lidu, domů a bytů*

Od roku 1869 probíhá tzv. "moderní sčítání" v 10 až 11letých odstupech (mimo 2. světovou válku). Dodržují se hlavní zásady určené mezinárodními statistickými kongresy a na základě zákonných norem. Poslední sčítání lidu, domů a bytů se konalo k 26. 3. 2011. Zjištěná data opět posloužila jako statistický zdroj pro jednotlivé znázorněné jevy (např. vzdělanostní struktura, religiozita nebo náboženská struktura).

### *Regionální informační servis*

 RIS, neboli Regionální informační servis, zprostředkovává informace z jiných serverů (např. ČSÚ nebo NSMAS) a představuje ucelenější přehled informací o jednotlivých územních jednotkách. Data jsou k nalezení podle krajů, ale při možném vyhledávání lze dojít k datům za obce (popř. základních sídelních jednotek). Obce mají stejnou hierarchickou strukturu (samospráva – veřejná správa – obyvatelstvo – nezaměstnanost - …), avšak ne u všech informace jsou, popř. nejsou aktuální. Nicméně se jedná o dobrý přehled celistvých informací o jednotlivých obcích. Tento informační servis vytváří Centrum pro regionální rozvoj České republiky, který zároveň poskytuje mapový server vybraných informací.

### **3.2.3 Tematická data**

#### *Národní geoportál INSPIRE*

 "*INSPIRE - INfrastructure for SPatial InfoRmation in Europe je iniciativou Evropské komise. Stejnojmenná směrnice Evropské komise a Rady si klade za cíl vytvořit evropský legislativní rámec potřebný k vybudování evropské infrastruktury prostorových informací. Stanovuje obecná pravidla pro založení evropské infrastruktury prostorových dat zejména k podpoře environmentálních politik a politik, které životní prostředí ovlivňují. Hlavním cílem INSPIRE je poskytnout větší množství kvalitních a standardizovaných prostorových informací pro vytváření a uplatňování politik Společenství na všech úrovních členských států."* (INSPIRE, 2014a)

 Národní geoportál je pod záštitou České informační agentury životního prostředí (dále i CENIA). Geoportál poskytuje informace bezplatně, a tudíž je studenty velmi využíván. Nevýhodou je, obdobně jako u většiny jiných mapových internetových služeb (online), že možnosti plnohodnotného využití jsou výrazně omezené oproti datům z počítačových

mapových sad. Proto byly při práci vytvořeny nové vrstvy, jež odpovídaly jejich informacím, a které byly následně zahrnuty do tohoto projektu.

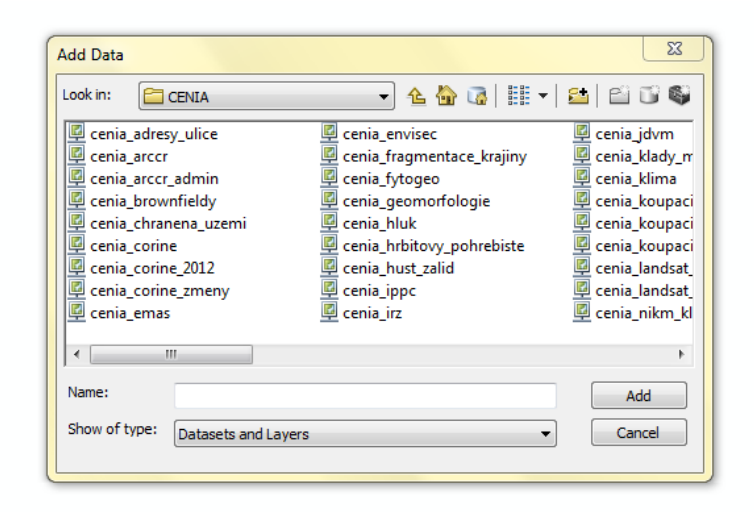

Obr. 1 - Ukázka možnosti výběru vrstev z geoportálu INSPIRE – sekce CENIA (zdroj: ArcMap 10)

### *Geoportál SOWAC-GIS*

 Geoportál SOWAC-GIS je tematicky zaměřen na ochranu půdy, vody a krajiny na území České republiky. Provozuje jej Výzkumný ústav meliorací a ochrany půdy, v.v.i. s cílem zprostředkování nejaktuálnějších informací. Geoportál nabízí informace v podobě mapových projektů a speciálních aplikací, z nichž některé jsou volně přístupné k nekomerčnímu využití. Veřejnými mapovými projekty jsou např. RESTEP (mapa obnovitelných zdrojů energie), BPEJ (bonitované půdní ekologické jednotky), nebo větrná a vodní eroze. V práci byly využity dvě základní charakteristiky BPEJ – sklonitost a klimatické regiony.

### *Státní geologická služba*

 Tato instituce poskytuje geovědní informace z území České republiky. Věnuje se geologickému výzkumu a mapování, horninovému prostředí a jeho ochraně, nerostným surovinám nebo geologickým rizikům. Geologická služba zprostředkovává informace i prostřednictvím interaktivních map – "Mapy on-line." Online přístup ke geologickým a aplikovaným mapám prostřednictvím služeb mapového serveru umožňuje například vyhledání geologické stavby území nebo tisk vybrané mapy oblasti s legendou i s podkladovou základní topografickou mapou. Při tvorbě atlasu bylo využito aplikací: Surovinový informační systém a Registr svahových nestabilit. Ze zmíněných aplikací byly vygenerovány mapy, které byly v rámci GIS georeferencovány a následně vytvořeny jako nové vrstvy.

### *Integrovaný portál MPSV*

 Ministerstvo práce a sociálních věcí (dále i MPSV) spravuje svůj integrovaný portál, který je zaměřen na sociální tématiku. Nachází se zde možnosti hledání práce, či možnosti rekvalifikace, ale především data o zaměstnanosti. MPSV vede statistiku nezaměstnanosti, ve které lze nalézt informace za jednotlivé obce. Statistiky nezaměstnanosti jsou vedeny nejen podle územního hlediska, ale také podle časové linie.

### **4 VYMEZENÍ ÚZEMÍ MAS REGIONU POODŘÍ**

 Oficiální název místní akční skupiny je Místní akční skupina Regionu Poodří, z.s.(dále i MAS RP). MAS RP, jako zapsaný spolek, byla registrována dne 24. dubna 2004 u Ministerstva vnitra (jako občanské sdružení) a dne 29. července 2014 došlo k registraci dle Občanského zákoníku č. 89/2012 Sb. u Krajského soudu v Ostravě (MAS Regionu Poodří, 2015a).

 MAS Regionu Poodří sdružuje 3 svazky obcí, 8 podnikatelských subjektů, 11 nevládních neziskových organizací a 10 obcí. Celé území svazku spadá do okresu Nový Jičín, Moravskoslezského kraje, v rámci NUTS II Moravskoslezsko.

### **4.1 Co je Místní akční skupina (MAS)**

 Místní akční skupiny (dále i MAS) jsou založeny na principu a spolupráci občanů, neziskových organizací, soukromé podnikatelské sféry a veřejné správy (obcí, svazků obcí a institucí veřejné moci) na místní úrovni. Spolupracují na rozvoji venkova, zemědělství a při získávání finanční podpory z EU a z národních programů. (Ministerstvo zemědělství, 2014)

 MAS se podílí na realizaci programu obnovy a všestranného rozvoje venkova s cílem zlepšit kvalitu života na venkově prostřednictvím setrvalého a integrovaného místního rozvoje. Má formu neziskového subjektu s mechanismy společného rozhodování a uplatněním partnerství.

 MAS získávají a přerozdělují finanční prostředky z EU pomocí metody LEADER (pozn. Liaison Entre Actions Développement de l´Économie Rurale neboli Propojení aktivit rozvíjejících venkovskou ekonomiku)-(Ministerstvo zemědělství, 2014). Základním principem této metody je přístup "zdola nahoru" (princip subsidiarity) neboli o budoucnosti regionu rozhodují lidé žijící a pracující v území, znající jeho tradice a potřeby. Dále vychází z partnerství veřejných a soukromých subjektů, vytváří místní rozvojovou strategii, či je inovativní (snaží se nalézt nová řešení problémů venkovských regionů). Metoda LEADER znamená taktéž síťování zkušeností mezi skupinami MAS a vzájemnou spolupráci mezi nimi.

 Pro vymezení místních akčních skupin existují jistá omezení. Základní parametry, které takové území musí splňovat, jsou:

- *"Geograficky homogenní území*
- *Počet obyvatel od 10 000 do 100 000 mimo města s počtem obyvatel větším než 25 000*
- *Účast zástupců veřejné správy v MAS je maximálně 50%*
- *MAS dle Programu rozvoje venkova může být obecně prospěšná společnost podle zákona č. 248/1995 Sb., o obecně prospěšných společnostech (jedná-li se o spolek)*
- *Členové MAS musí mít v daném mikroregionu bydliště, sídlo, nebo v něm musí působit*
- *MAS musí mít stanoven statut, stanovy, organizační řád, strukturu a být registrována u*   $MVCR$
- *MAS musí projednat a schválit strategii pro území dané MAS*
- *Fungování metodou LEADER"*

(Ministerstvo zemědělství, 2014)

V současné době (k 1. 11. 2014) je evidováno na území České republiky 179 MAS.

Z toho:

- 112 MAS tzv. zkušených, které již realizovaly svůj Strategický plán LEADER v období 2007-2013 (pro období 2014-2020 zaznamenána fúze MAS – příprava strategií 178 MAS)
- 59 tzv. MAS tzv. nezkušených, které svoje znalosti získávaly za podpory MZe v období 2013-2014
- 8 MAS ostatních (nepodpořených), tzn. MAS, které svoje znalosti získávaly bez podpory MZe v období 2013-2014

(Národní síť MAS ČR, 2014)

### **4.2 MAS Regionu Poodří, z.s.**

### **4.2.1 Cíl a účel spolku**

Podle Integrované strategie území (MAS Regionu Poodří, 2015a) "je *cílem spolku využití aktivit a potenciálu Místní akční skupiny k vytváření podmínek ke konstituování silného venkovského území spolku se spokojenými obyvateli. Tohoto cíle spolek hodlá dosáhnout podporou diverzifikované ekonomiky postavené na malých a středních podnicích. Aktivity budou zaměřeny na podporu rozvoje sektoru služeb, cestovního ruchu a volného času, zemědělství i navazujícího zpracovatelského sektoru, péčí o kulturní a přírodní dědictví a zlepšováním životního prostředí, nabídkou kvalitního a dostupného vzdělání a četných příležitostí k seberealizaci pro všechny skupiny obyvatel."* 

Účelem spolku je udržitelný rozvoj území, naplňováním společných zájmů členů spolku, koordinace spolupráce veřejné správy, neziskového (občanského) sektoru a podnikatelské sféry nejen metodou komunitně vedeného místního rozvoje ("SCLLD" -

Community-Led Local Development Strategy), ale i realizací rozvojové strategie území prostřednictvím souboru komplexu činností, z nichž lze zdůraznit následující:

- *"Tvorba strategií a plánů rozvoje regionu*
- *Koordinace rozvoje regionu ve všech oblastech*
- *Podpora a vytváření nových forem ekonomického a turistického využití krajiny se zřetelem na uchování a zlepšování jejich hodnot*
- *Podpora cyklistické dopravy v regionu*
- *Podpora ochrany sídel před povodněmi obnovou vodního režimu v krajině a šetrným hospodařením*
- *Vytváření a provoz informačního systému za účelem shromáždění in-formací prospěšných k rozvoji regionu*
- *Spolupráce s orgány státní správy a samosprávy na rozvojových aktivitách*
- *Spolupráce společné projekty spolku v rámci České republiky, Evropské unie a dalších zemí*
- *Koordinace značky "Moravské Kravařsko regionální produkt®",* aj.

(MAS Regionu Poodří, 2015a)

### **4.2.2 Vývoj území do roku 2014**

Místní akční skupina Regionu Poodří byla založena v roce 2004 a to oficiálně dne 20. dubna 2004 zapsáním do registru Ministerstva vnitra jako občanské sdružení. Sdružení bylo založeno Regionem Poodří, svazkem 21 obcí, který vznikl v roce 1999. Místní akční skupina vyvíjela a nadále vyvíjí činnost v zájmovém území řeky Odry v partnerství s neziskovými organizacemi a podnikatelskou sférou. Sdružení mělo 15 členů – 7 zástupců veřejné správy a 8 členů neziskového sektoru a podnikatelské sféry. (MAS Regionu Poodří, 2015a)

Ke dni 31. května 2007 přistoupilo město Studénka a to v době zahájení příprav na plánovací období 2007-2013 Evropské unie. Sdružení má v této době 21 obcí a město Studénku. (MAS Regionu Poodří, 2015a)

V roce 2012 ke sdružení přistupuje obec Libhošť, která se osamostatnila od města Nový Jičín. V té době MAS sdružuje 23obcí. (MAS Regionu Poodří, 2015a)

V roce 2012 taktéž započalo jednání o rozšíření území MAS o katastrální území dalších obcí, resp. území dvou svazku obcí a to Mikroregionu Odersko a Sdružení obcí Bílovecka. Rovněž byla projednávána možnost vytvoření nové místní akční skupiny, na jejímž základě bylo přistoupeno k rozšíření stávající MAS. Podle MAS Regionu Poodří (2015a) se naskýtalo několik pádných důvodů proč:

- Některé obce obou svazků byly již členy MAS Regionu Poodří:
	- o Mikroregion Odersko Vražné, Jeseník nad Odrou a Kunín
	- o Sdružení obcí Bílovecka Bravantice, Jistebník a Velké Albrechtice
- Území rozšířené MAS pro období 2014-2020 je téměř totožné s územím Turistické oblasti Poodří – Moravské Kravařsko, jako turistické destinace
- Historicky větší část daného území patřila do území německé oblasti Kühlendchen, oblasti Moravského Kravařska

V této době působí MAS Regionu Poodří na katastrálním území 36 obcí bývalého okresu Nový Jičín a 3 obcí okresu Ostrava.

### **4.2.3 Území působnost spolku od roku 2014**

 Území Místní akční skupiny Regionu Poodří pro plánovací období 2014-2020 Evropské unie sdružuje 39 obcí s 68 575 obyvateli (Český statistický úřad, 2014a) a územím o rozloze 615 km<sup>2</sup> (Centrum pro regionální rozvoj ČR, 2014). Celé území spolku spadá do okresu Nový Jičín, Moravskoslezského kraje, v rámci NUTS II Moravskoslezsko.

 MAS RP je zároveň tvořena ucelenějšími celky místní správy: Region Poodří, Sdružení obcí Bílovecka a Mikroregionem Odersko. Jako samostatní partneři působí města Fulnek a Studénka a obce Bravantice, Jistebník, Libhošť a Vrchy.

### **Region Poodří Sdružení obcí Bílovecka**

- Sídlo: Bartošovice Sídlo: Sídlo: Bílovec
- Počet obcí: 19 Počet obcí: 9
- Web: www.regionpoodri.cz Web: www.bilovecko.cz
- 
- -

### **Mikroregion Odersko**

- Sídlo: Odry
- Počet obcí: 10
- Web: www.odersko.cz

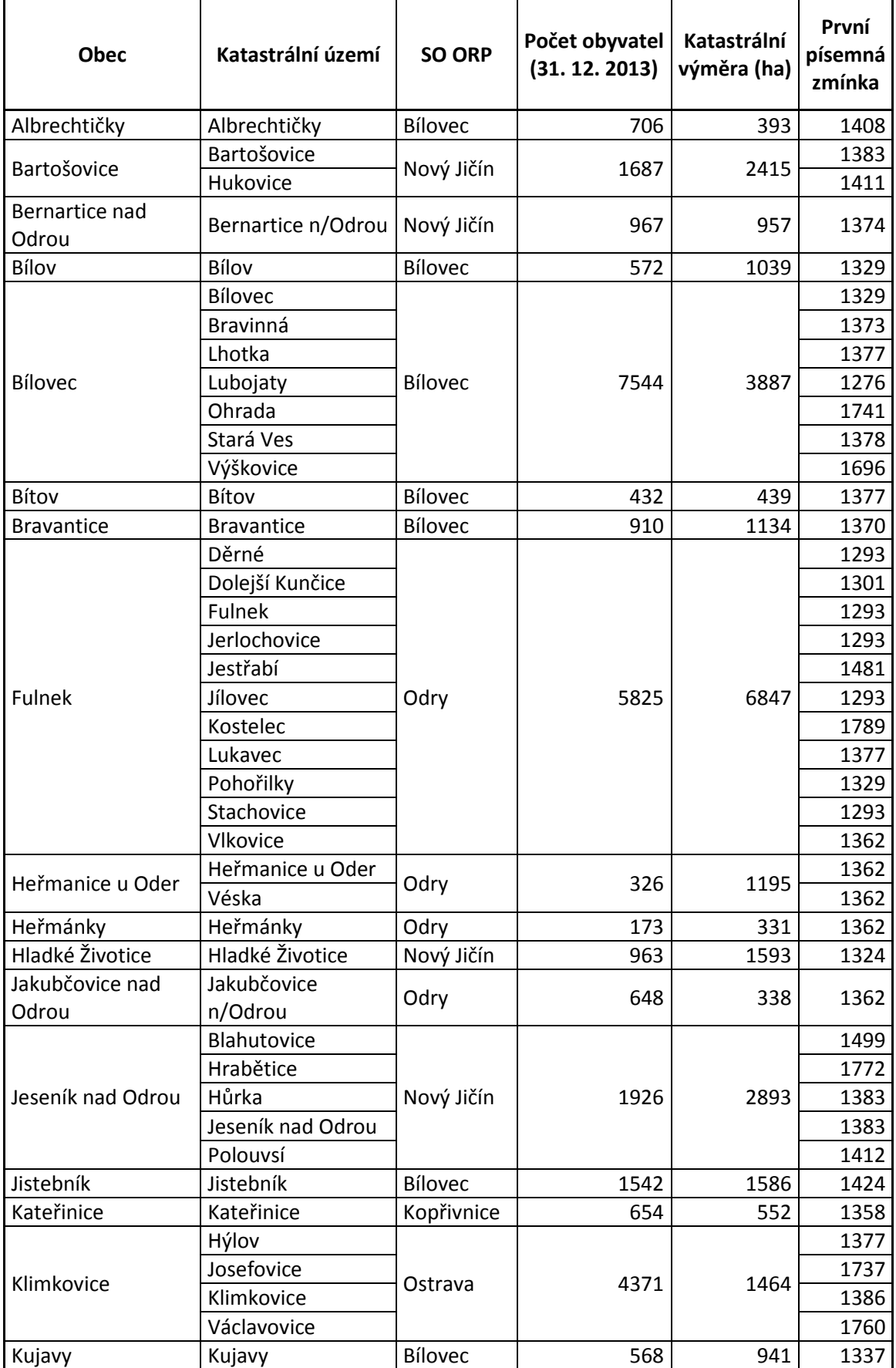

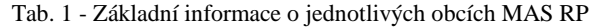

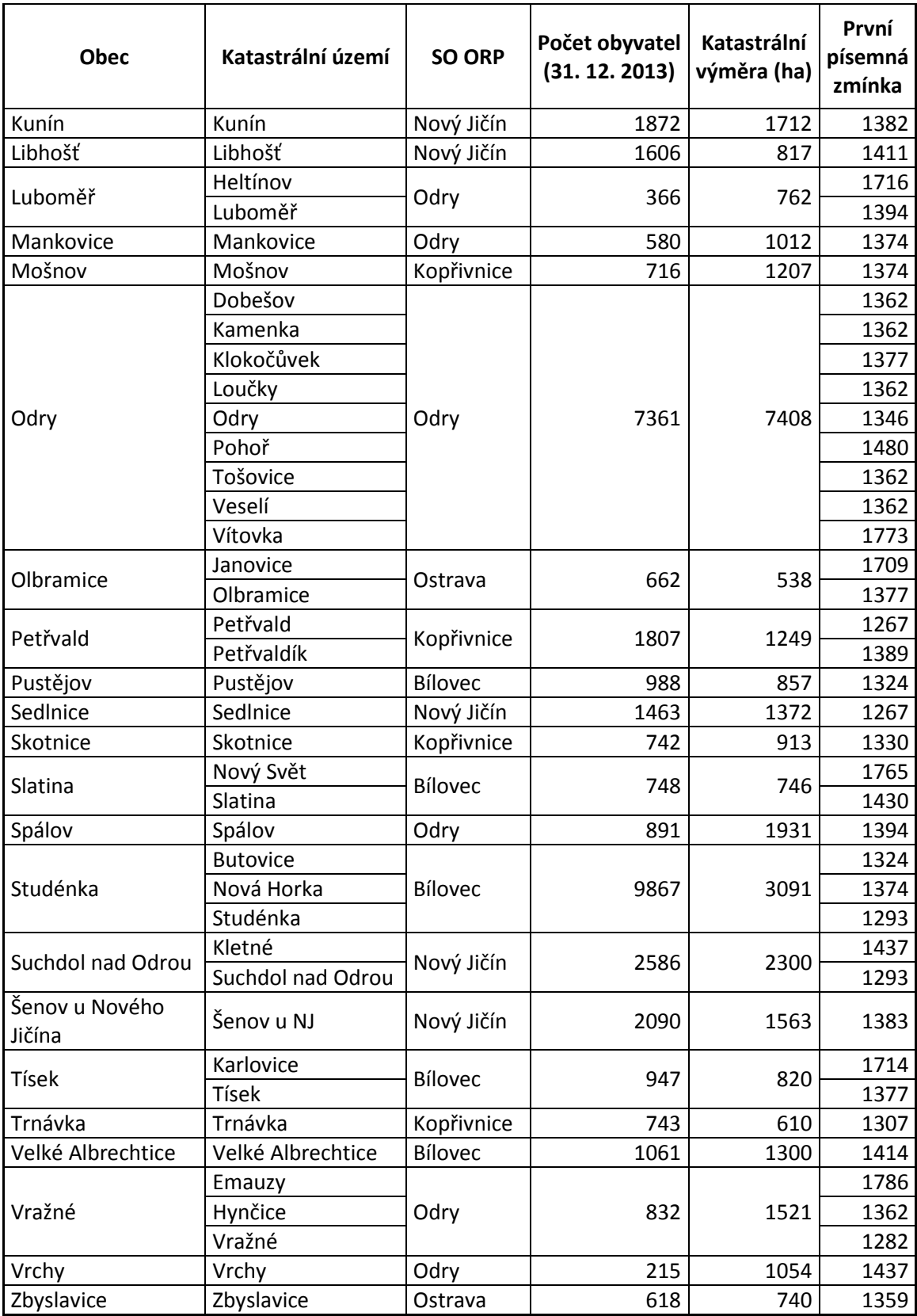

(zdroj: Centrum pro regionální rozvoj ČR, 2014; Český statistický úřad, 2014a)

### **4.2.4 Přehled projektů/dotací realizovaných na území spolku**

Místní akční skupina se aktivně zapojila a prezentovala při činnostech v souvislosti se seznamováním s programem Leader již od roku 2002. V dalším období získala dotace v rámci programu Leader ČR 2004, Leader ČR 2005 a dotace MMR - Leader 2006, dotační titul č. 7. (MAS Regionu Poodří, 2015a)

V období 2007-2013 byla oficiálně metoda LEADER součástí Programu rozvoje venkova České republiky (PRV), kdy projekty, prováděné metodou LEADER tvoří tzv. IV. osu tohoto programu. Sdružení vyhlásilo celkem sedm výzev, kdy v jednom roce byly vyhlášeny fiche sudé a ve druhém roce pak liché. Jen fiche č. 3 byla vyhlášena i mimo takto nastavený systém a to z důvodu, že zemědělští podnikatelé žádali přímo z PRV (osa III) a nevyužívali možnosti v rámci programu Leader. (MAS Regionu Poodří, 2015a)

 Pro období 2014-2020 ještě nebyly vypsány jednotlivé výzvy, a proto zatím nebyly žádné projekty realizovány.

| Typ                 | <b>Rok</b> | <b>Celkové</b><br>náklady | <b>Dotace</b> | Podpořené<br>projekty |
|---------------------|------------|---------------------------|---------------|-----------------------|
| Leader<br>2004-2006 | 2004       | 9 866 916,-               | 4 701 000,-   |                       |
|                     | 2005       | 5 0 5 8 6 4 1,-           | 2 817 386,-   |                       |
|                     | 2006       | 8 5 63 6 95,-             | 4 200 000,-   |                       |

Tab. 2 - Přehled projektů/dotací 2004-2006 a 2007-2013

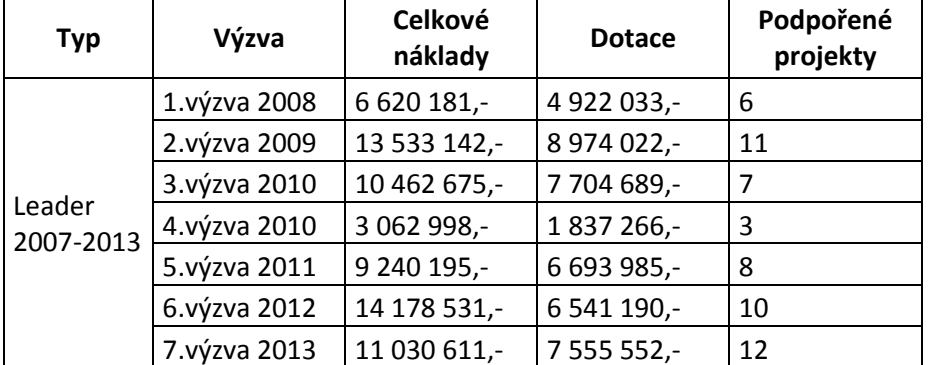

(zdroj: MAS Regionu Poodří, 2015a; vlastní úprava)

Tab. 3 - Fiche - vysvětlení podle Strategického plánu Leader 2007-2013 – upraveno pro MAS RP

| <b>Fiche</b>   | Název fiche                        |  |  |
|----------------|------------------------------------|--|--|
| F 1            | Cesty poznáním venkova             |  |  |
| F <sub>2</sub> | Oživení kulturního dědictví Poodří |  |  |
| F <sub>3</sub> | Chceme být dobří v Poodří          |  |  |
| F <sub>4</sub> | Venkov - místo pro život           |  |  |
| F <sub>5</sub> | Zlepšení života v Poodří           |  |  |
| F 6            | Podporujeme řemesla a živnosti     |  |  |

(zdroj: MAS Regionu Poodří, 2015a)

### **4.2.5 SWOT analýza spolku**

SWOT analýza je metoda, jejíž pomocí je možno identifikovat silné (ang: Strengths) a slabé (ang: Weaknesses) stránky, příležitosti (ang: Opportunities) a hrozby (ang: Threats) v regionu. U jednotlivých stránek analýzy je vypíchnuto top 5 bodů zájmů:

### **Silné stránky**

- Atraktivita území pro bydlení i s relativně dobrou dostupností center
- Pokrytí převážné části území infrastrukturou občanské vybavenosti
- Dopravní dostupnost regionu, existence dálnice
- Rozmanitost regionu (přírodní i kulturní)
- Vhodnost terénu pro cykloturistiku a hippoturistiku

### **Slabé stránky**

- Vysoká nezaměstnanost
- Málo pracovních příležitostí
- Slabá propagace regionu nedostatečný marketing
- Nedokonalá turistická infrastruktura (značení, ale i ubytovací a stravovací kapacity aj.)
- Nízká podpora ekologickému zemědělství

### **Příležitosti**

- Potenciál lidské práce, řemeslné tradice
- Potenciál rozvoje malých drobných služeb
- Dobrá dostupnost krajských měst Ostravy a Olomouce
- Blízkost letiště Mošnov
- Potenciál agroturistiky

### **Hrozby**

- Nedostatek financí pro malé obce
- Složitá, nesrozumitelná legislativa a administrativa
- Změny krajinného rázu větrnými elektrárnami
- Špatné životní prostředí na Ostravsku ovzduší, hluk
- Kanál Odra–Dunaj–Labe

(zdroj: MAS Regionu Poodří, 2015a; vlastní úprava)

### **5 TEMATICKÁ KARTOGRAFIE**

### **5.1 Co je tematická kartografie**

Podle publikace Voženílka a kol. (2011) "*je tematická kartografie část obecné kartografie, která se zabývá studiem a znázorňováním tematického obsahu map."* Tyto mapy nacházejí uplatnění jak ve vědeckém oboru, tak i ve školách nebo turistických či informačních centrech. Jsou velice názorné při zobrazování rozmístění zkoumaného jevu na určitém území. "*V dnešní době většina těchto map vzniká jako původní, ne jako odvozené"* (Čapek, 1992).

 Tematické mapy jsou specifické svým obsahem. Na rozdíl od obsahu topografických map, jehož prvky se seskupují do polohopisu a výškopisu, obsah tematických map se skládá z tematického obsahu topografického podkladu. V obsahu převládají prvky jednoho nebo více příbuzných témat nad prvky jinými – tento výběr ovlivňuje zastoupení fyzickogeografických a socioekonomických prvků. (Voženílek a kol., 2011)

*"Tematické mapy slouží, jako zdroj informací nebo pro prezentaci vědeckého výzkumu*." (Kaňok, 1999)

### **5.2 Obsah tematických map**

Jak bylo výše zmíněno, každá tematická mapa je specifická svým obsahem. Ten je definován jako souhrn všech v mapě znázorněných jevů a také vztahů mezi nimi (Voženílek a kol., 2011). V dnešní kartografii lze rozlišovat 4 kategorie prvků:

- 1. Fyzickogeografické prvky charakterizují fyzickogeografické složky krajinné sféry (atmosféru, hydrosféru, georeliéf, apod.)
- 2. Socioekonomické prvky charakterizují socioekonomické složky krajinné sféry (sídla, komunikace, hranice, apod.)
- 3. Konstrukční prvky tvoří matematický základ mapy (souřadnicová síť, kartografické zobrazení, kompozice map, apod.)
- 4. Doplňkové a pomocné prvky doplňují informace na celém mapovém listu (popis prvků, titul, směrovka, apod.)

K prostorové lokalizaci jednotlivých prvků tematického obsahu slouží topografický podklad, který se na různých tematických mapách liší. Nejedná-li se o statistické mapy, je většinou jeho základem říční síť. Topografickým podkladem může být topografická nebo obecněgeografická mapa.

### **5.3 Koncepce tvorby tematických map**

Tematická mapa vzniká na základě spolupráce alespoň dvou odborníků (tematik a kartograf). Důležitým bodem spolupráce všech zainteresovaných odborníků je dodržování zásadních metodických pokynů, smluvených znaků a všeobecných zásad při tvorbě tematické mapy (Voženílek, 2001). Všeobecné zásady byly sepsány na základě praktických zkušeností a principů teoretické kartografie. Dodrží-li se všechny předpoklady spolupráce, vznikne mapa, která bude jednoduchá, srozumitelná, a přesto bude obsahovat vše, co má.

### **5.3.1 Zásady tvorby tematických map**

Podle Voženílka a kol. (2011*) "je tvorba tematických map dílem týmové spolupráce, a proto je nezbytně nutné, aby při tvorbě těchto map dodržovali všeobecné kartografické zásady*:"

### Zásada jednoty

Žádný prostorový objekt ani proces se nezkoumá ani neznázorňuje odděleně, ale pouze v územních vztazích k jiným objektům a jevům. Každá mapa se skládá ze tří částí a to: odborné, tematické a estetické. Odbornou stránku tvoří tematický obsah mapy sestavený podle cíle a tematického zaměření. Je za ni zodpovědný tematik. Technickou stránku mapy zajišťuje kartograf a to správnou kartografickou interpretací obsahu mapy. Na estetické stránce se podílejí oba odborníci a to na výsledné kompozici mapy, barevném provedení, apod. Všechny tyto stránky tematické mapy musejí být zpracovány jednotně a se stejnou pečlivostí.

### Zásada koordinace

Zásada koordinace si klade za cíl sladit cíle tematika a kartografa. Žádná mapa není správně zpracovaná napoprvé a je zapotřebí minimálně druhého přepracování. Při první zpracování se na mapu zanese tematický obsah a při dalším zpracování se řeší kartograf technickou a estetickou stránku mapy. V dalších etapách už kartograf nesmí měnit obsah mapy bez vědomí tematika. Je-li mapa zpracovávána v prostředí GIS, je zapotřebí koordinovat kroky i s GIS specialistou.

### Zásada jednoduchosti

I v kartografii při tvorbě tematické mapy platí pořekadlo "méně je více". Mapa by neměla působit chaoticky nebo přeplácaně. Mělo by však zůstat jasné téma, které mapa znázorňuje. Jednoduchost se zachovává nejen u jednotlivých znaků, ale také kompozice, znakového klíče, topografického podkladu, apod.

### Zásada prostorové názornosti

Vyjádření prostorového rozmístění a prostorových vazeb na tematické mapě musí splňovat účel mapy a odpovídat skutečnosti. Mapa se čte ze dvou vzdáleností. Z větších vzdálenosti se čte kompozice mapy, rozmístění jednotlivých prvků a název mapy. Z blízka se čtou detaily obsahu mapy.

### Zásada srozumitelnosti

Čím je tematika jednodušeji znázorněna na mapě, tím je lépe čitelný její jazyk. Musí být čitelná nejen autorovi, ale také samotnému uživateli mapy, ať jedinci či širšímu okruhu osob. Zde se setkáváme s tzv. slepotou – autorskou (autor mapy prosazuje špatný kartografický prvek a argumentací, že jemu je ta mapa srozumitelná) a oborovou (odborníci daného oboru prosazují nekorektní kartografický prvek s argumentací, že všem specialistům daného oboru je mapa srozumitelná).

Téma mapy by mělo být jasné z názvu. Legenda musí být srozumitelná a systematicky uspořádána. Mapa by neměla obsahovat příliš mnoho zbytečných prvků, díky kterým by byla nesrozumitelná a špatně čitelná.

### Zásada zvýraznění dominant

Nejdůležitější informace musí být v mapě nejdominantnější. Proto se u zvýrazňování prvků řídí "pojmovým řetězcem:" téma – název – hlavní vyjadřovací prostředek – legenda. U tematické mapy musí být tedy nejdominantněji zvýrazněné hlavní téma. To by mělo být také čitelné z názvu mapy a vyjadřovacího prostředku umístěného na začátku legendy. Při grafickém realizování mapy je vhodné užití metod kontrastu, hierarchie, rovnováhy, zdůraznění a opakování.

### Zásada výběru

Jak již bylo několikrát zmíněno, tematická mapa upřednostňuje jeden nebo několik jevů a jiné potlačuje. Zásada výběru je podstatná pro vymezení cíle mapy a pro výběr objektů a jevů pro obsah. To vše se odráží v názvu mapy, ve kterém nesmí chybět věcné, prostorové a časové vymezení. Je také velmi úzce spjata s kartografickou generalizací a měřítkem.

### Zásada měřítka

Zásada měřítka je spjata se zásadou výběru (viz výše), se zásadou generalizace (viz dále) a respektuje cíl mapy. Podrobné tematické mapy jsou konstruovány v měřítku 1 : 25 000 a přehlednější v měřítku 1 : 50 000 až 1 : 200 000.

### Zásada generalizace

Kartografická generalizace je tzv. zjednodušení nebo zevšeobecnění objektů, které se nacházejí na mapě. Pomocí ní dochází ke zpřehlednění a zjednodušení mapy. Na generalizaci má největší dopad účel mapy, měřítko mapy, tematika mapy, apod. K nejobvyklejším metodám generalizace patří:

- Zevšeobecnění tvaru jedná se o zjednodušení tvaru daného objektu (plocha, linie)
- Zobecnění kvantitativní charakteristiky dochází ke zvětšování intervalů stupnic a ke snížení jejich počtu
- Zobecnění kvalitativní charakteristiky zevšeobecnění podrobných informací mapy

### **5.4 Druhy tematických map**

Tematická mapa je nejčastěji chápána jako mapa na topografickém podkladu, která znázorňuje jedno nebo více témat na úkor podružných témat (Voženílek a kol., 2011). Tematické mapy slouží ke dvěma hlavním účelům, a to jako zdroj informací a prostředek prezentace výsledků výzkumu. Informativní data pro sestavení obsahu mapy lze získat ze statistického šetření, vědeckého výzkumu a leteckých nebo družicových snímků.

Tematické mapy je možné klasifikovat na základě různých aspektů. Pro přehled možných dělení je využito publikace "Metody tematické kartografie" (Voženílek a kol., 2011):

### Podle časového aspektu

- 1. Statické mapy (vyjadřují stav k určitému času)
- 2. Dynamické mapy (vyjadřují změnu stavu)
- 3. Genetické mapy (vyjadřují vznik a vývoj jevu)
- 4. Retrospektivní mapy (vyjadřují rekonstrukci stavu jevů v minulosti)
- 5. Prognostické mapy (vyjadřují odhad vývoje jevu v budoucnosti)

### Podle účelu a jednotlivých témat

- 1. Mapy pro vědecké a odborné účely
	- a. Mapy přírodních podmínek
	- b. Mapy socioekonomické
	- c. Mapy krajiny a životního prostředí
	- d. Mapy technickohospodářské
- 2. Mapy pro veřejnost a školy
	- a. Mapy pro veřejnost

### b. Mapy pro školy

### Podle koncepce

- 1. Analytické mapy (obsah je nezevšeobecněn nebo jen velmi málo; nejčastěji se používá jedna znázorňovací metoda; mapa úhrnu svahů nebo mapa sklonu svahů georeliéfu)
- 2. Komplexní mapy (obsahuji více jevů odlišného původu a charakteru, avšak souvisejících s tématem; při konstrukci mapy se používá několik znázorňovacích metod; geologická mapa odkrytá nebo hospodářská mapa)
- 3. Syntetické mapy (obsah mapy je velmi zobecněný, protože znázorňuje více různých prvků; mapa klimatických oblastí nebo mapa geomorfologických jednotek)

### Podle funkčního aspektu

- 1. Genetické mapy znázorňují vznik a vývoj jevu
- 2. Potenciální mapy znázorňují možnosti stavu jevu
- 3. Prognostické mapy vyjadřují předpokládaný stav a vývoj jevu
- 4. Plánovací mapy znázorňují navrhovaný stav jevu
- 5. Inventarizační mapy zobrazují soupis objektů jevu
- 6. Dokumentární mapy dokazují výpovědi o určitém jevu
- 7. Typologické mapy vyjadřují typy mapovaného jevu
- 8. Regionalizační mapy znázorňují regiony na základě regionalizace

### Podle způsobu záznamu reality

- 1. Analogové mapy (mapy v papírové, obrazové podobě)
- 2. Digitální mapy (mapy v podobě digitálního záznamu)

### **5.5 Kompozice mapy**

Kompozicí mapy se rozumí uspořádání základních částí mapového díla na mapovém listu. Závisí zejména na cíli a měřítku, kartografickém zobrazení, tvaru a velikosti znázorňovaného území a na formátu mapového listu. Pro mnohé tvůrce map je kompozice mapy bezvýznamný prvek. Přitom právě kompozice mapy se významně podílí na snadné prostorové informovanosti v mapě. Sestavení kompozice tematické mapy je efektem dodržování kartografických zásad. (Voženílek a kol., 2011; Košťálová, 2013)

Kompozice tematické mapy úzce souvisí s účelem mapy, který musí být jednoznačně stanoven. Podle Kaňoka (1999) musí být z něho zřejmý:
- *1. "Cíl, jemuž má příslušná mapa sloužit*
- *2. Okruh uživatelů, přičemž se přihlíží k požadavkům uživatelů, jejich vzdělání a kvalifikaci i praktickým zkušenostem*
- *3. Způsob užití a práce s mapou, případně její vazby na další mapová díla"*

# **5.5.1 Základní kompoziční prvky**

Základními kompozičními prvky mapy jsou mapové pole, název, měřítko, legenda a tiráž. Tyto prvky musí obsahovat každá mapa. Výjimky tvoří pouze mapy, které jsou součástmi rozsáhlejších souborů mapových děl (např. státní mapová díla). (Kaňok, 1999; Voženílek a kol., 2011)

Mapové pole je nejvýraznějším prvkem na mapovém listě. Jedná o hlavní část mapového listu, na němž jsou znázorněna hlavní i vedlejšími témata pomocí vyjadřovacích prostředků. Zároveň se jedná o "obraz" výzkumu nebo šetření.

Název mapy udává, jaký jev daná mapa zobrazuje. Nemělo by chybět věcné, časové a prostorové definování daného jevu. Uvádí se velkými písmeny a je někdy dělen na titul a podtitul.

Legenda obsahuje základní strukturovaný přehled znaků znakového klíče nebo jen znaků tematického obsahu. Pro tvorbu legendy platí zásady úplnosti ("co je v mapě, je v legendě"), nezávislosti (jednoznačnost vyjadřujících prvků), uspořádání (logický hierarchický systém), souladu s vyjádřením v mapě (jak je znak v mapě, tak je i v legendě) a srozumitelnosti (rychlá, snadná čitelnost). (Košťálová, 2013)

Měřítko znázorňuje, jak moc je dané mapové dílo podrobné. Bývá podřízeno účelu a tematickému zaměření díla. Pro rozmanitost zobrazovaných charakteristik je zvolení jednotného měřítka složité. Měřítko se nejčastěji vyjadřuje v číselné podobě (základní typ měřítka), v grafické nebo slovní podobě, avšak pro zachování přesnosti je nejideálnější grafické.

Tiráž je souborem informací o autorovi, o tom odkud daná data pochází, kde a kdy došlo k vytvoření mapy apod.

 V rámci atlasu, jako souboru dílčích map, není u jednotlivých map uvedena tiráž. Důvodem je opakovatelnost tohoto základního kompozičního prvku.

#### **5.5.2 Nadstavbové kompoziční prvky**

 Nadstavbové prvky většinou doplňují informace týkající se mapového díla a uživatelům jej zatraktivňují. Jsou jimi grafické marginálie (vedlejší mapy či grafy) nebo textové marginálie (texty či tabulky). Podrobněji podle Kaňok (1999):

Směrovka je grafické vyjádření orientace mapy ke světovým stranám a nejčastěji má podobu magnetické střely ukazující na sever.

Logo je grafický symbol nebo obrázek vztahující se k tématu mapy, autorovi, vydavateli či jiným subjektům.

Tabulky zpravidla obsahují zpřesňující údaje, ze kterých byla mapa vyhotovena, nebo obsahují informace doplňující tématiku mapy.

Grafy doplňují dané téma mapy, kdy je v nich naznačen vztah závisle proměnné a nezávislé proměnné.

Diagramy na mapě doplňují zpracovávané téma mapy.

Schémata povětšinou obsahují strukturu mapovaného jevu.

Vedlejší mapy znázorňují výřezy nebo lokalizační mapky a doplňují hlavní mapu ve stejném nebo odlišném měřítku.

Obrázky doplňují estetickou stránku mapy a napomáhají její atraktivnosti a přitažlivosti.

Textová pole obsahují nejčastěji vysvětlující texty, definice, popis metod, apod.

Rejstříky a seznamy obsahují výčty objektů či lokalit nebo výpisy různých souborů na mapě.

Reklamy jsou na mapách nejčastěji umístěny za sponzorské příspěvky; při jejich zařazování musíme dávat pozor, aby nikdy nenarušily vlastní obsah a celkový dojem a estetiku mapy.

 Pro potřeby atlasu bylo nejvíce využito nadstavbových kompozičních prvků jako tabulky, grafy, obrázky a textová pole. Všechny tyto prvky vhodně doplňují hlavní mapu.

# **5.5.3 Kartografické vyjadřovací prostředky**

 Vyjadřovací prostředky jsou základem znázorňovacích metod a vizualizují velké množství prostorovým jevů a objektů. Znázorňují kvalitu, kvantitu jevu či jejich vzájemné vztahy v prostoru. Dále se je snaží klasifikovat, seskupovat či třídit podle různých kritérií a následně prezentovat. Při rozhodování o využití kartografického prostředku rozhoduje daný jev, který je buď bodový, liniový nebo plošný.

Podle Voženílka a kol. (2011) lze kartografické vyjadřovací prostředky rozdělit na:

#### Bodové znaky

 Bodové znaky jsou nejběžnějším vyjadřovacím kartografickým prostředkem, a to především z důvodu velkého množství bodových a maloplošných jevů, které se touto metodou snadno znázorňují. Bodový znak se využívá ke znázornění jevů dvěma způsoby: jako samostatný prvek (znázorňuje jev na konkrétním místě) nebo jako součást složitějších prvků (metoda liniových znaků, kartogram, … viz dále). Bodový kartografický znak má pět parametrů: tvar, velikost, strukturu, výplň a orientaci. Umístění bodového znaku je tzv. mimoměřítkové, neboť neodpovídá měřítku mapy. Bodový znak je vztažen k vztažnému bodu znakem, který umístí bod v mapě na souřadnice místa výskytu daného jevu.

#### Liniové znaky

 Dalším velmi častým vyjadřovacím prostředkem jsou liniové znaky, které znázorňují prostorové jevy jako samostatné vyjadřovací prostředky nebo jako součást složitějších prvků (metoda plošných znaků, kartogram, … viz dále). Liniové kartografické znaky mají čtyři parametry: strukturu, tloušťku, barvu a orientaci. Umístění liniového znaku je paralelní jako u bodového znaku – pomocí vztažné linie, které je většinou osou linie nebo hlavní čárou liniových znaků.

#### Plošné znaky

 Plošný (areálový) kartografický prvek je dalším častým a výrazným vyjadřovacím prostředkem pro znázornění velkoplošných jevů. I tyto znaky, podobně jako bodové a liniové, lze znázornit samostatně, nebo jako součást složitějších prvků. Areálový znak má dva parametry – výplň a obrys. Plošné znaky nejsou mimoměřítkové, proto nemají žádný vztažný bod ani linii. V mapě se zakreslují jako obrys areálu znázorňovaného jevu.

# Grafy

 Pro závislost dvou a více proměnných se využívá geometrické znázornění – graf. Graf je ideálním znázorněním statistických dat. Grafy se uvádí ve dvou formách: jako hlavní vyjadřovací prostředek (př. kartodiagram), nebo jako nadstavbový kompoziční prvek (na mapovém listě). Grafy se podle způsobu grafického znázornění dělí na bodové, spojnicové a sloupcové; a podle znázorněných počtů jevů na: jednoduché (jeden znázorněný jev) a složené (znázorňují dva a více jevů). Základními prvky grafu jsou: název, grafické vyjádření vztahu, stupnice, síť, klíč, grafický interval, vysvětlivky, poznámky a celé pole grafu.

# **Diagramy**

 Dalším důležitým a významným kartografickým vyjadřovacím prostředkem je diagram, který zprostředkovává více kvalitativních a kvantitativních informací, které jsou vztaženy k bodu, linii nebo ploše. Podobně jako graf, může být diagram chápán jako hlavní vyjadřovací prvek nebo jako nadstavbový kompoziční prvek. Diagramy se dělí podle parametrů na jednoparametrové (mají jeden měřitelný parametr – př. poloměr) a na víceparametrové (mají více parametrů – př. obdélník).

# **6 TVORBA ATLASU**

 Hlavním cílem diplomové práce je vypracování tematického atlasu MAS Regionu Poodří, který bude sloužit jeho potřebám. Tato tvorba částečně navazuje na již vzniklé podklady v rámci bakalářské práce. Ke zpracování atlasu bylo využito prostředí ArcGIS 10 od společnosti Esri, Inc. a aplikace ArcMap 10, ArcCatalog 10 a ArcToolbox 10. Základním zdrojem dat byla volně dostupná digitální vektorová geodatabáze ArcČR ® 500, kterou nabízí na webových stránkách česká firma ARCDATA PRAHA, s.r.o.

# **6.1 Využití GIS při tvorbě atlasu**

 GIS neboli geografické informační systémy jsou složité systémy, které pracují s prostorovými daty. Pro GIS neexistuje jednotná definice, a proto je jich uvedeno několik:

- Podle Esri (2015) "*Geografický informační systém umožňuje vizualizovat, analyzovat a interpretovat data a porozumět vztahům, vzorům a trendům."*
- ARCDATA PRAHA (2015b) charakterizují geografické informační systémy tak, že ukládají, spravují a analyzují prostorová data.
- Voženílek (2000) uvádí, že "*GIS lze definovat jako organizovaný, počítačově založený systém hardwaru, softwaru a geografických informací vyvinutý ke vstupu, správě, analytickému zpracování a prezentaci prostorových dat s důrazem na jejich prostorové analýzy."*

 Jak lze vidět z příkladů, může být GIS charakterizováno vícero možnostmi, přičemž jsou pozměněna pouze některá slova. Avšak charakteristiky se shodují, jedná-li se o analýzu a interpretaci prostorových dat. Pro využití jejich možností jsou však důležité hardware, software a geografická data.

 Jedna z přesných a vyčerpávajících odborných definic GIS zní: "*Geografický informační systém je organizovaný souhrn počítačové techniky, programového vybavení, geografických dat a zaměstnanců navržený tak, aby mohl efektivně získávat, ukládat, aktualizovat, analyzovat, přenášet a zobrazovat všechny druhy geograficky vztažených informací."* (ARCDATA PRAHA, 2015b)

 Znalost umístění a vzájemných prostorových souvislostí mezi objekty hraje velkou roli v řadě oborů lidské činnosti. Pro tvorbu tematického atlasu bylo využito prostředí softwaru ArcGIS for Desktop 10.

#### **Prostředí ArcGIS for Desktop 10**

 ArcGIS for Desktop 10 je tvořen aplikacemi ArcMap a ArcCatalog. Pro správu a analýzu geografických dat je v obou aplikacích k dispozici bohatý soubor nástrojů umístěných v uživatelském rozhraní ArcToolbox. Pro tvorbu a analýzu povrchů a prohlížení mnoha vrstev se využívá rozhraní ArcScene a ArcGlobe. V diplomové práci je využito aplikace ArcMap a ArcCatalog a rozhraní ArcToolbox.

#### ArcMap 10

 Podle ARCDATA PRAHA (2015c) je ArcMap hlavní aplikací ArcGIS for Desktop, která slouží pro zpracování mapových úloh (kartografie, prostorové analýzy tvorby a editace dat). Geletič a kol. (2013) uvádí, že tato aplikace poskytuje dva pohledy na mapu: zobrazení prostorových dat (tzv. Data View) a zobrazení výkresu mapy (tzv. Layout View).

 ArcMap obsahuje velké množství analytických nástrojů, které se používají pro editování či analyzování dat. Aplikace se využívá pro tvorbu mapových kompozic pro vytištění (obsahuje tedy základní kompoziční prvky). (Košťálová, 2013)

#### ArcCatalog 10

 ARCDATA PRAHA (2015c) uvádějí, že "*aplikace ArcCatolog pomáhá organizovat a spravovat geografická data, jako jsou datové sady, metadata nebo samotné mapy*." Obsahuje nástroje pro prohlížení a vyhledávání dat GIS; definování, export a import geodatabází; zaznamenávání, prohlížení a správu metadat nebo vyhledávání dat GIS na sítích. (ARCDATA PRAHA, 2015c)

 Při tvorbě map bylo využito především možností organizace vrstev, vytváření nových shapefilů nebo vytvoření geodatabáze.

#### ArcToolbox

 Modul ArcToolbox obsahuje velké množství nástrojových sad pro zpracování geografických dat. Nachází se zde nástroje pro vektorovou a statistickou analýzu, správu a generalizaci dat, nebo georeferenci. Nejčastěji využívané nástroje mají položku i v hlavní liště ArcMapu – tzv. Geoprocessing. Při zpracování vrstev bylo využito právě některých z nich – Buffer (vytvoří polygony okolo prvků vstupní vrstvy do stanovené vzdálenosti), Clip (ořezává prvky vstupní vrstvy podle geometrie průvků druhé vrstvy) a Dissolve (sloučí prvky vstupní vrstvy na základě shodné hodnoty v atributové tabulce). (Geletič a kol., 2013)

# **6.2 Koncepce atlasu**

 Pro území MAS Regionu Poodří doposud nebyla zpracována publikace podobného charakteru. Cílem projektu je vytvoření tematických mapových listů v analogové podobě pro zájmové území. Po obsahové stránce je atlas rozčleněn do tří částí (základní informace, přírodní poměry a socioekonomické poměry). Pozornost je v socioekonomické oblasti věnována identifikaci disparit sledovaných ukazatelů mezi jednotlivými obcemi MAS RP a komparaci vybraných ukazatelů MAS RP s vyššími územními celky (okres Nový Jičín, Moravskoslezský kraj a Česká republika). Základní koncepce tematického atlasu MAS Regionu Poodří je založena na vymezení jednotlivých kroků samotné tvorby atlasu. Návrh atlasu si klade za cíl vymezit název díla, jeho účel s přihlédnutím k cílové skupině, a následně prostorovou kompozici mapového pole se stanovením měřítka nebo návrhu znakového klíče. Celá koncepce projektu je dále vhodně doplněna grafy, tabulkami, texty a originálními fotografiemi autorky nebo z archivu MAS RP.

# **6.2.1 Název a tematické zaměření**

Název díla "Tematický atlas MAS Regionu Poodří" odpovídá zadání diplomové práce. Hlavní úlohou názvu je stručně, věcně vystihnout podstatu atlasu. Proto se pro přehlednost nebo čitelnost používají možnosti formátu písma – kapitálky, tučné písmo. Jak je již z názvu patrné, atlas prezentuje jak fyzickogeografické, tak socioekonomické poměry území.

# **6.2.2 Účel**

 Účel projektu mimo jiné vychází z nedostatku doposud vydaných prací obdobného charakteru i pro tento typ území. Tematický atlas je svým zpracováním určen širší veřejnosti, za kterou mohou být považováni např. pracovníci na obecních úřadech nebo místní obyvatelé. Může také sloužit i představitelům různých organizací jako podkladová informace pro vytváření strategií, či rozvojových plánů, které by se zabývaly regiony/územím podobné velikosti.

# **6.2.3 Základní matematické prvky**

 Základní matematické prvky stanovují určitá pravidla pro tvorbu map, která se opakují v celém atlase. Prvním krokem je zvolení kartografického zobrazení. Pro území České republiky se využívá několik geodetických referenčních systémů. Nejvíce používaným, díky minimálnímu zkreslení, je souřadnicový systém Jednotné trigonometrické sítě katastrální ("S-JTSK"), neboli Křovákovo zobrazení, které bylo zvoleno i pro Tematický atlas MAS Regionu Poodří. Využívání Křovákova zobrazení má však i svá úskalí. Podle J. D. Bláhy (2014) je to především u měřítek 1 : 500 000 a menších, neboť dochází ke zkreslení. Dále uvádí, že je nepřípustné použití tohoto zobrazení v mapách jiného území než České a Slovenské republiky.

 Druhým krokem, který se odvíjí od zvoleného kartografického zobrazení, je výběr měřítka. Jednotlivé mapy jsou v atlase řešeny podle potřeby znázorňovaného jevu. Nejčastěji využívaným měříkem je 1 : 225 000, jež je využíváno u rozvržení mapového pole u hlavních map mapového listu. Druhým nejvyužívanějším měřítkem je 1 : 450 000 u vedlejších map mapového listu.

#### **6.2.4 Kompozice mapových listů**

 Kompozice jednotlivých mapových listů se liší podle dané tematiky zobrazovaného jevu. Při zpracování atlasu byla věnována pozornost na vytvoření co nejmenšího počtu rozličných kompozic. Teoretické základy jsou blíže popsány v kapitole 5.5 Kompozice mapy.

 Území MAS Regionu Poodří má skoro ideální kruhový tvar (viz obr. 2). Na základě tvaru území je rozmístění kompozičních prvků relativně variabilní, avšak pro co největší měřítko znázorněného jevu je volných míst méně (viz obr. 2 a obr. 3).

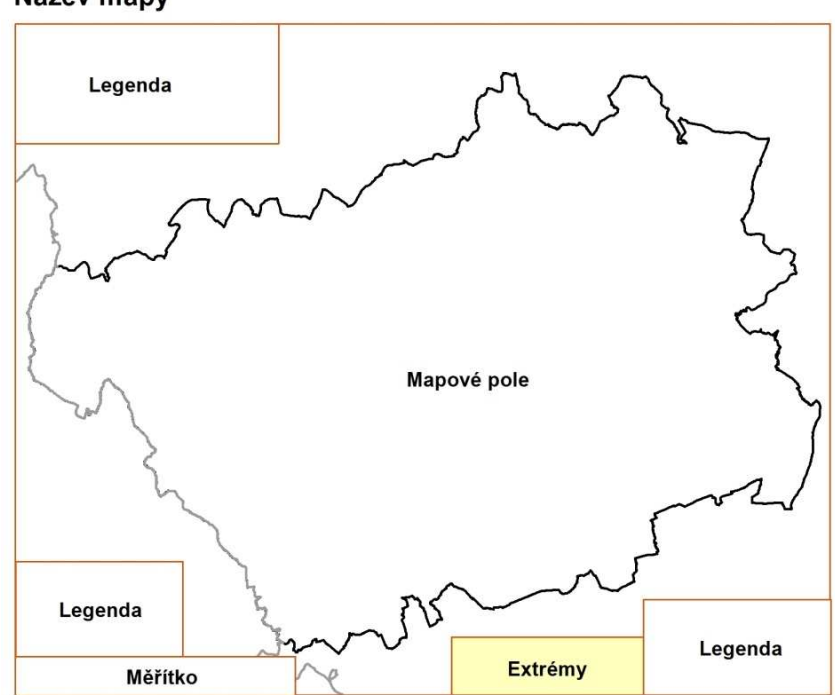

Název mapy

Obr. 2 - Kompozice prvků hlavní mapy u socioekonomických poměrů (zdroj: ArcMap 10, vlastní zpracování)

# Název mapy

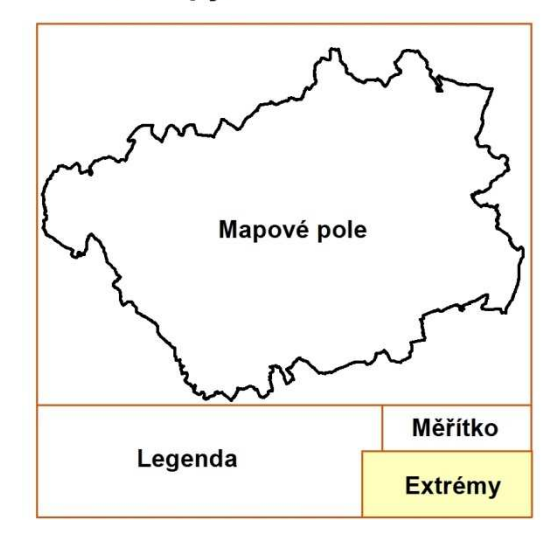

Obr. 3 - Kompozice prvků vedlejší mapy u socioekonomických poměrů (zdroj: ArcMap 10, vlastní zpracování)

#### Název mapy

U hlavní mapy i u vedlejší mapy je nad mapovým polem, neboť jednoznačně odděluje jednotlivá témata

#### Legenda

- U hlavní mapy je legenda rozdělena do dvou až tří boxů jedna část je vlevo nahoře (zde se uvádí vybraný jev), druhá část je vpravo dole (zde jsou u přírodních poměrů hranice celků a města, popřípadě opakované jevy; u socioekonomických poměrů znázorňuje obce s počtem obyvatel), třetí část je vlevo dole a zobrazuje se pouze u socioekonomických poměrů (hranice celků a města)
- U vedlejší mapy je legenda ve spodní části mapového pole a je oddělena barevnou linií od mapy (znázorňuje daný jev a již nezobrazuje opakované informace – hranici MAS RP nebo města)

# Měřítko

- Hlavní mapy mají měřítko v levém spodním rohu a je grafické
- Vedlejší mapy mají měřítko také grafické a je znázorněno v oddělené části mapového pole

### Infobox extrémů

- Extrémy jsou vyobrazeny pouze u socioekonomických poměrů a znázorňují nejvyšší a nejnižší hodnoty zobrazovaného jevu

#### Směrovka

- Směrovka není u map uvedena. Celý atlas je vypracován v souřadnicovém systému S-JTSK, a proto mapy nejsou zcela severně orientovány

 Atlas je členěn do tří sekcí: základní informace, přírodní poměry a socioekonomické poměry. Jednotlivé sekce jsou však rozličně obsáhlé. Základní informace jsou na čtyřech stranách, přírodní poměry na osmi mapových listech a socioekonomické poměry na čtrnácti mapových listech.

 Kompozice atlasové stránky mapového listu vychází z hlavního mapového pole a dvou buněk s rozličnými informacemi (viz obr. 4), které se liší podle druhu informací. Druhým typem je zobrazení šesti informativních buněk (může se jednat o vedlejší mapy, textové informace, fotografie, grafy nebo tabulky).

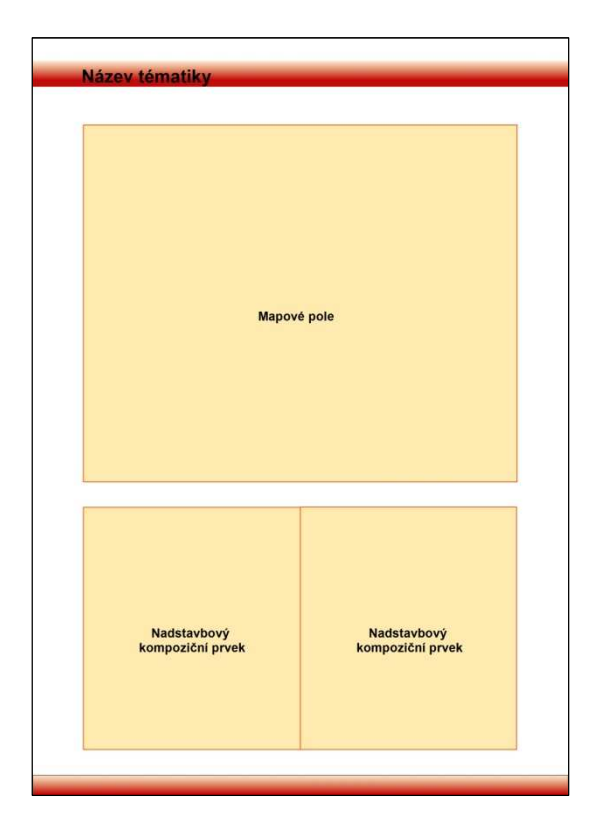

Obr. 4 - Kompozice strany u socioekonomických poměrů (zdroj: ArcMap 10, vlastní zpracování)

 Jak již bylo výše uvedeno, v celém atlase je snahou vyobrazit stejnou kompozici map i jednotlivých stran. Všechna mapová pole jsou barevně odlišena podle sekce, přičemž má každá kapitola svou barvu (viz kap. 6.3 Technické parametry atlasu). Nadpisy textů, tabulek a grafů jsou ve stejném formátu jako nadpisy map.

 Kompozice díla se nevěnuje pouze vnitřnímu členění, ale i grafickému přebalu atlasu. Zpracování přebalu díla povětšinou podléhá konzultacím se zadavatelem a nebylo tomu jinak ani v tomto případě. S Ing. Usvaldem byly probírány ilustrační možnosti a následně bylo zpracování přenecháno autorce a jejímu uvážení (viz obr. 5).

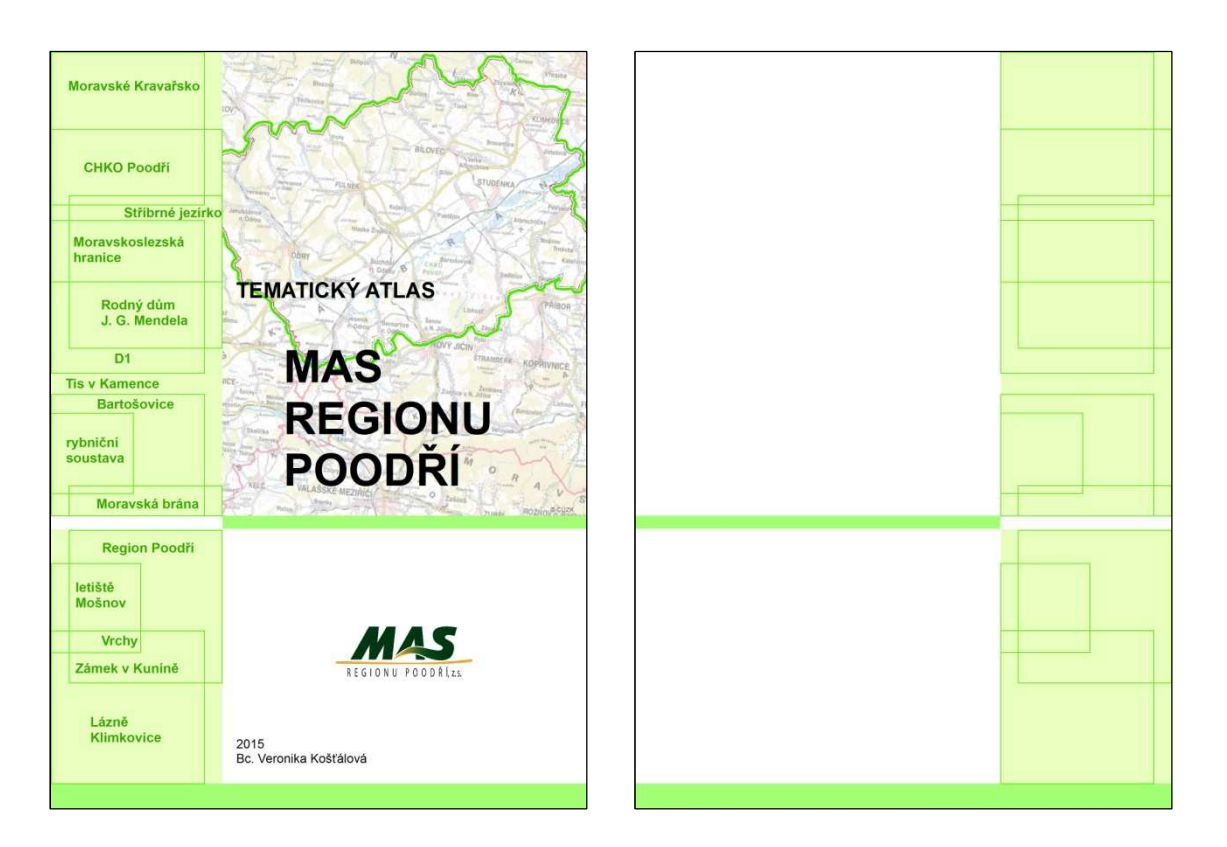

Obr. 5 - Přední a zádní přebal atlasu (zdroj: ArcMap 10, vlastní zpracování)

# **6.2.5 Znakový klíč**

 Metody kartografické sémiologie a kartografická pravidla určují tvorbu znakového klíče pro zpracování jednotlivých tematik atlasu. Znakový klíč je vytvořen v aplikaci ArcMap 10.0.

 Nejvyužívanějším zdrojem dat pro tvorbu atlasu byl Národní geoportál INSPIRE (blíže v kap. 3.2.3 Tematická data). Geoportál má jasně stanovený znakový klíč, proto se při vytváření jednotlivých map přistoupilo k vytvoření vlastních bodových, liniových a plošných znaků podle zmíněných podkladů.

#### Bodové, liniové a plošné vyjadřovací metody

 Velikost bodových znaků byla volena podle druhu mapy, přičemž záleženo na tom, zda se jednalo o hlavní nebo vedlejší mapu. U hlavní mapy byla velikost stanovena na 9-10 bodů.

Jedinou výjimku tvoří kategorizace obcí podle po čtu obyvatel, kde byly zvoleny čtyři velikostní kategorie: 5, 7, 10 a 13. Vedlejší mapa má jednotnou velikost 9 bodů (mimo schematickou mapu turistických oblastí v Moravskoslezském kraji). Bodové znaky jsou povětšinou znázorněny černou barvou (RGB 0-0-0), popř. kombinací černé a bílé (RGB 255-255-255) barvy. Výjimku tvoří bodov ě lokalizované sesuvy v mapě sesuvů, které jsou vyobrazeny kombinací oranžové (RGB 230 230-152-0) a černé barvy. Druhá výjimka se týká mapy kulturních památek, kde jsou kategorie jevu zobrazeny bodově a zcela rozličně pomocí speciálních symbolů.

Liniové znaky jsou zvoleny podle znázorňovaného prvku. Šířka vodního toku je zpravidla 1 bod (0,35 mm). U hlavní mapy hydrologických poměrů došlo ke zvýraznění vodního toku typu "řeka", jejíž šířka je 1,5 bodu. Tento liniový prvek je v mapách značen barvou moorea blue (RGB 0 0-169-230). Nejčastěji používaným liniovým znakem je h hranice MAS Regionu Poodří, která má šířku 1,5 bodu a barvu dark ametyst (RGB 132-0-168). Spolu s tímto znakem se často využívá linie krajských hranic, jenž má také šířku 1,5 bodu, ale barvu šedou (40 % - RGB 156-156-156). Jinými liniovými znaky jsou např. silnice, železnice nebo moravskoslezská hranice.

Nedílnou součástí každé mapy jsou polygony. Jednotlivé katastry obcí jsou znázorněny hraniční linií o tloušťce 0,4 bodu. Plošné znaky mají různý charakter; u př írodních poměrů se jedná o geomorfologické okrsky, geologické oblasti, vodní nádrže, chrán ěná území, půdní typologii apod. Socioekonomické pom ěry řeší polygony znázorněním katastr ů obcí, k nimž se vážou různé charakteristiky.

Zcela odlišně je vytvořena mapa "Vymezení MAS v rámci ČR," která má oproti ostatním mapám zcela výjime čný a osobitý znakový klíč.

| $1.001 + 1.01$            |              |                              |                                      |                                        |                            |
|---------------------------|--------------|------------------------------|--------------------------------------|----------------------------------------|----------------------------|
| Název znaku               | Typ<br>znaku | <b>Tematická</b><br>kapitola | Velikost znaku<br>(u hlavní<br>mapy) | Velikost znaku<br>(u vedlejší<br>mapy) | Symbolika<br>u hlavní mapy |
| Město                     | bodový       | všechny                      | 13 bodů                              | 9 bodů                                 | $_{\circ}$                 |
| Vodní tok                 | liniový      | PP a SP                      | 1 bod                                | 0,8 bodu                               |                            |
| Vymezení kraje            | liniový      | všechny                      | 1,5 bodu                             | nepoužito                              |                            |
| Vymezení MAS RP   liniový |              | všechny                      | $1,5$ bodu                           | $1,5$ bodu                             |                            |

Tab. 4 - Nejčastěji využívané znaky

Pozn. PP a SP znamená přírodní pom ěry a socioekonomické poměry

(zdroj: vlastní zpracování)

#### **6.2.6 Obsah atlasu**

 Uspořádání obsahu atlasu, resp. tematických map a doplňkového obsahu, odpovídá tematickému zaměření diplomové práce. Hlavní obsah se po konzultacích s Ing. Usvaldem ustálil na dvou stupňové hierarchii. Vyšší hierarchická třída je členěna do tří sekcí: základní informace, přírodní poměry a socioekonomické poměry. Nižší hierarchická třída poté blíže specifikuje charakteristiky řádu vyššího. Například vyšší třídu přírodní poměry upřesňují charakteristiky geomorfologických poměrů, hydrologické poměry nebo ochrana přírody.

 Obsah atlasu vznikl pro zvolené zájmové území (katastry obcí MAS Regionu Poodří) a na základě dostupných možností geografických a statistických dat. Podle kartografických zásad byly prvky v obsahu tematických map upravovány podle tematického zaměření, aby byly čitelné a srozumitelné. Nedílnou součástí úprav byla i generalizace prvků. U tematických map bylo často využito i hierarchizace jednotlivých prvků (vodní toky, velikost obcí podle počtu obyvatel, apod.).

 První sekcí atlasu jsou základní informace. MAS RP je zprvu charakterizována popisem jeho činností a na to navazují obecné informace o území, jako vymezení MAS v rámci ČR, Moravské Kravařsko, administrativní členění území, působnost SO POÚ a SO ORP. Nechybí zde ani územní vývoj MAS, jeho současní partneři nebo kontakt na představitele. Druhou sekcí jsou přírodní poměry. Zde je úvodní kapitola věnovaná reliéfu a všeobecnému popisu území. Následují geomorfologické poměry, geologické podloží a hydrologické poměry. Kapitola se taktéž věnuje tématům jako půdní typy, ochrana přírody, územní systém ekologické stability nebo oblastem rizikovým na sesuvy. Třetí sekcí, která je svým rozsahem v atlase nejobsáhlejší, jsou socioekonomické poměry. Zde se převážně jedná o deskripci demografických údajů za obce, popř. vyšší celky. Představuje hustotu zalidnění, vývoj počtu obyvatel v území, přirozený a migrační pohyb obyvatel apod. a dále se věnuje nezaměstnanosti, rezidenční výstavbě, kulturním a zdravotnickým zařízením nebo realizovaným projektům z evropských dotačních fondů na území MAS.

 Všechny dílčí kapitoly hlavních sekcí jsou doplněny o nadstavbové prvky – vedlejší (schematické) mapy, texty, tabulky, grafy nebo fotografie.

 Následuje obsah s titulem Tematický atlas MAS Regionu Poodří obsahující druhostupňové kapitoly atlasu:

# ZÁKLADNÍ INFORMACE

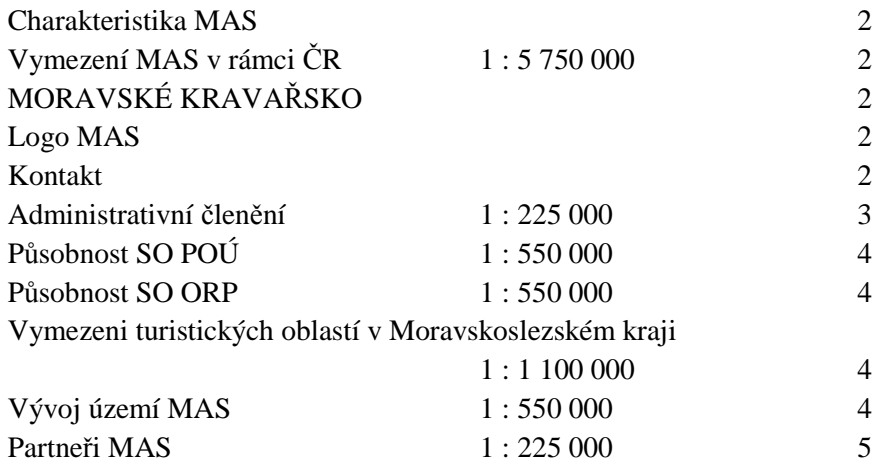

# PŘÍRODNÍ POMĚRY NA SOUJIL V SOUJIL V SOUJIL V SOUJIL V SOUJIL V SOUJIL V SOUJIL V SOUJIL V SOUJIL V SOUJIL V S

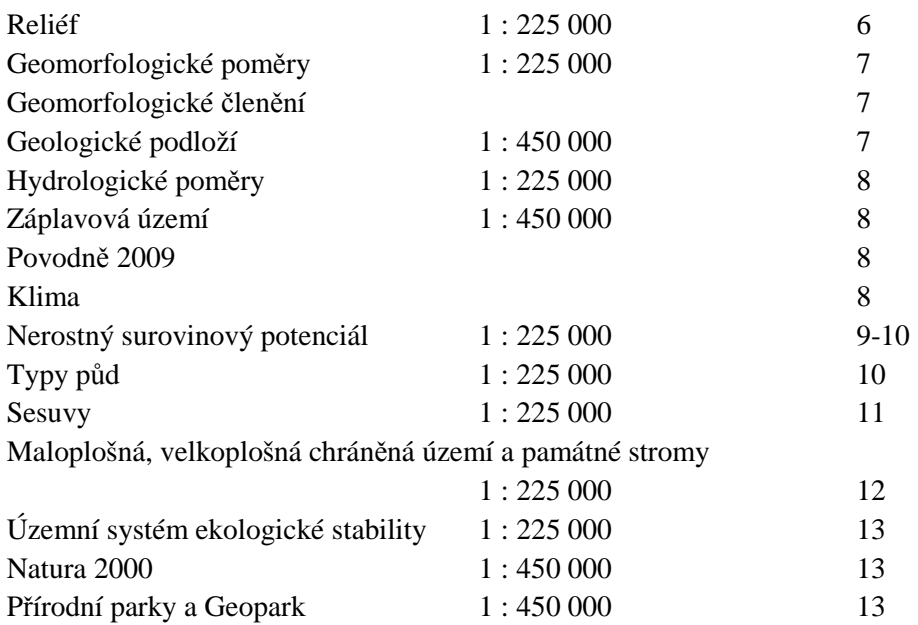

# SOCIOEKONOMICKÉ POMĚRY

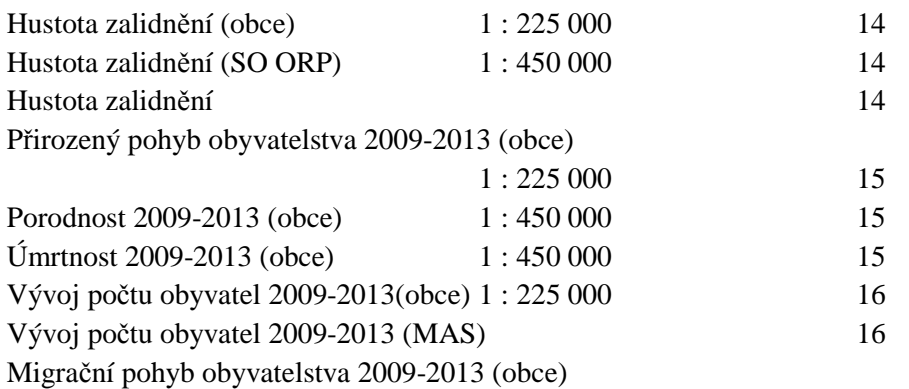

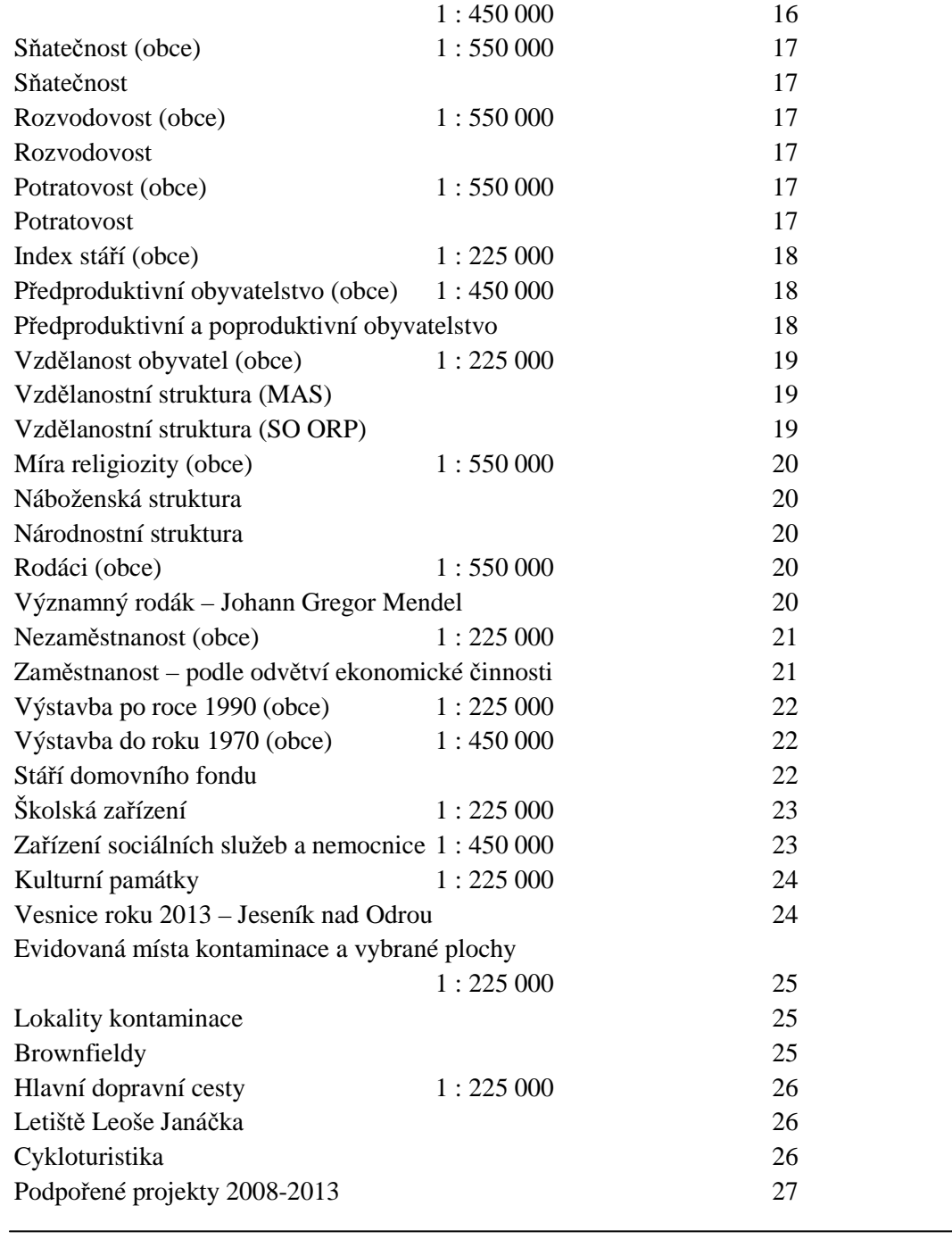

Použité zdroje 28

# **6.3 Technické parametry atlasu**

Časově je jedním z nejnáročnějších úkolů stanovení technických parametrů díla. Tyto parametry jsou chápany jako kritéria při vytváření jednotlivých mapových listů a dbá se u nich na opakovatelnosti. Opakovatelností je myšleno rozvržení stránek, jednotlivých mapových rámů, nadstavbových kompozičních prvků, ale také veškerých popisků v mapě. Technické parametry nelze určit "od oka", je zapotřebí je v průběhu tvorby upravovat, než bude nalezeno

ideální řešení, které bude moci být použito v celém atlase. Poté je věnována pozornost vzhledu (přebal atlasu, design mapových listů a kapitol, …).

 Asi nejdůležitějším kritériem je zvolení vhodného formátu atlasu. Při bakalářské práci se vycházelo z předpokladu, že bude jen několik mapových listů a ty budou moci být prezentovány samostatně. Z uvedeného důvodu se jako nejlepší jevil formát A3. Avšak nyní, po přehodnocení cílů diplomové práce i po konzultacích s představiteli MAS RP, se došlo k závěru, že nejvhodnější bude použití formátu A4. Formát A4 je dostačující pro znázornění tematických jevů a je pro uživatele praktičtější. Odrazem tohoto výběru bylo zvolení vhodných měřítek v atlase. Jako ideální se jevilo u hlavních map použití měřítka 1 : 225 000 a u vedlejších map především 1 : 450 000 a 1 : 550 000. U hlavní mapy má mapový rám rozměry: 170 x 140 mm. Vedlejší mapa (respektive její rám) měřítka 1 : 450 000 má rozměry 85 x 85 mm, přičemž je mapové pole omezeno velikostí legendy a jiných kompozičních prvků.

 Za účelem snadnějšího využití atlasu a snížení případných nákladů na tisk, je pro knižní vazbu navržena měkká sešitová vazba. Tato volba je však variabilní, neboť žádná mapa nebude tištěna na dvoustranu. Pro Tematický atlas MAS Regionu Poodří je stanoven počet stran na 28, což vyplývá z obsahu, a zároveň splňuje podmínky pro tisk atlasu.

 Dalším kritériem, které musí být stanoveno, je hierarchizace a typ písma. Pro snadné čtení z mapy, z tabulek a doplňujících textů bylo použito písmo Arial. Jedná se o bezpatkové písmo, které je uplatněno od názvů témat, názvů dílčích kapitol, popisků obrázků až po legendu. Velikost písma se odvíjí od informace, kterou sděluje. Největší velikost písma je použita u názvu sekce (20 bodů), oproti tomu nejmenší velikost u popisků v malé mapě (7 bodů).

 Již v prvním odstavci této kapitoly se zmiňuje vzhled, který se při tvorbě atlasu nemůže zanedbat. Při zpracování jednotlivých sekcí byl kladen důraz na barevné rozlišení (základní informace, přírodní poměry a socioekonomické poměry). Podle nich je barevně rozlišena i spodní lišta s číselným označením stran. Dále jsou rámy kompozičních prvku ohraničeny také třemi barvami, které jsou podobné barvám názvům témat. Barevnost je přizpůsobena sekcím (viz tab. 5).

Tab. 5 - Barevná ohraničení

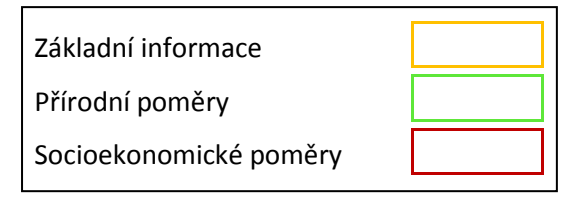

(zdroj: vlastní zpracování)

 Při stanovení podrobnějších kritérií rozložení prvků je nejprve zapotřebí brát ohled na ořez stránky při tisku. Formát A4 má rozměry 210 x 297 mm a ořez má 3 mm z každé strany.

 Horní okraj má 17 mm a je rozčleněn do dvou barev – bílá, ze které po ořezání vznikne 4 mm pruh, a barevná, která člení tématiku atlasu. Hlavní mapový rám o rozměrech 140 x 170 mm je zpravidla ve vrchní části mapového listu a zobrazuje hlavní mapu. Výše se nachází Název mapy, který má mezeru o velikosti 3 mm a zároveň od barevného pruhu vzdálenost 6 mm. Z vnitřního i vnějšího okraje se nachází ve vzdálenosti 20 mm – není tady větší odsazení, neboť se počítá se sešitovou vazbou. Pod mapovým rámem ve vzdálenosti 10 mm je prostor pro dva nadstavbové kompoziční prvky. Levá strana (viz obr. 6) představuje případ, kdy není oddělen kompoziční prvek od hlavní mapy (např. tabulka, která doplňuje hlavní mapu), a má tedy vertikální vzdálenost 95 mm. Ukázka vpravo naopak zobrazuje případ, kdy má mapový list další podkapitolu (na stejné úrovni jako hlavní mapa). Název mapy je 16 mm vzdálen hlavnímu mapovému rámu a 2 mm odsazen nahoru vůči kompozičnímu prvku. Vertikální vzdálenost je 87 mm. Oba nadstavbové kompoziční prvky mají stejnou šířku (85 mm). Kompoziční prvky jsou od okraje odděleny dvěma barevnými pruhy. Přímo pod nimi se nachází bílý pruh o velikosti 10 mm a níže opět barevně sladěný pruh o velikost taktéž 10 mm. Barevně sjednocený pruh se sekcí je v levé části (viz obr. 6) ještě rozdělen pro číslo stránky – od okraje 18 mm a následně zarovnán k hodnotě 22 mm. Jednalo-li by se o pravou atlasovou stránku, číslování stránky by bylo analogicky vpravo. Tohoto pravidla je dodržováno i v případě nadpisu sekce v horní barevné liště.

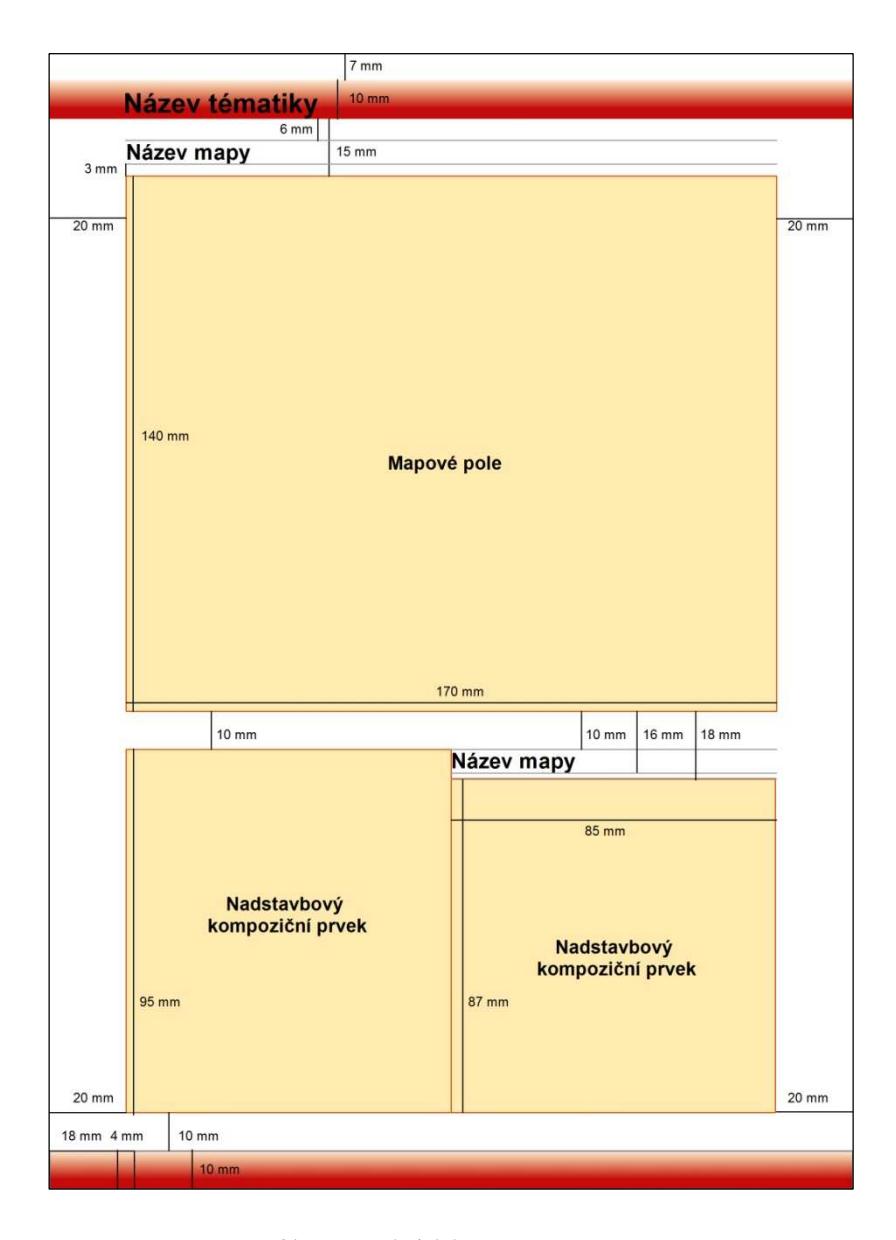

Obr. 6 - Technické parametry strany (zdroj: ArcMap 10, vlastní zpracování)

 Výše uvedené parametry se dodržují při většině mapových listů atlasu, nebo jsou individuálně upravovány podle potřeb zobrazených charakteristik. Zcela jinou kompozici i technické parametry má strana č. 2 (viz obr. 7) v Tematickém atlase MAS Regionu Poodří, kde se neuváděla ani hlavní mapa apod., ale obsah listu je přizpůsoben sdělovaným informacím.

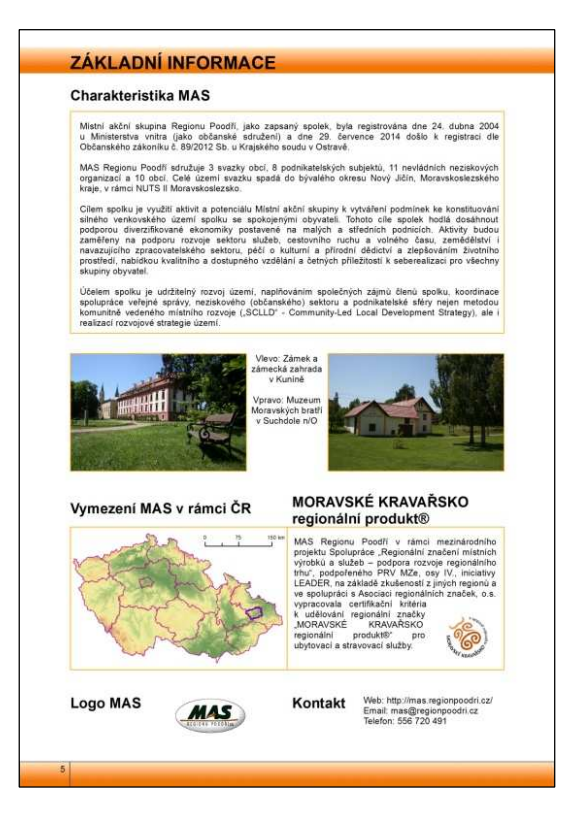

Obr. 7 - Kompozice mapového listu na druhé straně v atlase (zdroj: ArcMap 10, vlastní zpracování)

 Pro zpracování jednotlivých mapových listů Tematického atlasu MAS Regionu Poodří a taktéž rozvržení technických parametrů mapových stránek bylo využito softwaru ArcMap 10.0.

# **6.4 Jednotlivé mapové listy**

 Tematický atlas MAS Regionu Poodří je koncipován do třech hlavních sekcí, které tato kapitola blíže specifikuje. K sestavení jednotlivých mapových listů posloužila široká škála metod zpracování dat, ať se jednalo o popisnou metodu nebo deskripci demografických údajů. Součástí kapitoly jsou i údaje o zdrojích dat nutných k vytvoření tematického atlasu. V textové části práce nejsou popsány komentáře, grafy apod. z mapových listů, neboť zde byla snaha co nejjednodušeji popsat strukturu mapového listu, metody zpracování a zdroje dat. Na první straně atlasu je vyobrazen obsah atlasu s krátkým informativním textem – např. vysvětlení nepoužití směrovky u map apod. Na poslední stránce (str. 28) jsou uvedeny použité zdroje.

#### **6.4.1 Základní informace**

Sekce Základní informace vznikla pod heslem – "MAS Regionu Poodří se představuje," neboli jsou zde představeny základní charakteristiky MAS. Toto téma zaujímá čtyři mapové listy, na kterých je MAS podrobně popsána.

#### Mapový list 1 (str. 2 v atlase)

 Horní část listu zaujímá *Charakteristika MAS*, která popisuje samotnou MAS. V textové formě jsou informace o registraci MAS jako sdružení a od roku 2014 jako spolku. Dále je popsán cíl a účel spolku, které jsou odrazem Rozvojové strategie MAS Regionu Poodří a metody LEADER (metoda komunitně vedeného místního rozvoje). Pod charakteristikou se na mapovém listě zobrazují dvě fotografie, které prezentují obce MAS – Kunín (zámek a zámecká zahrada) a Suchdol nad Odrou (Muzeum Moravských bratří). Dále se zde nachází *Vymezení MAS v rámci ČR*, které je znázorněno vedlejší mapou (schématem). Následuje krátký text na téma *Moravské Kravařsko – regionální produkt*, který ukazuje spolupráci MAS RP na "Regionálním značení místních výrobků a služeb – podpora rozvoje regionálního trhu." Spodní část listu je věnována *Logu MAS* a *Kontaktu* na něj.

Zdroje dat: MAS Regionu Poodří, 2015a; geografická data ARCDATA PRAHA, 2014, INSPIRE, 2014b, Český úřad zeměměřičský a katastrální, 2013; archiv fotografií MAS RP

Mapa a její měřítko:

- Vymezení MAS v rámci ČR – 1 : 5 750 000

#### Mapový list 2 (str. 3 v atlase)

 Celý mapový list se věnuje *Administrativnímu členění* MAS. Větší část listu zaujímá hlavní mapa se zmíněným tématem a jsou zde zobrazeny barevně rozlišené obce, krajská hranice, vymezení celé MAS a obce s počtem obyvatel, které jsou rozčleněny na 4 kategorie (počet obyvatel do 500, do 1000, do 3000 a nad 3000 obyvatel). V rámci mapy se nachází i linie Moravskoslezské hranice. Hlavní mapa je doplněna tabulkami, které téma administrativního členění rozšiřují. K jednotlivým obcím jsou přidány údaje: počet katastrálních území, správní obvod s rozšířenou působností, počet obyvatel (k 31. 12. 2013) a katastrální výměra v hektarech.

Zdroje dat: Siwek, Kaňok, 2000; Český statistický úřad, 2014a; Centrum pro regionální rozvoj ČR, 2014; geografická data ARCDATA PRAHA, 2014

Mapa a její měřítko:

- Administrativní členění – 1 : 225 000

#### Mapový list 3 (str. 4 v atlase)

 Tento mapový list je rozčleněn do tří částí. V první části, té horní, je pomocí dvou vedlejších map znázorněno rozčlenění obcí MAS podle působnosti vyšších administrativních celků. Jedna se věnuje *Působnosti SO POÚ*, kdy je vidět, že na území MAS je 7 správních obvodů s pověřeným obecním úřadem – Bílovec, Fulnek, Nový Jičín, Odry, Ostrava, Příbor a Studénka. Druhá prezentuje *Působnost SO ORP* a zde je 5 správních obvodů s rozšířenou působností – Bílovec, Kopřivnice, Nový Jičín, Odry a Ostrava. Následná vedlejší mapa zobrazuje *Vymezení turistických oblastí v Moravskoslezském kraji*. Mapa vyobrazuje MAS Region Poodří jako skoro kopii turistické oblasti Poodří – Moravské Kravařsko a ukazuje, že je vhodné využívat propagace regionálních produktů v MAS. Ve vedlejší buňce se nachází fotografie z Albrechtiček (muzeum a informační centrum). Spodní část listu se věnuje *Vývoji území MAS*, které je znázorněno pomocí vedlejší mapy a doprovodným textem. Schéma vyobrazuje obce MAS v plánovacím období 2004-2013 a 2014-2020, kdy je vidět nárůst o 18 obcí.

Zdroje dat: MAS Regionu Poodří, 2015a; Centrum pro regionální rozvoj ČR, 2014; Czechtourism, 2010; geografická data ARCDATA PRAHA, 2014; fotografie vlastní, 2014

Mapy a jejich měřítka:

- Působnost SO POÚ 1 : 550 000;
- Působnost SO ORP 1 : 550 000;
- Vymezeni turistických oblastí v Moravskoslezském kraji 1 : 1 100 000;
- Vývoj území MAS 1 : 550 000

#### Mapový list  $4$  (str. 5 v atlase)

 Celý mapový list prezentuje *Partnery MAS*. Hlavní mapa znázorňuje rozložení obcí podle příslušnosti k organizacím (Region Poodří, Sdružení obcí Bílovecka a Mikroregion Odersko), jedná-li se o samostatné partnery (města Fulnek a Studénka, obce Libhošť a Vrchy), nebo o nepartnerské obce, které do MAS patří pouze svým územím (Bravantice a Jistebník). Spodní část listu představuje zmíněné větší územní celky a také se věnuje nepartnerským obcím, které vystoupily ze Sdružení obcí Bílovecka a také z Regionu Poodří. Toto téma doplňují dvě fotografie zmíněných obcí.

Zdroje dat: MAS Regionu Poodří, 2015a; geografická data ARCDATA PRAHA, 2014a; fotografie vlastní, 2014

Mapa a její měřítko:

Partneři MAS – 1 : 225 000

# **6.4.2 Přírodní poměry**

Druhou sekcí atlasu jsou Přírodní poměry, které jsou zpracovány na osmi stranách.

#### Mapový list  $5$  (str. 6 v atlase)

 Celý mapový list je věnován tématu *Reliéfu*. Hlavní mapa ukazuje členitost reliéfu, která je vyjádřena barevně a zároveň 3D efektem. Prezentuje rozdělení geomorfologických systémů (Český Vysočina – Západní Karpaty), vyobrazuje základní výškové kóty a základní hydrologické členění. Jako orientační body slouží města. K doplnění tématu slouží ve spodní části listu textová informace se všeobecnými informacemi o přírodních hodnotách na území MAS RP. Text doprovází fotografie s Dolním Bartošovickým rybníkem, který je součástí Bartošovické rybniční soustavy.

Zdroje dat: MAS Regionu Poodří, 2015a; geografická data ARCDATA PRAHA, 2014, INSPIRE, 2014b, Český úřad zeměměřičský a katastrální, 2013; fotografie vlastní, 2014

Mapa a její měřítko:

Reliéf – 1 : 225 000

## Mapový list  $6$  (str. 7 v atlase)

 Mapový list je věnován geomorfologickému a geologickému charakteru. *Geomorfologické poměry*, které zaujímají hlavní mapu, vykreslují geomorfologické okrsky. Ty jsou barevně odlišeny podle geomorfologických systémů (hercynský – alpsko-himálajský). V rámci mapy se nacházejí také města, která zde plní orientační charakter, a hranice rozdělení geomorfologických systémů. Ve spodní části listu je zobrazeno schéma a malá mapa. Schéma doplňuje hlavní mapu, neboť ukazuje hierarchii *Geomorfologického členění*. Ukazuje jednotky od geomorfologického systému po podcelky, okrsky již zde nefigurují, neboť jsou tématem hlavní mapy, avšak zde existuje odkaz právě na ně (jednotlivé celky odkazují svým číslem na okrsky). Vedlejší mapa prezentuje *Geologické podloží*. Zde je vidět opět rozdíl mezi geomorfologickými systémy a také relativní výšková členitost. Jako orientační body opět slouží města.

Zdroje dat: Demek, Mackovčin a kol., 2006; geografická data ARCDATA PRAHA, 2014a, INSPIRE, 2014b

Mapy a jejich měřítka:

- Geomorfologické poměry 1 : 225 000;
- Geologické členění 1 : 450 000

## Mapový list 7 (str. 8 v atlase)

 Celý mapový list prezentuje tématiku vodstva. Hlavní mapa prezentuje *Hydrologické poměry* MAS RP. Území je protkáno sítí řek a dalších vodních toků. Jako řeky jsou uvedeny: Odra, Jičínka a Lubina. Dále jsou uvedeny vybrané vodní nádrže (od rybníků po velké zadržovací nádrže) a vybrané bažiny a močály, ty se nacházejí především v okolí rybníků. Orientačními body jsou města. Spodní část listu je rozdělena do tří částí. Vlevo se nachází mapa *Záplavového území*. Mapové schéma ukazuje rozliv vody při povodních v kategoriích: 5letá voda, 20letá voda a 100letá voda. Orientačními body jsou rovněž města a také obec Jeseník nad Odrou, který je zde zdůrazněn záměrně, neboť se jedná o obec, jež byla velmi zasažena při povodních v roce 2009, jíž se věnuje i text. Ve spodní části vpravo se nacházejí dva krátké texty. První připomíná *Povodně 2009*, kdy se územím prohnala blesková povodeň, a druhá se věnuje *Klimatu* a v krátkosti popisuje mírně teplou klimatickou oblast.

Zdroje dat: Výzkumný ústav vodohospodářský T. G. Masaryka, 2014; geografická data ARCDATA PRAHA, 2014a

Mapy a jejich měřítka:

- Hydrologické poměry 1 : 225 000;
- Záplavová území  $-1$ : 450 000

# Mapový list 8 (str. 9 v atlase)

 Mapový list je věnován *Nerostnému surovinovému potenciálu*. Pomocí surovinového informačního systému jsou v území MAS RP zobrazené vybrané lokality (plochy). Surovinový informační systém se věnuje velkému počtu databází a některé z nich byly využity pro zpracování hlavní mapy. Jedná se o chráněná ložisková území, ložiska nevyhrazených nerostů plocha, ložiska – výhradní plocha, důlní plochy netěžené a důlní plochy těžené. Pomocí mapy

můžeme vidět, že mnohé lokality se překrývají. Jako ideální příklad se jeví lokalita v Mankovicích, která představuje čtyři tyto plochy (mimo důlní plochy netěžené), víceméně se překrývající. Největší plochu zaujímají chráněná ložisková území v západní části MAS RP, kde zasahuje Hornoslezská pánev, a nacházejí se zde ložiska surovin černého uhlí a zemního plynu. Jako orientačními body jsou města a liniemi vybrané vodní toky. Hlavní mapu doplňuje tabulka (a další tabulka v následujícím mapovém listě), fotografie a obrázek. Tabulka prezentuje typ surovinového informačního systému, jeho název a surovinu. Fotografie pochází z Bernartic nad Odrou a ukazuje ložisko nevyhrazených nerostů, kde probíhá povrchová těžba štěrkopísků. Obrázek zobrazuje vrchol Cihelňák v obci Kunín, kde je ložisko – výhradní plocha a dobývací prostor netěžený. Dříve zde probíhala povrchová těžba cihlářské suroviny.

Zdroje dat: Česká geologická služba, 2014; geografická ARCDATA PRAHA, 2014a, INSPIRE, 2014b; fotografie vlastní, 2013

Mapa a její měřítko:

Nerostný surovinový potenciál – 1 : 225 000

## Mapový list 9 (str. 10 v atlase)

 Jak již bylo uvedeno u mapového listu č. 8, je na tomto listě doplnění k tématu *Nerostný surovinový potenciál*. Jedná se o tabulku, která vyobrazuje ložiska – výhradní plocha, dobývací prostory netěžené a dobývací prostory těžené. Prezentuje typ surovinového informačního systému, název, surovinu a těžbu. Hlavní mapa listu se věnuje *Typům půdy*. Typologie je členěna na antrozem, fluvizem, glej, hnědozem, kambizem, luvizem, pseudoglej, rendzinu a vodní plochy. Území je opět doplněno orientačními body (města) a liniemi (vybrané vodní toky).

Zdroje dat: Česká geologická služba, 2014; geografická data ARCDATA PRAHA, 2014a, INSPIRE, 2014b

Mapa a její měřítko:

Typy půd  $-1:225000$ 

## Mapový list 10 (str. 11 v atlase)

 Mapový list 10 se celý věnuje tématu *Sesuvů*. Hlavní mapa zobrazuje registrované bodově a plošně lokalizované sesuvy na území MAS. Bodově lokalizovaných sesuvů máme 13 a plošně lokalizovaných 32. Podkladovou mapou pro sesuvy je mapa sklonitostí. Orientačními prvky jsou města a vybrané vodní toky, které nyní nejsou ořezány podle území MAS, ale přesahují jej, neboť i sklonitost je vyobrazena pro celý mapový rám mapy. Doprovodným prvkem na mapovém listě je tabulka, která přibližuje jednotlivé sesuvy. Prezentuje typ sesuvu, lokalitu, aktivitu, stav, sklon svahu a expozici svahu.

Zdroje dat: Česká geologická služba, 2014; Výzkumný ústav vodohospodářský T. G. Masaryka, 2014; geografická data ARCDATA PRAHA, 2014a

Mapa a její měřítko:

 $Sesuvy - 1 : 225 000$ 

#### Mapový list 11 (str. 12 v atlase)

 Tématem mapového listu jsou *Maloplošná, velkoplošná chráněná území a památné stromy*. Hlavní mapa zobrazuje 1 velkoplošné chráněné území (CHKO Poodří), 15 maloplošných chráněných území (6 přírodních památek a 9 přírodních rezervací) a 40 lokalit s památnými stromy. Pro lepší orientaci jsou v mapě zakreslena i města a vybrané vodní toky. Ve spodní části listu se nachází tabulka, fotografie a doprovodný text. Tabulka prezentuje typ chráněného území, název, rozlohu v hektarech a stupeň ochrany IUCN. Fotografie ukazuje jediný památný strom druhu platan v území MAS – Bartošovický platan, který byl vyhlášen 3. 10. 1985. Posledním prvkem na listě je doprovodný text, který se věnuje nejstarším vyhlášeným památným stromům v území.

Zdroje dat: Agentura ochrany přírody a krajiny ČR, 2014; geografická data ARCDATA PRAHA, 2014a, INSPIRE, 2014b; archiv fotografií MAS RP

Mapa a její měřítko:

- Maloplošná, velkoplošná chráněná území a památné stromy – 1 : 225 000

#### Mapový list 12 (str. 13 v atlase)

 Hlavní mapa se věnuje *Územnímu systému ekologické stability*. Mapa zobrazuje nadregionální a regionální charakter. Od lokálního se upustilo, neboť by zabíralo velkou část území. V mapě jsou zobrazeny osy biokoridorů, biocentra a biokoridory, které jsou barevně odlišeny právě podle charakteru (nadregionální a regionální). Orientačními body jsou města a liniemi vybrané vodní toky. Ve spodní části listu se nacházejí dvě vedlejší mapy mající svá témata. Levá mapa se zabývá *Naturou 2000*, která je vyhlášená Evropskou unií. Vyobrazena je 1 ptačí oblast (Poodří) a 3 evropsky významné lokality (Horní Odra, Cihelna Kunín a Poodří).

Orientační prvky jsou opět shodné. Pravá mapa znázorňuje *Přírodní parky a Geopark*. Na území MAS RP se nachází přírodní park Podbeskydí (oblast obce Libhošť) a přírodní park Oderské vrchy, který zaujímá skoro polovinu území MAS. Nově vyhlášených geoparkem v České republice je geopark Podbeskydí, který zaujímá necelou třetinu území MAS. Orientačními body jsou města a liniemi vybrané vodní toky.

Zdroje dat: MAS Regionu Poodří, 2015a; geografická data ARCDATA PRAHA, 2014a, INSPIRE, 2014b

Mapy a jejich měřítka:

- Územní systém ekologické stability 1 : 225 000;
- Natura 2000 1 : 450 000;
- Přírodní parky a Geopark 1 : 450 000

# **6.4.3 Socioekonomické poměry**

 Třetí sekcí jsou Socioekonomické poměry, které zaujímají čtrnáct mapových listů. Početní operace jsou převzaty z elektronické učebnice Aplikace v regionální a sociální geografii (Toušek, Kladivo, Janota, 2009) a Demografie poprvé (Koschin, 2005). Vychází-li se z Databáze demografických údajů za obce ČR (Český statistický úřad, 2014a) a jsou-li demografické charakteristiky počítány za období 2009-2013, nastává problém s obcí Libhošť, která vznikla k 1. 1. 2011 odloučením od města Nový Jičín. Proto jsou hodnoty Libhoště za roční průměr počítány pro období 2011-2013. U všech map, kterých se tento problém týká, je uvedena poznámka: *Obec Libhošť – období 2011-2013*.

# Mapový list 13 (str. 14 v atlase)

 Třináctý mapový list se věnuje *Hustotě zalidnění*. Hlavní mapa zobrazuje hustotu zalidnění obcí k 31. 12. 2013. Hustota zalidnění vyjadřuje počet obyvatel žijících na ploše určitého území. V rámci MAS jsou velké rozdíly. Příkladem mohou být oba extrémy: minimum má obec Vrchy (20,4 obyv./km<sup>2</sup>) a maximum město Studénka (319,2 obyv./km<sup>2</sup>). Vedlejší mapa vyobrazuje *Hustotu zalidnění v SO ORP* podle obcí MAS RP k 31. 12. 2013. Nejnižší hustotu má SO ORP Odry (68,2 obyv./km<sup>2</sup>). Celé téma doplňuje porovnávající tabulka, která obsahuje data za MAS RP, okres Nový Jičín, Moravskoslezský kraj a Českou republiku. Tyto doplňující tabulky (grafy) se budou objevovat i u dalších témat, neboť porovnávají MAS s vyššími územními celky. Ve spodní části mapového listu je dále fotografie zámku ve Studénce, protože je město Studénka největší obcí MAS RP (k 31. 12. 2013 měla 9 867 obyvatel).

Zdroje dat: Český statistický úřad, 2014a,b,e,f,g; geografická data ARCDATA PRAHA, 2014a; archiv fotografií MAS RP

Mapy a jejich měřítka:

- Hustota zalidnění (obce) 1 : 225 000;
- Hustota zalidnění (SO ORP) 1 : 450 000

#### Mapový list 14 (str. 15 v atlase)

 Hlavní mapa prezentuje *Přirozený pohyb obyvatelstva 2009-2013 za obce*. Jedná se o jednu ze základních demografických charakteristik, která se vypočítá jako rozdíl počtu živě narozených a počtu zemřelých na střední stav obyvatelstva ve sledovaném období. Největší přirozený přírůstek zaznamenala obec Bernartice nad Odrou (5,8) a největší přirozený úbytek obec Heřmánky (-16,2). Spodní část mapového listu je věnována základním složkám přirozeného pohybu (porodnosti a úmrtnosti). *Porodnost* je měřena pomocí hrubé míry porodnosti (hmp), která vyjadřuje počet živě narozených na 1 000 obyvatel středního stavu. *Úmrtnost* je vyjádřena hrubou mírou úmrtnosti (hmú), jež je počítaná obdobně jako hrubá míra porodnosti, ovšem s tím rozdílem, že je počet živě narozených nahrazen počtem zemřelých. Porodnost i úmrtnost je sledována za období 2009-2013 za obce MAS.

Zdroje dat: Český statistický úřad, 2014a; geografická data ARCDATA PRAHA, 2014a

Mapy a jejich měřítka:

- Přirozený pohyb obyvatelstva 2009-2013 (obce) 1 : 225 000;
- Porodnost 2009-2013 (obce) 1 : 450 000;
- $Úmrtnost 2009-2013 (obce) 1 : 450 000$

#### Mapový list 15 (str. 16 v atlase)

 Hlavním tématem tohoto mapového listu je *Vývoj počtu obyvatel 2009-2013* za obce. Další vypovídající demografickou charakteristikou hodnotící dlouhodobý vývoj obyvatelstva je index přírůstku (úbytku) obyvatel. Index vyjadřuje, o kolik procent vzrostl nebo se snížil počet obyvatel daného území za sledované období. Výsledná hodnota je tedy podílem počtu obyvatel na konci a na začátku sledovaného období. U obcí MAS jsou opět vidět znatelné rozdíly: minimum má obec Luboměř (-7,8 %) a maximum obec Bravantice (11,8 %). V rozmezí -1 až 1 % se nachází 10 obcí. Ve spodní části mapového listu se nachází graf a vedlejší mapa. Graf prezentuje *Vývoj počtu obyvatel 2009-2013 za MAS* a udává absolutní počet migračního přírůstku/úbytku a přirozeného přírůstku/úbytku za jednotlivé roky (2009-2013). Pro zkreslující informace byla vyjmuta obec Libhošť, jak je uvedeno i v informativním textu pod grafem. Vedlejší mapa se věnuje *Migračnímu pohybu obyvatelstva 2009-2013 za obce*. Druhou a zároveň nejvýznamnější složkou pohybu obyvatelstva je migrace, neboť v jejím důsledku vznikají trvalé změny v prostorovém rozmístění obyvatelstva. Ukazatel migrace je migrační saldo (ms), které udává rozdíl mezi počtem imigrantů (přistěhovalých) a emigrantů (vystěhovalých) na 1 000 obyvatel středního stavu. Tato demografická charakteristika opětovně ukazuje rozdíly v obcích. Úbytek stěhováním zaznamenala nejvíce obec Jakubčovice nad Odrou (-14,1), naopak přírůstek obec Olbramice (19,4).

Zdroje dat: Český statistický úřad, 2014a; geografická data ARCDATA PRAHA, 2014a

Mapy a jejich měřítka:

- Vývoj počtu obyvatel 2009-2013 (obce) 1 : 225 000;
- Migrační pohyb obyvatelstva 2009-2013 (obce) 1 : 450 000

# Mapový list 16 (str. 17 v atlase)

 Přirozený pohyb obyvatelstva je ve velké míře ovlivněn populačními procesy – sňatečností, rozvodovostí a potratovostí. Právě těmto procesům je věnován tento mapový list. V horní části listu je vedlejší mapa a graf, které se věnují sňatečnosti. Vedlejší mapa *Sňatečnosti 2009-2013 za obce* prezentuje intenzitu sňatečnosti. Ta je nejčastěji vyjádřena hrubou mírou sňatečnosti (hms), která udává počet sňatků na 1 000 obyvatel středního stavu. Extrémy jsou obce Heřmánky (1,2) a Skotnice (7,1). Graf *Sňatečnosti* porovnává intenzitu sňatečnosti mezi MAS RP a vyššími územními celky. Střední část mapového listu je věnována vedlejší mapě (*Rozvodovost 2009-2013 za obce*) a grafu (*Rozvodovost*). Intenzita rozvodů byla opět hodnocena pomocí hrubé míry - hrubé míry rozvodovosti (hmr), jež je vyjádřena jako počet rozvodů na 1 000 obyvatel středního stavu. Nejnižší hmr má obec Bílov (0,4) a nejvyšší obec Trnávka (3,3). Graf opět porovnává MAS RP s vyššími územními celky. Spodní část listu prezentuje vedlejší mapu *Potratovosti 2009-2013 za obce* a graf *Potratovosti*. Obdobným ukazatel jako u sňatečnosti a rozvodovosti je hrubá míra potratovosti (hmpo), vyjadřující počet potratů na 1 000 obyvatel středního stavu. Zde mají nejnižší hodnoty obce Libhošť a Vrchy (0,0), naopak nejvyšší Jakubčovice nad Odrou (5,1). Graf potratovosti znovu srovnává MAS RP s vyššími územními celky.

Zdroje dat: Český statistický úřad, 2014b,e,f,g; geografická data ARCDATA PRAHA, 2014a

Mapy a jejich měřítka:

- Sňatečnost 2009-2013 (obce) 1 : 550 000:
- Rozvodovost 2009-2013 (obce) 1 : 550 000;
- Potratovost 2009-2013 (obce) 1 : 550 000

#### Mapový list 17 (str. 18 v atlase)

 Mapový list 17 je věnován věkové struktuře obyvatelstva. Z hlediska věku lze obyvatelstvo rozdělit do tří základních skupin, na obyvatelstvo v předproduktivním (do 15 let), produktivním (15–65 let) a poproduktivním (65+ let) věku. Hlavní mapa uvádí *Index stáří*, pomocí něhož lze vystihnout proces stárnutí populace, neboť je dán podílem počtu poproduktivních obyvatel a počtu předproduktivních obyvatel. Index je vypočítán k 31. 12. 2013. Pomocí mapy lze opět vidět územní disparity. Devět obcí nedosahuje hodnot 85 % a dalších 9 100 % - tyto obce se vyznačují vyšším počtem obyvatel předproduktivního věku. Naopak výraznou převahou obyvatel starších 65 let (nad 120 %) se vyznačuje 9 obcí s extrémem 152,6 % (obec Luboměř). Spodní část mapového listu zobrazuje vedlejší mapu (*Předproduktivní obyvatelstvo za obce* k 31. 12. 2013) a graf (*Předproduktivní a poproduktivní obyvatelstvo* k 31. 12. 2013). Předproduktivní obyvatelstvo je vypočítáno jako podíl předproduktivního obyvatelstva na obyvatelstvu starším 15 let. Extrémy jsou obce: min. Luboměř (10,1 %) a max. Kujavy (20,4 %). Graf znázorňuje předproduktivní a poproduktivní obyvatelstvo v procentech u MAS RP, okresu Nový Jičín, Moravskoslezského kraje a České republice.

Zdroje dat: Český statistický úřad, 2014a,e,f,g; geografická data ARCDATA PRAHA, 2014a

Mapy a jejich měřítka:

- Index stáří (obce)  $1:225\,000;$
- Předproduktivní obyvatelstvo (obce) 1:450 000

#### Mapový list 18 (str. 19 v atlase)

 Tématem tohoto mapového listu je vzdělanost. Hlavní mapa zobrazuje *Vzdělanost obyvatel za obce*. Pro hodnocení struktury obyvatelstva podle vzdělanosti se využívá kritérium nejvyššího dokončeného stupně vzdělání. Podle tohoto kritéria se rozlišuje: základní vzdělání a bez vzdělání (či nedokončené základní vzdělání), střední vzdělání bez maturity, střední vzdělání s maturitou (včetně nástavbového studia) a vyšší odborné vzdělání (VOŠ) a vysokoškolské vzdělání. Důležitým ukazatelem vyjadřujícím úroveň vzdělanosti obyvatelstva je podíl obyvatel s maturitou a vyšším vzděláním k počtu obyvatel starších 15 let. V MAS RP se hodnoty pohybují mezi 20,0 % (Heřmanice u Oder) až 49,3 % (Klimkovice). Pro celý mapový list jsou využita data ze sčítání 2011. Hlavní mapu doplňují dva grafy. První ukazuje *Vzdělanostní strukturu za MAS* podle nejvyššího dokončeného vzdělání. Druhý se věnuje *Vzdělanostní struktuře za SO ORP* podle obcí MAS a taktéž uvádí podíl obyvatel s nejvyšším dokončeným vzděláním.

Zdroje dat: Český statistický úřad, 2014c; geografická data ARCDATA PRAHA, 2014a

Mapa a její měřítko:

Vzdělanost obyvatel (obce) –  $1:225000$ 

#### Mapový list 19 (str. 20 v atlase)

 Mapový list 19 ukazuje 5 témat. V horní části jsou prezentovány informace: *Míra religiozity za obce* a *Náboženská struktura*. Vyznání obyvatelstva je sledováno díky míře religiozity. Tento ukazatele se vypočítá jako podíl věřících obyvatel na celkovém počtu obyvatel. Vedlejší mapa míry religiozity zobrazuje viditelné rozdíly v MAS RP. Nejnižší hodnoty vykazuje obec Mošnov (16,3 %) a nejvyšší obec Bernartice nad Odrou (44,0 %). Náboženská struktura je uvedena pomocí tabulky a uvádí porovnání MAS RP s vyššími územními celky. Ve střední části mapového listu je prezentována *Národnostní struktura* a *Rodáctví za obce*. Národnostní struktura je obdobně jako náboženská struktura uvedena tabulkou s informacemi pro MAS RP a vyšší územní celky. Rodák je podle metodiky Českého statistického úřadu (2014d) osobou, která žije ve stejné obci, jako byla obec trvalého bydliště její matky v době narození této osoby. Rodáctví je znázorněno vedlejší mapou, která uvádí podíl rodáků v obci trvalého bydliště. Extrémní hodnoty tohoto ukazatele jsou: minimum Heřmánky (29,6 %) a maximum Spálov (63,3 %). Všechna data pro výpočty jsou ze sčítání 2011. Spodní část mapového listu se věnuje *Významnému rodákovi – Johannu Gregorovi Mendelovi*. V levé buňce je informativní text o autorovi teorie dědičnosti a v pravé se nachází fotografie rodného domu a nyní památníku a muzea J. G. Mendela v Hynčicích (obec Vražné).

Zdroje dat: Český statistický úřad, 2014c,d; geografická data ARCDATA PRAHA, 2014a; Region Poodří, 2015; archiv fotografií MAS RP

Mapy a jejich měřítka:

- Míra religiozity (obce)  $1:550 000$ ;
- $Rodáci (obce) 1 : 550 000$

#### Mapový list 20 (str. 21 v atlase)

 Tématem tohoto mapového listu je nezaměstnanost a zaměstnanost. Hlavní mapa prezentuje *Nezaměstnanost za obce* k 31. 12. 2011. Nezaměstnanost je nejčastěji vyjádřena mírou nezaměstnanosti (mn), jež se vypočte jako podíl nezaměstnaných osob k ekonomicky aktivnímu obyvatelstvu. Míra nezaměstnanosti je zveřejněna na Integrovaném portále MPSV. V rámci MAS jsou velké rozdíly. Sedm obcí má mn menší než 8 %, s minimem v obci Slatina (5,4 %). Naopak hodnot nad 14,5 % mn se vyznačuje 5 obcí, s maximem v obci Heřmánky (25,0 %). Ve spodní části listu se nachází graf *Zaměstnanosti – podle odvětví ekonomické činnosti* ke sčítání 2011. Základním znakem struktury zaměstnanosti obyvatelstva je podíl obyvatel pracujících v jednotlivých sektorech hospodářství – primér, sekundér a terciér. Při vypracování grafu se přistoupilo k širšímu pojetí odvětvovosti. Použitý typ grafu je skládaný sloupcový, který vyjadřuje 100 % jevu, a slouží ke zvýraznění poměru jednotlivých datových řad, kterých je třináct, a jsou barevně odlišeny. Data jsou porovnávána za MAS RP, ČR a SO ORP podle obcí MAS.

Zdroje dat: Český statistický úřad, 2014a,c; geografická data ARCDATA PRAHA, 2014a; Integrovaný portál Ministerstva práce a sociálních věcí, 2014

Mapa a její měřítko:

Nezaměstnanost (obce) – 1 : 225 000

#### Mapový list 21 (str. 22 v atlase)

 Tématem mapového listu je rezidenční výstavba. Hlavní mapa informuje o *Výstavbě po roce 1990 za obce* MAS. Prezentované ukazatele období výstavby byly určeny podílem počtu rezidenční výstavby na počtu obydlených domů celkem. V hlavní mapě se jedná o podíl vystavěných domů po roce 1990, naopak vedlejší mapa se věnuje období do roku 1970. Výstavba po roce 1990 má v rámci MAS RP výraznou prostorovou diferenciaci. Osm obcí, včetně města Fulneku a Studénky, nedosahují ani 16 % na nové výstavbě. Naopak boom ve výstavbě zaznamenalo 6 obcí (hodnoty nad 25 %). Extrémní hodnoty zaznamenaly obce Spálov (pouze 9,2 %) a maximum Bernartice nad Odrou (32,6 %). Jak již bylo zmíněno, vedlejší mapa se zabývá výstavbou domů do roku 1970. Minimum se vyskytuje v obci Olbramice (28,7 %) a maximum ve Studénce (49,5 %). Obě mapy doplňuje tabulka s porovnáním MAS RP a vyšších územních celků a fotografie. Fotografie ukazuje novou výstavbu v Jeseníku nad Odrou – lokalita "nad Luhou". Nejedná se o typickou výstavbu, ale o výstavbu po povodních, která Jeseník nad Odrou zasáhla v červnu 2009. Všechna data jsou ze SLBD 2011.

Zdroje dat: Český statistický úřad, 2014a,c; geografická data ARCDATA PRAHA, 2014a; fotografie vlastní, 2015

Mapy a jejich měřítka:

- Výstavba po roce 1990 (obce) 1 : 225 000;
- Výstavba do roku 1970 (obce) 1 : 450 000

# Mapový list 22 (str. 23 v atlase)

 *Školská zařízení* a *Zařízení sociálních služeb a nemocnice* jsou tématy tohoto mapového listu. Hlavní mapa ukazuje přehled školských zařízení v jednotlivých obcích MAS RP. V přehledu jsou zobrazeny mateřské školy, základní školy 1. stupně, základní školy 2. stupně a střední školy. Tyto údaje jsou převzaty od MAS RP k 30. 6. 2014. Vedlejší mapa znázorňuje sociální zařízení a nemocnice. Tato mapa je doplněna tabulkou, která ukazuje zařízení sociálních služeb podle názvu a obcí. Poslední částí mapového listu je informativní okno s všeobecným popisem zdravotní péče v MAS RP.

Zdroje dat: MAS Regionu Poodří, 2015a; geografická data ARCDATA PRAHA, 2014a

Mapy a jejich měřítka:

- $\text{Školská zařízení} 1 : 225\,000$ :
- $Zařízení sociálních služeb a nemocnice 1 : 450 000$

# Mapový list 23 (str. 24 v atlase)

 Dalším tématem jsou *Kulturní památky*. Hlavní mapa zobrazuje vybrané a zároveň nejznámější kulturní památky v MAS RP. Na území se nachází tři městské památkové zóny, jedna národní kulturní památka, tři galerie (expozice), tři muzea, pět zámků se zámeckými zahradami a 6 památných míst. Památných míst je však daleko větší množství, ale jak bylo výše uvedeno, jsou vybrána pouze některá. Ve spodní části se nachází téma *Vesnice roku 2013 – Jeseník nad Odrou*. Představitelé MAS RP si přáli toto téma zařadit, neboť je to jejich pýcha. Téma prezentují tři fotografie obce a informativní text o hodnocení komise.

Zdroje dat: MAS Regionu Poodří, 2015a; Program obnovy venkova, 2014; geografická data ARCDATA PRAHA, 2014a; fotografie vlastní, 2014

Mapa a její měřítko:

Kulturní památky –  $1:225000$ 

Mapový list 24 (str. 25 v atlase)

 Mapový list je věnován kontaminaci a brownfieldům. Hlavní mapa zobrazuje *Evidovaná místa kontaminace a vybrané plochy*. V rámci mapy jsou vyobrazena místa kontaminace (podle Národní inventarizace kontaminovaných míst k 11/2010), nové průmyslové zóny (podle databáze průmyslových zón Moravskoslezského kraje ke konci roku 2014) a registrované brownfieldy (podle databáze brownfieldů MSK ke konci roku 2014). K mapě náleží dvě tabulky, které se nacházejí ve spodní části mapového listu. První uvádí *Lokality kontaminace* s číselným popiskem (odkaz do mapy), názvem lokality a katastrálním územím. Druhá zobrazuje *Brownfieldy* s číselným popiskem, názvem lokality, katastrem obce a plochou v ha.

Zdroje dat: Moravskoslezský kraj, 2015a,b; Národní inventarizace kontaminovaných míst, 2010; geografická data ARCDATA PRAHA, 2014a

Mapa a její měřítko:

Evidovaná místa kontaminace a vybrané plochy  $-1:225000$ 

#### Mapový list 25 (str. 26 v atlase)

 Mapový list 25 prezentuje dopravu. Hlavní mapa zobrazuje *Hlavní dopravní cesty*. Mapa vyobrazuje typy silnic a železnice. Typy silnic – dálnice, I. třída, II. třída a III. třída – jsou uvedeny pro tyto kategorie, silnice nižších tříd se neuvádějí. Železnice mají mimo jiné zvýrazněné dvě významné železniční stanice (Suchdol nad Odrou a Studénku), neboť se jedná o důležité železniční uzly. Spodní část mapového listu je rozdělena na dvě témata: *Letiště Leoše Janáčka* a *Cykloturistika*. Letiště v Mošnově je znázorněno fotografií a doplněno o krátký informativní text. Cykloturistika je popsána textovou formou a věnuje se cyklostezkám. V textu se uvádí, jaké projekty jsou v současnosti v rámci MAS RP připravovány a částečně realizovány.

Zdroje dat: MAS Regionu Poodří, 2015a; geografická data ARCDATA PRAHA, 2014a, Český úřad zeměměřičský a katastrální, 2013; fotografie vlastní, 2014

Mapa a její měřítko:

Hlavní dopravní cesty  $-1:225000$ 

Mapový list 26 (str. 27 v atlase)

 Celý mapový list je věnován *Podpořeným projektům 2008-2013*. V horní části se nachází informativní text o podpořených projektech, o fichích a o programu Leader. Text doplňuje tabulka s přehledem fichí a jejich názvy. Zbývající místo na listě zaujímá šest realizovaných projektů: Turistická ubytovna Hůrka (fiche 1), Muzeum venkovského života a zemědělství v obci Skotnice (fiche 2), Nákup zemědělské techniky pro zpracování biomasy (fiche 3), Zlepšení vzhledu rekreačního areálu v Jeseníku nad Odrou (fiche 4), Výstavba centra spolkového života v Hukovicích (fiche 5) a Nové nástroje a zařízení pro rozvoj podnikání (fiche 6).

Zdroje dat: MAS Regionu Poodří, 2015a; archiv fotografií MAS RP

# **6.5 Zpracování v ArcGIS for Desktop 10**

 Tematický atlas MAS Regionu Poodří je zpracován v programu ArcGIS for Desktop 10. Bližší informace k jednotlivým aplikacím jsou k nalezení v kap. 6.1 Využití GIS při tvorbě atlasu, kde jsou jednotlivé aplikace prostředí ArcGIS for Desktop 10 blíže popsány. Tato kapitola popisuje jednotlivé kroky při vytváření atlasu.

#### Vytvoření vrstev z dostupných dat

 Geodatabáze ArcČR® 500 (verze 3.0) obsahuje velkou škálu vektorových polygonových dat, ze kterých byla vybrána data pro katastry obcí, posléze území MAS a vymezení krajů.

 Pomocí nástroje *Select Features* byly vybrány obce spadající do MAS RP a následně funkcí *Clip* byly vytvořeny jako nová vrstva. Zádrhelem při vytváření vrstvy vybraných obcí byla obec Libhošť, která do roku 2011 spadala pod město Nový Jičín a v geodatabázi ještě nebyla změněna. Proto bylo při vytváření této vrstvy využito polygonové vrstvy katastrálních území obcí místo polygonové vrstvy obcí, byť touto vrstvou geodatabáze disponuje. Po funkci Clip následovala funkce *Dissolve*, která pospojovala jednotlivé katastrální území podle názvů a kódů obcí a vznikla nová polygonová vrstva a tentokráte obcí, která obsahovala i problémovou obec Libhošť.

 Následně proběhlo sloučení všech obcí v jeden polygon, který byl poté využit jako celé území MAS Regionu Poodří. Využitou funkcí bylo *Dissolve*, podobně jako u připojení Libhoště ke zbývajícím obcím. Obdobě vznikla i vrstva SO ORP a SO POÚ, kde byly pospojovány obce podle příslušnosti k vyšším celkům.

 Geodatabáze obsahuje i polygonovou vrstvu krajů. Z těchto podkladů byla pomocí již zmíněného nástroje a funkce (Select Features a Clip) vytvořena nová vrstva dvou krajů (Moravskoslezského a Olomouckého). Nejednalo se o nutný krok, ale výhodný při nahrávání vrstvy, neboť již neobsahovala nadbytečné informace o jiných krajích.

 Vytváření základních vrstev neprobíhalo pouze pro polygonové vrstvy, ale i pro bodové a liniové. Nejčastěji používanou bodovou vrstvou jsou obce a města. Vrstva těchto bodů vznikala podobně jako vrstva obcí polygonová – pomocí *Select Features* byly vybrány obce a poté pomocí funkce *Clip* byla vytvořena nová bodová vrstva obcí. Geodatabáze obsahuje i bodovou vrstvu center katastrálních území, ale pro přehlednost jsou v mapě použity pouze body obcí podle katastrů celé obce.

 V rámci liniových vrstev jsou často používány vodní toky. Tyto linie vznikly obdobně jako předešlé vrstvy – byly ořezány pomocí funkce *Clip*. V rámci atlasu jsou použity ve trojím provedení. Některé mapy obsahují pouze hlavní výběr toků (např. typy půd, NATURA 2000), druhé obsahují také hlavní výběr toků, avšak přesahují území MAS (reliéf a sesuvy – u těchto map si to žádá topografický podklad) a třetím typem je podrobnější znázornění toků (u mapy hydrologických poměrů, která je svým tématem přímo na ně zaměřena).

## Úprava vrstev

 Nejčastější úpravou vrstev při tvorbě atlasu bylo přidávání kvalitativních a kvantitativních údajů do atributové tabulky, podle nichž vznikaly tematické mapy. Úprava se týkala především polygonové vrstvy obcí, kde byly k jednotlivým obcím přidávány údaje k socioekonomickým charakteristikám (např. hustota zalidnění, výstavba po roce 1990 nebo index stáří).

# Vytvoření zcela nových vrstev

 Základní vrstvy byly využity především z geodatabáze ArcČR® 500 (verze 3.0), popř. Data200, např. pro mapy administrativního členění, hustota zalidnění – kde byla pouze data přidána, nebo hlavní dopravní cesty. Problém nastal se specifickými vrstvami, které geodatabáze neposkytuje. Zde bylo nutné vytvořit nové vrstvy (shapefily).

 Mapa nerostného surovinového potenciálu si vyžádala vytvoření několika nových shapefilů. Podle informací ze Státní geologické služby byly vrstvy vytvořeny a upraveny. Pro vytváření vrstev byla využita aplikace ArcCatolog, která nabízí možnost vytvoření několika typů souborů, mj. i shapefilů. Možnost *Create New Shapefile* nabízí volbu digitalizování bodů, linií nebo polygonů. V tomto případě se jednalo o polygony. Pomocí možnosti *Edit* byl zvolen vhodný souřadnicový systém, tedy S-JTSK Křovák East-North. Tímto postupem byly vytvořeny dvě polygonové vrstvy (chráněná ložisková území, ložiska nevyhrazených nerostů – plocha, ložiska – výhradní plocha a důlní plochy netěžené a těžené). Tyto dvě vrstvy šly vytvořit v rámci jedné, ale pro lepší orientaci překrývajících se ploch, došlo k vytvoření dvou vrstev.

 Tímto způsobem (vytvoření vlastních shapefilů) vzniklo několik vrstev, např. vrcholy (mapa reliéfu), bodově a plošně lokalizované sesuvy (mapa sesuvů), památné stromy (mapa maloplošných, velkoplošných chráněných území a památné stromy) nebo přírodní parky (mapa přírodní parky a geopark).

 Mapa reliéfu využívá rastrové vrstvy. Jako vstupní vrstvy posloužily vrstevnice z ArcČR® 500 a Data200. Pomocí funkce *Topo to raster* byla vytvořena rastrová vrstva nadmořských výšek, která je celistvá (funkce umí interpolovat chybějící hodnoty, podle okolních hodnot) a byla využita jako vstupní vrstva pro jiné funkce. V okně funkce je před samotným spuštěním funkce volba možností – např. atribut, jenž obsahuje hodnoty nadmořské výšky vrstevnic (ZV1) nebo hodnotu základního intervalu vrstevnic (output cell size). Pro 3D efekt je využito funkce *Hillshade*. Tato funkce znázorňuje míru oslunění, která v našem případě nehraje roli, ale přesně vykresluje nerovnosti v terénu (3D efekt).

 Druhou komplikovanější mapou jsou sesuvy. Zde jako podkladová mapa slouží mapa sklonitostí reliéfu. Pro tuto mapu posloužila funkce *Slope*. Tato funkce díky goniometrickým funkcím dokáže spočítat sklon terénu. Zjednodušeně řečeno, maximální změna ve výšce přes vzdálenost mezi buňkou a jejími osmi sousedy identifikuje nejstrmější spád z buňky. Funkce slope vytvoří z interpolované vrstvy nadmořské výšky vrstvu sklonitosti. Tudíž rozdělí oblast na několik různobarevných ploch a každá bude mít své hodnoty sklonu. Při vytváření funkce byla pozměněna možnost output measurement na degree, aby vrstva vytvořila sklonitost ve stupních. Jedná se o ideální podklad pro bodově a plošně lokalizované sesuvy.

 Velmi cenným zdrojem při vytváření map geomorfologických poměrů, geologického členění, typů půd, maloplošných, velkoplošných chráněných území a památných stromů, a územního systému ekologické stability, je webový server Národního geoportálu INSPIRE. Pomocí WMS služeb serveru byly mapy zobrazeny v prostředí ArcMap a následně digitalizovány podle potřeb. Vrstvy vznikaly podle již zmíněného principu (*Create New Shapefile*).
#### Vizualizace dat

 Předešlé kroky se věnovaly vytváření vrstev a jejich úpravě. Nyní bude představena stránka estetická. Vzhled mapy se upravuje mocí *Properties* jednotlivých vrstev. Layer Properties obsahuje několik záložek, přičemž vzhledu mapy se věnují *Display*, *Symbology* a *Labels*.

 V záložce *Display* lze pozměnit průhlednost vrstvy pomocí odrážky *Transparent*, která dovoluje zprůhlednit vrstvu v rozmezí 0-100 %.

 Nejvýraznějším prvkem vzhledu mapy je záložka *Symbology*, kde lze nastavit vzhled symbolů v mapě podle toho, co zobrazují. V levé části záložky je zvolen způsob prezentace dat (features, categories, quantities, charts nebo multiple attributes). Možnost features vykresluje data jednotně, např. polygony obcí všechny jednou barvou. Možnost categories zobrazuje data podle určitých předvolených kritérií a barevně je odlišuje, např. výškové kóty podle hodnot kót. Quantities rozdělují data do intervalů, ať se jedná o polygony (různá barva) nebo body (různá velikost bodu). Ukázkou může být mapa hustoty zalidnění, mapa rezidenční výstavby po roce 1990 nebo mapa míry religiozity. Možnost charts vykresluje data pomocí kartodiagramu (kruhový, sloupcový nebo skladebný). Sloupcový kartodiagram je použit u mapy školských zařízení, kde jednotlivě zobrazuje mateřské školy, základní školy 1. stupně, základní školy 2. stupně a střední školy. Multiple attributes není v atlase využit.

 V rámci mapy se nachází množství textu, které může být výsledkem poslední záložky *Labels*. Tato záložka dovoluje automatické vygenerování textů z atributové tabulky do map, (např. číselné pořadí kontaminovaných míst), a dále možnosti volby formátu těchto popisů. Nejčastěji je využíván název, např. název obce. Toto vygenerování je rychlé a snadné, ale bohužel má i svá úskalí. Dost často se stává, že se popisky překrývají a jsou špatně čitelné, proto bylo v práci využito i možnosti nástrojové lišty *Draw*. Pomocí ní byly popisky do mapy vepsány ručně. Tímto způsobem se docílilo nepřekrývání prvků.

## Konečná úprava mapového listu

 Nyní jsou splněny jednotlivé kroky pro zpracování jednotlivých tematických map a nastává fáze vygenerování mapy. Všeobecně by každá samostatná mapa měla obsahovat základní kompoziční prvky, ale v případě atlasu bylo přistoupeno k zobrazení názvu mapy, legendy a měřítka. Ostatní základní kompoziční prvky by se opakovaly (směrovka a tiráž), proto od nich bylo upuštěno (obvyklé pro atlasovou tvorbu – např. Vysočina – tematický atlas). Všechny kompoziční prvky se do mapy vkládají pomocí záložky *Insert* v hlavní liště.

Tematický atlas MAS Regionu Poodří však není koncipován ve smyslu "jedna mapa = jeden list," proto nastává ještě fáze přizpůsobení doplňkových kompozičních prvků těm základním. Hlavní mapu doplňují vedlejší mapy, tabulky, doprovodné texty, grafy, fotografie apod. Po tomto kompozičním rozvržení nastala fáze exportu do potřebného formátu. Jako ideální se jevil formát PDF, neboť nezmění formátování jednotlivých částí mapového listu.

# **7 INTERAKTIVNÍ MAPY**

 Jedním z cílů diplomové práce je i prezentace zpracovaného atlasu v tištěné podobě do podoby interaktivní, resp. prezentace vybraných charakteristik. Pro zpracování jevů v interaktivní podobě se nejprve řešilo vybrání nejvhodnější volně dostupné platformy. Z tohoto důvodu je součástí této kapitoly i komparace možných volně dostupných řešení publikování interaktivních map v prostředí internetu.

# **7.1 Interaktivní mapa**

 Motto: "*O interaktivní mapě již slyšel kdekdo, ale zkusili jste ji přijít "na kloub?" Kde jsou ty časy, kdy webům rozuměli jen programátoři, nyní jimi sami můžete být*."

 Interaktivní mapa je webová mapa, která reaguje na podněty uživatele. Po kliknutí na mapové prvky se ukazují informační pole, která obsahují text, obrázky, videa nebo odkazy na externí webové stránky. Možnosti informačních polí nastavuje poskytovatel, který interaktivní mapu vytvořil.

 Interaktivní mapy nabízejí uživatelům celou řadu možností při prohlížení mapy – mohou zahrnovat přiblížení nebo oddálení na určeném místě (zoom), vypínání a zapínání vrstev, snadný přesun mezi geografickými oblastmi, apod.

 Peterson (1997) uvádí, že již v této době se začíná ve velké míře využívat různými formami mapování na webu. Jako příklady uvádí vytváření interaktivních map měst nebo map pro naplánování tras pro cestování. Již v roce 1997 se jeví výhody webových map, např. náklad na distribuci – není v podstatě žádný. Díky pokroku v oblasti technologií, jsou tyto mapy stále podrobnější a uživatelsky přívětivější. Umožňují profesionálům i laické veřejnosti komunikovat, aktualizovat a provádět změny na mapách v reálném čase.

 Návrh interaktivní mapy se odlišuje od návrhu mapy klasické (papírové). Je nutné zhodnotit různá omezení, která vyplývají z webového prostředí. Velká pozornost je věnována barvám, oproti tomu umisťování popisků není nutné (lze zobrazit jiným způsobem, např. po přejetí myší).

### **7.2 Volba platformy**

 V průběhu svého vysokoškolského studia byla autorka seznámena ve vybraných předmětech především s platformou ArcGIS Online. Během tvorby kvalifikační práce se dále seznámila s prostředími Mapbox a CartoDB. Proto byla zvolena komparace právě těchto tří volně dostupných řešení tvorby interaktivních map a aplikací. Všechny tři platformy jsou na internetu v základní podobě zdarma.

#### ArcGIS Online

 ArcGIS Online poskytuje nejrůznější služby GIS v prostředí internetu, ať už se jedná o úložné místo, publikaci mapových a geoprocessingových služeb, nebo třeba tvorbu interaktivních map a aplikací. Důraz je kladen na snadnost obsluhy a podporu efektivní spolupráce uživatelů. ArcGIS Online je proto vhodnou cestou, jak dostupná data a mapy zpřístupnit široké veřejnosti. (ARCDATA PRAHA, 2015a)

 Nekomerční využití pro osobní potřeby je k dispozici zdarma. Pro organizace se nabízí možnost pořízení ročního předplatného v rámci ArcGIS Online Subscription, které oproti osobnímu účtu přináší řadu dalších funkcí.

 V prostředí ArcGIS Online lze vytvářet, ukládat a upravovat své vlastní mapy pomocí nejrůznějších aplikací, včetně těch volně stažitelných a webových. Na základě jednoho uživatelského přístupu je umožněno vícero uživatelům pracovat v rámci tohoto jednoho účtu. Avšak je zde i možnost spolupráce jednotlivých uživatelů ve skupinách.

Web: http://www.arcgis.com/features/ (automatické přesměrování na českou platformu)

#### CartoDB

 CartoDB, podobně jako ArcGIS Online, zprostředkovává nejrůznější služby GIS v prostředí internetu. Umožňuje publikování webových map, jejich interaktivní podobu nebo je vhodným softwarem pro ukládání dat. Uživatelé mohou zdarma využívat nejnižších služeb společnosti, nebo si zaplatit širší možnosti služeb, a ve spojení s tím i větší úložiště dat. Oficiálně byl CartoDB představen v dubnu 2012.

Web: http://cartodb.com/

#### **Mapbox**

 Třetím vybraným prostředím je Mapbox. Opět poskytuje velké množství služeb GIS v prostředí internetu, avšak zde se došlo k závěru, že pro volnou registraci je poskytováno malé množství služeb (viz kap. 7.3 Porovnání různých parametrů). Pro uživatele, kteří chtějí využít možností platformy, je vhodné si zaplatit širší balíček služeb. Mapbox je jedním z předních poskytovatelů on-line map na zakázku a nabízí zprostředkovaně mapy od jiných platforem – např. Google Maps. Oficiálně byl Mapbox představen v roce 2010.

Web: https://www.mapbox.com/

# **7.3 Porovnání různých parametrů**

 Jednotlivé platformy se různí ve svých možností vytváření interaktivních map. A tak se nabízí možnost porovnat tyto parametry a poté zhodnotit "uživatelskou příjemnost" prostředí.

# **7.3.1 Vybrané parametry**

 Parametry jsou blíže specifikovány v tabulkách (viz tab. 6, tab. 7 a tab. 8). Základními parametry platforem se rozumí možnosti samotného prostředí – řeší otázky: Je povinná registrace? Volba jazyku? … apod. Tab. 7 se věnuje vytváření map a především charakterizuje možnosti mapového podkladu. Tab. 8 prezentuje možnosti při vytváření interaktivních map.

# Tab. 6 - Základní parametry serverů

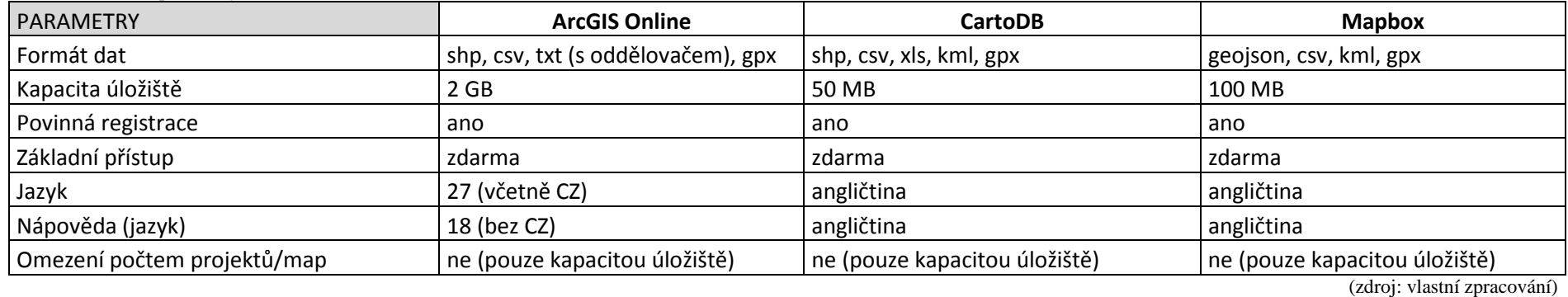

# Tab. 7 - Vybrané parametry pro vytváření map

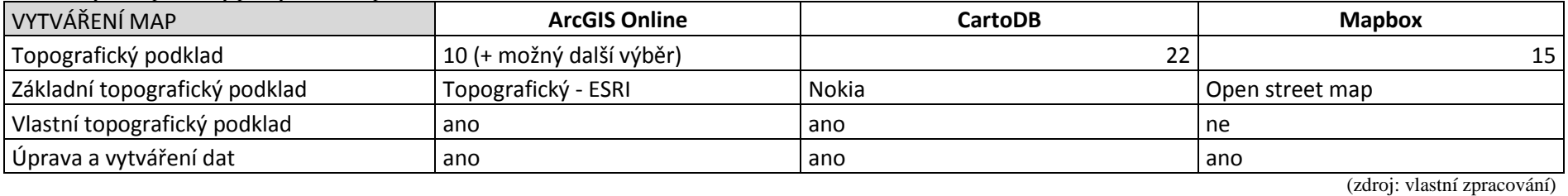

# Tab. 8 - Vybrané parametry interaktivního okna

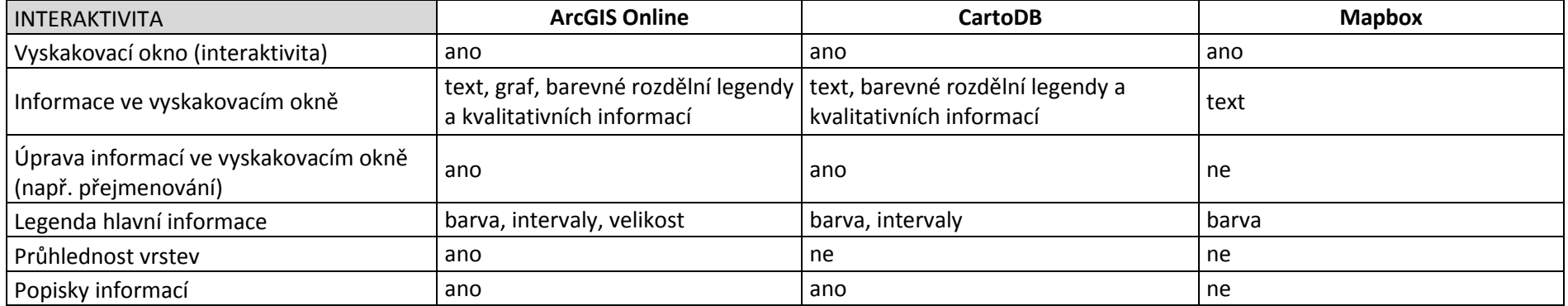

(zdroj: vlastní zpracování)

#### **7.3.2 Vizualizace (mapová aplikace)**

 Součástí diplomové práce není jen vytvoření interaktivních map, ale i mapové aplikace daného jevu/daných jevů.

Platforma Mapbox tuto službu neposkytuje, resp. neposkytuje v neplacené relaci.

 ArcGIS Online tuto službu nabízí a spolu s ní i mnoho funkcí. Lze vybrat motiv, do kterého interaktivní mapu zasadíte a jeho barvu (modrou, zelenou, šedou, …), vše záleží na výběru motivu. Automaticky je vygenerována legenda mapy, kterou bohužel moc upravovat nelze. Před vytvořením mapové aplikace lze zvolit, jaké parametry v aplikaci ponechat, a které znepřístupnit. Jedná se o možnost tisku, výběr pokladové mapy, vyhledávání, zoom, geolokátor nebo měřítko. Dalším a velmi vítaným parametrem je možnost vypnutí a zapnutí vrstev, které jsou v mapové aplikaci nahrány.

 Prostředí CartoDB vytváří mapové aplikace, avšak s méně funkcemi než ArcGIS Online. Vizualizace je jednotná a nelze měnit její motiv. Aplikace zobrazuje legendu, možnost vypnutí/zapnutí vrstev, volbu pokladové mapy, vyhledávání nebo zoom.

#### **7.3.3 "Uživatelská příjemnost"**

Podkapitola "uživatelská příjemnost" si klade za cíl zhodnotit "pocity" při tvorbě interaktivní mapy.

 Autorce je nejbližší ArcGIS Online, neboť v něm již několikrát během studia na vysoké škole pracovala. ArcGIS Online má tu výhodu, že má návod a celou platformu v českém jazyce. Základy tvorby map jsou podobné jako při tvorbě map v prostředí ArcGIS for Desktop. ArcGIS Online disponuje širokou nabídkou podkladových map. Dalším parametrem, který autorka hodnotí velmi kladně, je dobré grafické znázornění. Kladných dojmů při práci s ArcGIS Online bylo v této kapitole (7.3 Porovnání různých parametrů) uvedeno velké množství (při porovnání s ostatními platformami). ArcGIS Online má však také nevýhody. Jednou z nich je nemožnost vrátit zvolený krok zpět, resp. po úpravě se nelze vrátit do podoby předešlé. Další nevýhodou z pohledu jazyka českého je neakceptování velké části měkkých souhlásek, resp. písmen s diakritikou háčku. Problémy s diakritikou byly následně vyřešeny pomocí .cpg souboru, který byl zkomprimován v souboru spolu s vrstvou. Soubor obsahuje kódování jazykové sady.

 CartoDB vycházelo při porovnání jednotlivých parametrů také velmi dobře, ale jelikož v něm autorka pracovala pouze při zpracování diplomové práce, tak na něj není přivyklá a dělalo jí problém se zorientovat, kde které nástroje nalezne. Výhodou platformy je velký výběr kartografických metod při znázorňování jevů. K výhodám patří i formát dat. Autorka během studia pracovala především s formátem shapefilů, který CartoDB také využívá, a tudíž není potřeba data převádět. Nevýhodou při vytváření vrstev je nutnost ukládání jednotlivých kroků a následná aktualizace procesu, neboť nelze vytvořit např. více bodů najednou. Druhou nevýhodou se jeví nemožnost využití průhlednosti vrstev, která by zpřehlednila "systém" zobrazovaných jevů.

 Mapbox již tak pozitivně při porovnávání parametrů nedopadl. Avšak zde lze kvitovat jednoduchou tvorbu mapy, kterou zvládne i úplný začátečník (člověk, který nepracuje s GIS). Ač se to jeví jako výhoda, tak je to i nevýhodou. Mapbox v rámci neplacené registrace poskytuje pouze základní grafické znázornění. Výhodou je využití topografického podkladu – Open Street Map. Mapbox má ve srovnání s ArcGIS Online a CartoDB velké množství nedostatků. Mapbox se nejeví jako ideální pro znázornění složitějších geografických potřeb (alespoň v neplacené verzi). Obsahuje menší paletu možností, např. barvy, intervaly, vyskakovací okna, … Nelze vkládat autorkou nejpoužívanější formát dat – shapefily. Další nevýhodou je špatná schopnost zanášení bodu do prostoru, kdy se musí do mapy několikrát "klikat", aby se bod vůbec vytvořil (bod – ukázkový příklad, jedná se i o linie a polygony).

 Po vyhodnocení všech pro a proti jednotlivých platforem, autorka vybrala server ArcGIS Online jako ideální pro vytvoření vlastních mapových aplikací pro MAS Regionu Poodří.

# **7.4 Vlastní mapové aplikace**

 Po prozkoumání možností platforem bylo přistoupeno k použití prostředí ArcGIS Online. Samotná tvorba interaktivních map a posléze webových aplikací je popsána v kap. 7.5 Tvorba v ArcGIS Online. Kapitola vlastní mapové aplikace se věnuje obsahu a náplni v interaktivních mapách.

 První mapová aplikace prezentuje vybrané prvky ochrany přírody. Samotný název je "Vybrané prvky ochrany přírody na území MAS RP." Interaktivní mapa obsahuje informace o památných stromech, maloplošných chráněných územích, evropsky významných lokalitách, ptačí oblasti, velkoplošném chráněném území a pro lepší orientaci je přidána vrstva obcí MAS RP.

 Mapová aplikace je dostupná na: http://www.arcgis.com/apps/Viewer/index.html?appid=f626d018aa894baba08528d04b4d4331

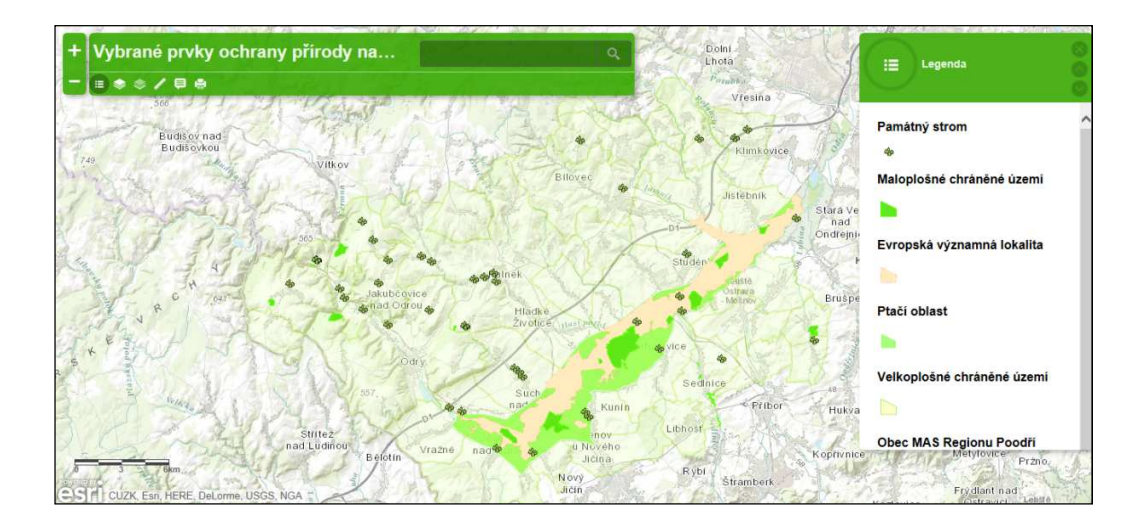

Obr. 8 - Vybrané prvky ochrany přírody na území MAS RP (zdroj: ArcGIS Online, vlastní zpracování)

 Druhá mapová aplikace se věnuje socioekonomických poměrům. Celý název aplikace je "Vybrané prvky socioekonomických poměrů MAS RP." V rámci mapy jsou k nalezení informace o vývoji počtu obyvatel (v období 2009-2013; v rámci něj jsou v interaktivním okně zobrazeny i informace o porodnosti, úmrtnosti, migraci a přirozeném přírůstku), hustotě zalidnění, alokačních dotačních prostředcích, vybraných kulturních památkách, evidovaných místech kontaminace a registrovaných brownfieldech. Socioekonomické poměry představují mix poměrně nesourodých ukazatelů, ale díky možnosti filtrace vrstev lze nepředmětné vrstvy vypnout a zůstanou aktivní pouze vybrané. V rámci mapy jsou znázorněny různé typy socioekonomických charakteristik z důvodu využitelnosti pro MAS RP.

Mapová aplikace je dostupná na:

http://www.arcgis.com/apps/Viewer/index.html?appid=647a0add774a4d7e9106ce2064da67f1

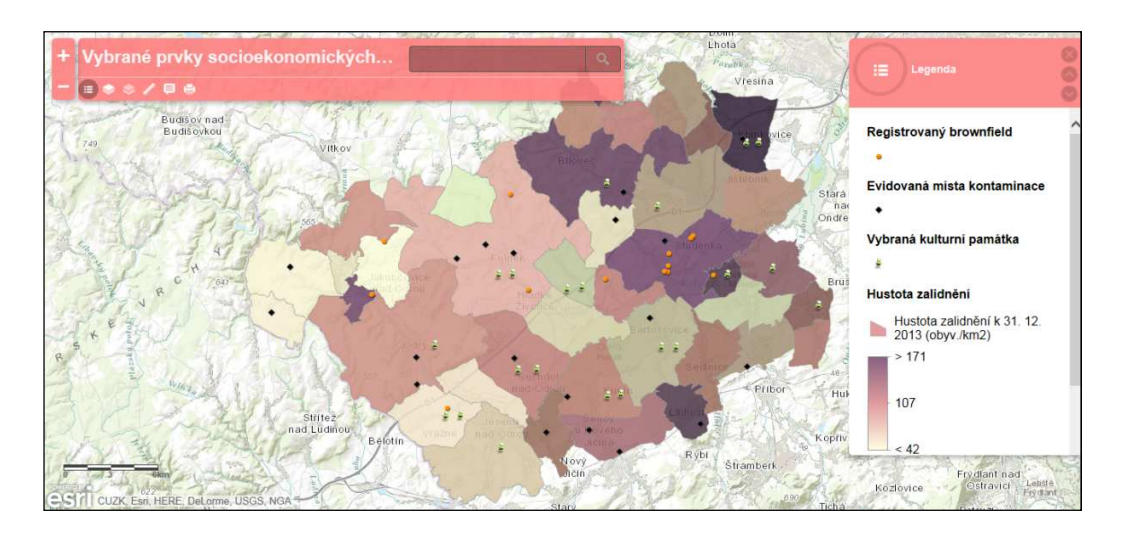

Obr. 9 - Vybrané prvky socioekonomických poměrů MAS RP (zdroj: ArcGIS Online, vlastní zpracování)

# **7.5 Tvorba v ArcGIS Online**

 "Základním kamenem" pro vytváření interaktivní mapy bylo *přidání vrstvy ze souboru* (viz obr. 10). Jelikož byly mapy do atlasu vytvořeny pomocí shapefilů, byl i tento typ dat využit pro interaktivní podobu. Vstupní vrstvou byl komprimovaný archiv souborů.

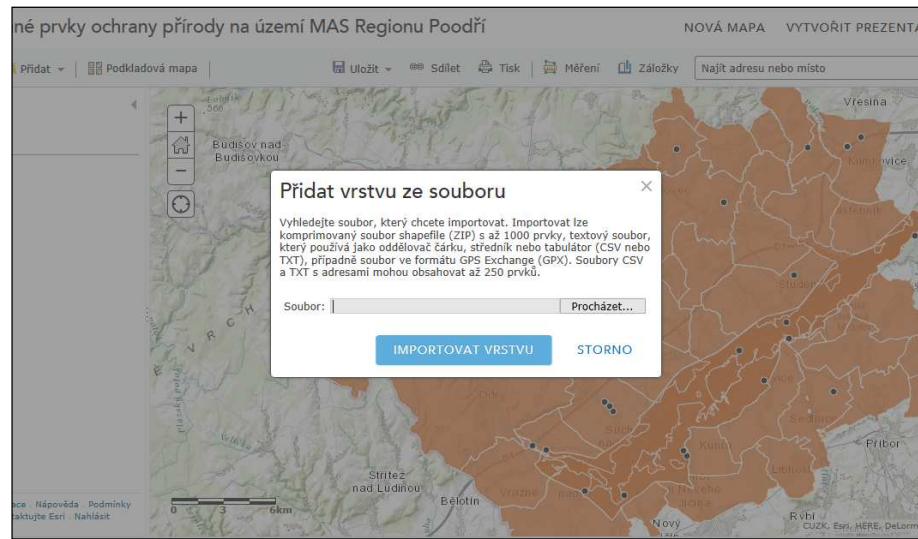

Obr. 10 - ArcGIS Online - Přidat vrstvu ze souboru (zdroj: ArcGIS Online, vlastní zpracování)

 Pomyslným druhým krokem po nahrání vrstev bylo grafické znázornění dat. Pomocí záložky *symbology* byla data upravena. U bodových prvků se jednalo o tvar, výplň, obrys (viz obr. 11), dále možnosti velikost znaku, průhlednost znaku a popřípadě stupňovitý kartodiagram. Polygonové znaky měly obdobné možnosti bez výběru tvaru. U přírodních poměrů byly polygony posuzovány podle typu ochrany přírody; u socioekonomických poměrů se z polygonů stal kartogram podle zvolené informace.

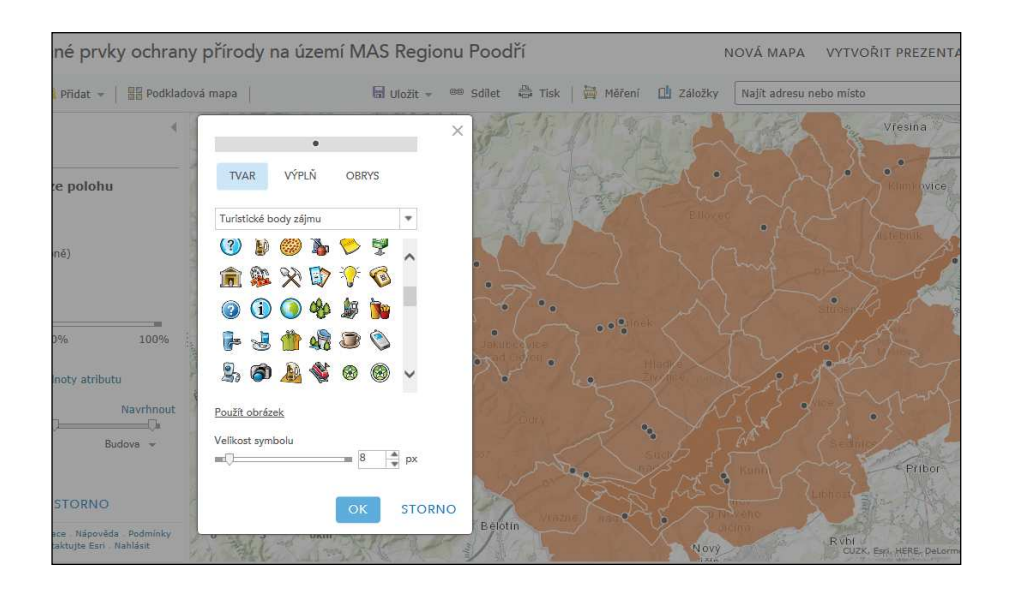

Obr. 11 - ArcGIS Online – Symbology (zdroj: ArcGIS Online, vlastní zpracování)

 Grafickým znázorněním dat se zabývá i interaktivní okno, které se zobrazí po kliknutí na určité místo. Interaktivní okno má stejnou základní podobu a je v něm možno nastavit informace, jež mají být uveřejněny. Pomocí *konfigurace tabulky* (viz obr. 12) lze zvolit, která pole mají být zobrazena. Při výběru jednotlivých informací lze přejmenovat sloupec alternativní jméno pole, kde se dají vypsat všechny informace k dané položce. V rámci interaktivního okna je zadáván i název okna samotného. Těmito kroky určuje tvůrce podobu aplikace a uživatelé nemají možnost ji ovlivnit.

| <sup>688</sup> Sdilet 4 Tisk   日 Měření<br>a Uložit -<br><b>BR</b> Podkladová mapa<br>Pridat - |                            |                                                                                                    |                                     |                            | LLI Záložky<br>Najit adresu nebo místo |                                                           |                                       |
|------------------------------------------------------------------------------------------------|----------------------------|----------------------------------------------------------------------------------------------------|-------------------------------------|----------------------------|----------------------------------------|-----------------------------------------------------------|---------------------------------------|
| kovací okno<br>ují informace o prvcích<br>ich nastavení.                                       | udi<br>$3u$ d<br><b>In</b> | Konfigurovat atributy<br>Zaškrtněte pole, která mají být zobrazena. Výběrem pole můžete změnit jeho alternativní jméno,<br>řadit je a formátovat. |                                     |                            |                                        | Vřesina<br>×<br><b>SP</b><br><b>do</b><br><b>Umlavice</b> |                                       |
| kna                                                                                            |                            | Zobrazit                                                                                                    | Název pole                          | Alternativní jméno<br>pole | 合                                      |                                                           |                                       |
| 田<br>zemí                                                                                      |                            | ☑                                                                                                    | ${FID}$                             | <b>FID</b>                 | B.                                     |                                                           | Stara Ve<br>nad                       |
| bkna                                                                                           |                            | $\overline{\mathbf{v}}$                                                                                                    | {NAZEV}                             | NAZEV                      | Formát                                 |                                                           | Ondreinio                             |
| butů poli -                                                                                    |                            | $\checkmark$                                                                                                    | $\{Typ\}$                           | Typ.                       | Používat oddělovač<br>tisiců           |                                                           |                                       |
|                                                                                                |                            | $\blacktriangledown$                                                                                                    | {rozloha}                           | rozloha                    |                                        |                                                           |                                       |
| 銜<br>县                                                                                         | G                          | $\overline{\mathbf{v}}$                                                                                                    | ${IUCN}$                            | <b>IUCN</b>                |                                        |                                                           | <b>Bruspe</b>                         |
| dii                                                                                            |                            |                                                                                                    |                                     |                            |                                        |                                                           |                                       |
| <b>KOVACÍ OKNO</b>                                                                             | Vs Belgi                   |                                                                                                    |                                     |                            | <b>STORNO</b><br>OK                    | Pribor                                                    | Hukva                                 |
| <b>RNO</b><br>ace Nápověda Podmínky<br>taktujte Esri Nahläsit                                  |                            | <b>6km</b>                                                                                                    | Střítež <sup>®</sup><br>nad Ludinou | Belotin                    | Nový<br>itcto.                         | Rybi<br>Stramberk                                         | Koprivnic<br>SUZK, Esrl, HERE, DeLorm |

Obr. 12 - ArcGIS Online - Konfigurovat atributy (zdroj: ArcGIS Online, vlastní zpracování)

 Po úpravě informací v interaktivní mapě nastává možnost *vytvoření webové aplikace*. Při prvním kroku se zobrazují miniatury předdefinovaných šablon, z nichž lze vybrat, se kterou se bude dále pracovat (viz obr. 13). Následně byla vybrána možnost základního prohlížeče dovolujícího konfigurovat aplikaci.

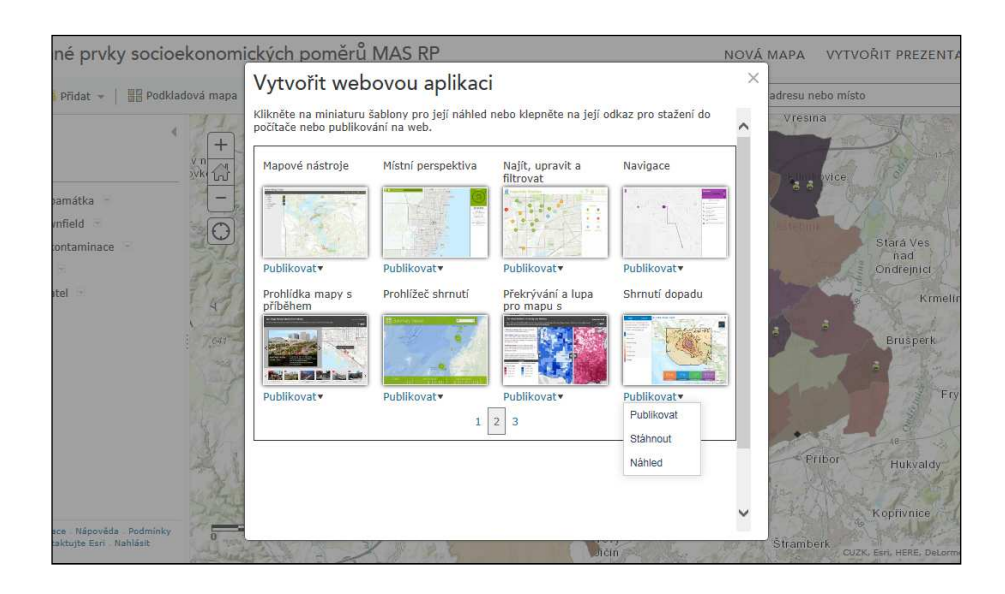

Obr. 13 - ArcGIS Online - Vytvořit webovou aplikaci (zdroj: ArcGIS Online, vlastní zpracování)

 Po zvolení šablony přichází *konfigurace aplikace*. Lze zvolit název, barvu názvu i barvu textu (viz obr. 14). Pomocí záložky detailů lze aplikaci připsat text. V tomto případě je vepsána informace, proč aplikace vznikla.

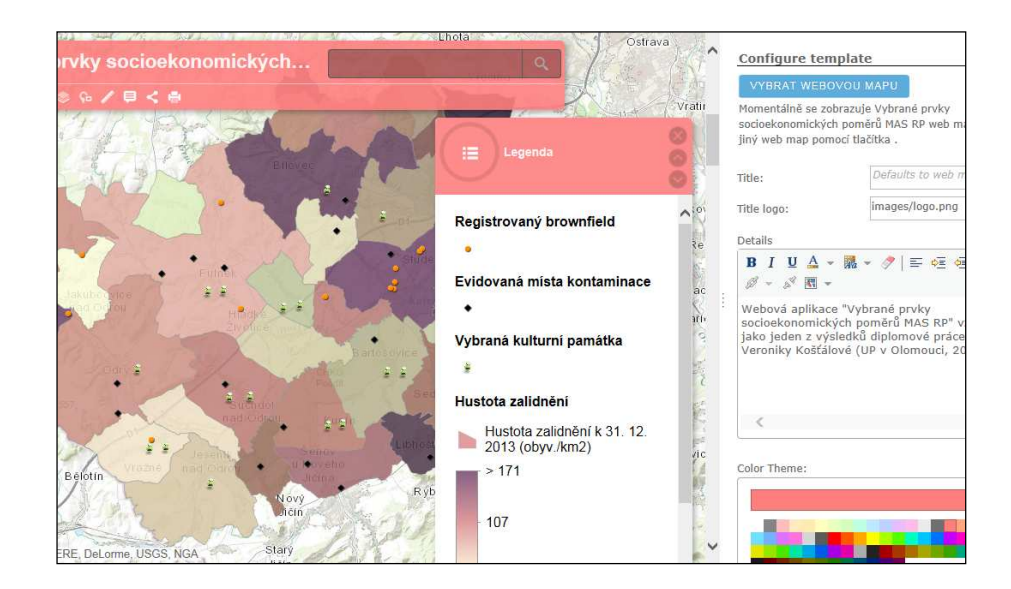

Obr. 14 - ArcGIS Online - Configure template 1 (zdroj: ArcGIS Online, vlastní zpracování)

 Další možnosti prezentuje obr. 15, kde lze vidět možný výběr nástrojů. Jako aktivní nástroj byla ponechána legenda mapy, kterou však lze vypnout, nebo přepnout na jiný nástroj. Do hlavní lišty byly zvoleny nástroje: legenda, vrstvy, galerie podkladových map, měření, podrobnosti a tisk.

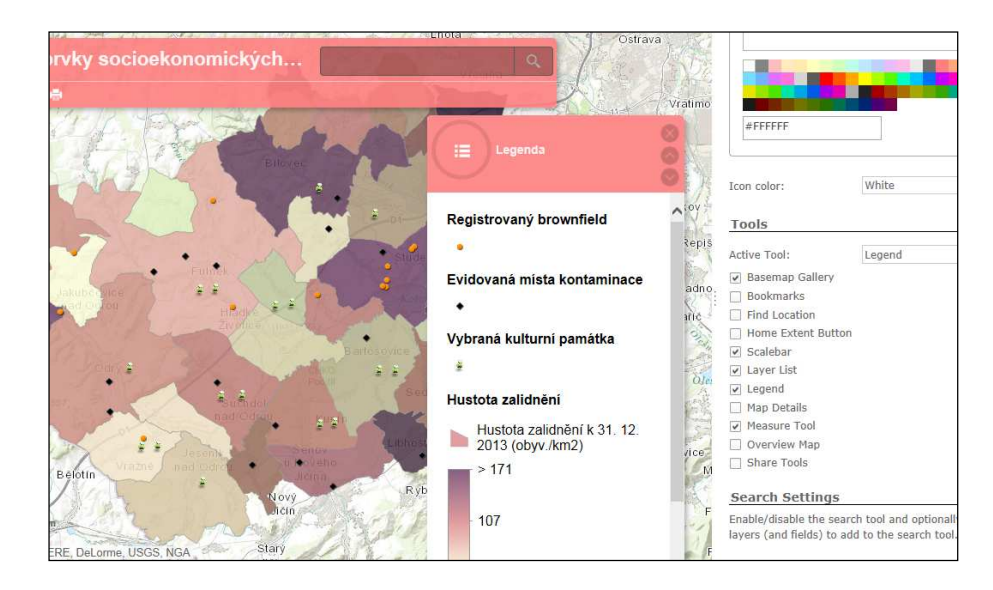

Obr. 15 - ArcGIS Online - Configure template 2 (zdroj: ArcGIS Online, vlastní zpracování)

 Po těchto krocích byly vygenerovány mapové aplikace, které se však dají podle požadavků zpracovatele a možností poskytovatele stále konfigurovat.

# **8 ZÁVĚR**

 Účelem předkládané diplomové práce je tvorba atlasu malého územního celku. Tematický atlas je zpracován pro území obcí MAS Regionu Poodří, z.s., které doposud nemají zpracovaný žádný společný prezentační materiál tohoto charakteru. Vytvoření kartografického díla s názvem Tematický atlas MAS Regionu Poodří přestavuje ucelený přehled základních informací o území, přírodních poměrech a socioekonomických poměrech. Vybrané prvky ochrany přírody a socioekonomických poměrů jsou dále zpracovány jako interaktivní a online dostupné mapové aplikace.

 Tematický atlas obsahuje celkem 28 stran, z toho 26 mapových listů. Celkem se v atlase nachází 42 map, které jsou doplněny grafy, tabulkami, fotografiemi a textovými informacemi. Ukazatelé vybraných témat socioekonomických poměrů MAS RP jsou komparována s hodnotami za okres Nový Jičín, Moravskoslezský kraj a Českou republiku. Pro zdůraznění rozdílnosti jevů/ukazatelů jsou v rámci socioekonomických poměrů pro obce znázorněny extrémy (minimum, maximum).

 Při zpracování atlasu bylo řešeno několik úskalí tvorby. Nejčastěji opakovaný problém se týkal obce Libhošť. Zprvu musela být vytvořena vrstva pouze této jedné obce, která k 31. 12. 2010 patřila pod město Nový Jičín. Nicméně byl problém odstraněn a i v socioekonomických ukazatelích bylo vyřešeno úskalí dat od roku 2011. Druhým úskalím byla "uživatelská příjemnost" při tvorbě interaktivních map. Za účelem zjištění pocitů z tvorby interaktivních map bylo osloveno 20 lidí, kteří se během vysokoškolského studia seznámili s webovými platformami interaktivních map. Jak bylo zjištěno, jednalo se o velké ambice a návratnost byla tristní – pouze jedna odpověď. Zhodnocení pocitů v odpovědi odpovídalo pocitům autorky práce. Jako hlavní výhoda byla uvedena stejná podoba ArcGIS Online a ArcGIS for Desktop.

 Atlas byl po celou dobu vytváření konzultován s Ing. Oldřichem Usvaldem (manažer MAS Regionu Poodří, z.s.), jenž dílo ocenil a potvrdil jeho využití pro prezentaci MAS. Materiál bude sloužit široké veřejnosti, která by se chtěla seznámit s územím. Atlas je koncipován způsobem umožňujícím jeho následnou možnou aktualizaci.

# **SUMMARY**

 The first and main aim of this master thesis was to create a thematic atlas for the Local Action Group Region Poodří (LAG) which was put together in cooperation with the leadership of the LAG. The information contained in the atlas should be useful for the LAG and the wider public as well.

 LAG Region Poodří is defined by the activities of the LAG in its wider area (since 2014 it has 39 municipalities). Management of the LAG is located in the castle of Bartošovice which is the tourist area centre of the Region Poodří.

 The maps show basic information, natural and socio-economic conditions of the LAG. The processing of the maps is described in the methodology. The thesis is divided into two parts: the theoretical part pursues relevant literature and the thematic cartography; the practical part describes the process of creation of map sheets and interactive maps.

 The thematic atlas contains 28 pages with 26 map sheets which are accompanied by graphs, tables, photographs and texts information. Values of some socioeconomic conditions indicators for the LAG Region Poodří are compared with values for: district Nový Jičín, Moravian-Silesian Region and the Czech Republic. The difference of indicators for the various socioeconomic conditions is shown by extreme values (minimum, maximum). The atlas is drawn up in a manner that enables its possible future update.

 The second aim of the thesis was to compare freely available websites, which are used for the creation of interactive maps. Only those websites were selected, that enabled free registration. In the course of creation of the interactive maps particular attention was given to the user friendliness. This thesis describes the creation of map applications processed in the ArcGIS Online website. First application is dedicated to the natural conditions, the second one shows information on the socio-economic conditions.

# **ZDROJE**

# **Použitá literatura**

*Atlas přístupnosti centra města Brna pro osoby s omezenou schopností pohybu: mapa města 1:2 500 = Accessibility guide of Brno City centre for people with limited mobility: city map 1:2 500*. 2. vyd. Brno: Magistrát města Brna. 2014. 1 atlas (90 s). ISBN 978-80-260-7869-2.

*Atlas krajiny České republiky*. 1. vyd. Průhonice: Výzkumný ústav Silva Taroucy pro krajinu a okrasné zahradnictví, 2009. 1 atlas (331 s). ISBN 978-80-85116-59-5.

AUGUSTINKOVÁ, L. *Moravská brána do Evropy: soupis technických a zemědělských památek regionu Poodří*. 1. vyd. Bartošovice: MAS Regionu Poodří, 2011. 136 s. ISBN 978-80- 87427-21-7.

BEDNÁŘOVÁ, H. a kol. *Atlas sčítání 2011: podle výsledků Sčítání lidu, domů a bytů 2011*. Praha: Český statistický úřad, 2013. 1 atlas. 49 s. ISBN 978-80-250-2441-6.

BLÁHA, J. D., *Vliv používání Křovákova zobrazení v GIS na české uživatele*. ArcRevue 4/2014. 2014. [online]. [cit. 2015-04-11]. Dostupné z: http://download.arcdata.cz/ArcRevue/2014/AR4- 2014\_web.pdf

CARTWRIGHT, W., PETERSON, M. P., GARTNER, G. *Multimedia cartography*. 2nd ed.. Berlin: Springer, 2007. 546 s. ISBN 9783540366508.

CRAMPTON, J. W. *Mapping: a critical introduction to cartography and GIS*. 1st pub. Malden, Mass.: Wiley-Blackwell, 2010. 217 s. Critical introductions to geography. ISBN 9781405121736.

ČAPEK, R., MIKŠOVSKÝ, M., MUCHA, L. *Geografická kartografie.* 1. vyd. Praha: Státní pedagogické nakladatelství, 1992. 373 s. ISBN 80-04-25153-6.

DEMEK, J., MACKOVČIN, P. *Zeměpisný lexikon ČR Hory a nížiny*. Brno: Agentura ochrany přírody a krajiny ČR, 2006. 590 str., ISBN 80-86064-99-9.

GELETIČ, J. a kol. *Úvod do ArcGIS 10*. 1. vyd. Olomouc: Univerzita Palackého v Olomouci, 2013. 141 s. ISBN 978-80-244-3390-5.

HRADILÍKOVÁ, L. *Atlas fyzickogeografických poměrů území města Bystřice pod Hostýnem.*  Olomouc, 2013. 94 s. [online]. [cit. 2015-03-12]. Dostupné z: http://geography.upol.cz/soubory/studium/dp/2013-rg/2013 Hradilikova.pdf.

HRUŠKA, L. a kol. *Socioekonomický atlas Moravskoslezského kraje*. 1. vyd. Ostrava: ACCENDO – Centurm pro vědu a výzkum, o.p.s., 2012. 88 s. ISBN 978-80-904810-6-0.

JUROK, J. et al. *Okres Nový Jičín: místopis obcí. Sv. 2*. Nový Jičín: Okresní úřad, 1998. 186 s., 22 obr. na příl.

KAŇOK, J. *Tematická kartografie*. 1. vyd. Ostrava: Ostravská univerzita, 1999. 318 s. ISBN 80-7042-781-7.

*Klimatické oblasti Česka: klasifikace podle Quitta za období 1961-2000 = Climatic regions of the Czech Republic: Quitt's classification during years 1961-2000.* [kartografický dokument]. 1:500 000. 1. vyd. V Olomouci: Univerzita Palackého, 2011. ISBN 978-80-86690-89-6.

KOSCHIN, F. *Demografie poprvé*. Vyd. 2. přeprac. Praha: Oeconomica, 2005. 122 s. ISBN 80- 245-0859-1.

KOŠŤÁLOVÁ, V. *Návrh projektu tematického atlasu Regionu Poodří*. Olomouc, 2013. 39s. [online]. [cit. 2015-03-12]. Dostupné z: http://geography.upol.cz/soubory/studium/bp/2013 rg/2013\_Kostalova.pdf.

KRAAK, M., ORMELING, F. *Cartography: visualization of spatial data*. 3rd ed. New York: Guilford Press, 2010. 198 p. ISBN 9781609181932.

MAS Regionu Poodří, z.s. *Integrovaná strategie území MAS Regionu Poodří na období 2014- 2020*. 2015a. (dosud nepublikováno).

MAS Regionu Poodří, z.s. *Realizace Strategického plánu Leader 2007-2013 MAS Regionu Poodří o.s.* 2015b. 96 s.

*Moravskoslezská vesnice 1995 – 2006.* Spolek pro obnovu venkova: Moravskoslezský kraj, 2006*.* 58 s.

*Moravskoslezský kraj: města a obce Moravskoslezského kraje: tradice, historie, památky, turistika, současnost*. Rožnov pod Radhoštěm: Proxima Bohemia, 2009. 325 s.

OHEROVÁ, P. *Tematický atlas okresu Nový Jičín.* Brno, 2013. 38 s. [online]. [cit. 2015-03-12]. Dostupné z: http://is.muni.cz/th/371282/pedf\_b/.

PETERSON, M. P. *Trends in internet map use*. Department of Geography/Geology University of Nebraska at Omaha, 1997. [online]. s. 8 [cit. 2015-04-04]. Dostupné z: http://maps.unomaha.edu/mp/Articles/Sweden.pdf

*Poodří: současné výsledky výzkumu v chráněné krajinné oblasti Poodří*. Ostrava: Společnost přátel Poodří, 1999. 115 s. ISBN 80-239-5375-3.

*Po stopách technických památek: výběr z mapování na území MAS Regionu Poodří, MAS Moravská cesta a MAS Moravský kras*. 1. vyd. Bartošovice: MAS Regionu Poodří, 2011. 119 s. ISBN 978-80-260-1556-7.

POVODÍ ODRY. *Plán oblasti povodí Odry 2010 - 2015: Stručný souhrn*. [Kniha, CD]. 2009. 76 s.

SIWEK, T., KAŇOK, J. *Vědomí slezské identity v mentální mapě*. Ostrava: Ostravská univerzita v Ostravě, 2000. 97 s.

*Tematický atlas Jihomoravského kraje*. 2. vyd. Praha: Kartografie Praha, 2013. 1 atlas (49 s.). ISBN: 978-80-87137-36-9.

*Tematický atlas Olomouckého kraje*. 1. vyd. Praha: Kartografie Praha, 2008. 1 atlas (32 s.). ISBN 978-80-7393-053-0.

TOLASZ, R. a kol. *Atlas podnebí Česka = Climate atlas of Czechia*. 1. vyd. Praha: Český hydrometeorologický ústav, 2007. 255 s. ISBN 978-80-86690-26-1.

TOUŠEK, V., KLADIVO, P., JANOTA, M. *Aplikace v regionální a sociální geografii*. 2009. [online]. [cit. 2013-04-20]. Dostupné z: http://aplikacergsg.sci.muni.cz/.

TROJAN, J., TRÁVNÍČEK, J. *Atlas Deblínska*. 1. vyd. Brno: GEODIS Brno, 2011. 1 atlas. (77 s). ISBN 978-80-87473-00-9.

VEVERKA, B., ZIMOVÁ, R. *Topografická a tematická kartografie*. 1. vyd. Praha: České vysoké učení technické, 2008. 198 s. ISBN 978-80-01-04157-4.

VLACH, P. *Aplikace tematických map – Atlas ORP Rokycany se zaměřením na volby*. Plzeň, 2012. [online]. [cit. 2015-03-23]. Dostupné z: https://otik.uk.zcu.cz/handle/11025/5072.

VODEHNALOVÁ, L. *Návrh socio-demografického atlasu správního obvodu obce s rozšířenou působností Litomyšl.* Olomouc, 2013. 43s. [online]. [cit. 2015-03-12]. Dostupné z: http://geography.upol.cz/soubory/studium/bp/2013-rg/2013\_Vodehnalova.pdf.

VOŽENÍLEK, V. *Geografické informační systémy I*. Olomouc: Univerzita Palackého, 2000. 173 s. ISBN 80-7067-802-X.

VOŽENÍLEK, V. *Aplikovaná kartografie I.: tematické mapy*. 2. vyd. Olomouc: Univerzita Palackého, 2001. 187 s. ISBN 80-244-0270-X.

VOŽENÍLEK, V. a kol. *HRANICKO Atlas rozvoje mikroregionu*. Olomouc: Univerzita Palackého, 2008. 1 atlas (176 s). ISBN: 978-80-244-1696-0

VOŽENÍLEK, V. a kol. *Metody tematické kartografie: vizualizace prostorových jevů*. Olomouc: Univerzita Palackého, 2011. 216 s. ISBN 978-80-244-2790-4.

*Vysočina: tematický atlas*. 2008. Jihlava: Krajský úřad kraje Vysočina ve spolupráci s Univerzitou Palackého v Olomouci. 1 atlas (35 s). ISBN 978-80-254-2080-5.

# **Webové stránky**

ARCDATA PRAHA: *Aplikace ArcGIS for Desktop* [online]. 2015c [cit. 2015-03-12]. Dostupné z: http://www.arcdata.cz/produkty-a-sluzby/software/arcgis/arcgis-fordesktop/aplikace-arcgis-for-desktop/

ARCDATA PRAHA: *ArcGIS Online* [online]. 2015a [cit. 2015-03-12]. Dostupné z: http://www.arcdata.cz/produkty-a-sluzby/gis-on-line/arcgis-online/

ARCDATA PRAHA: *Co je GIS* [online]. 2015b [cit. 2015-03-12]. Dostupné z: http://www.arcdata.cz/oborova-reseni/co-je-gis/

Český úřad zeměměřičský a katastrální: Data 200 [online]. 2010 [cit. 2015-03-12]. Dostupné z: http://geoportal.cuzk.cz/(S(5o2mx3aco4serw1galey0jvu))/Default.aspx?mode=TextMeta&side= mapy\_data200&text=dSady\_mapyData200&head\_tab=sekce-02-gp&menu=229

CzechTourism: *Turistické oblasti České republiky* [online]. 2010 [cit. 2015-03-13]. Dostupné z:http://www.czechtourism.cz/getmedia/3ebc8d43-b79f-447a-9ae84fce145f0c3a/23\_03\_10\_ mapa\_turisticke\_oblasti.jpg.aspx

ESRI: *What is GIS?* [online]. 2015 [cit. 2015-03-12]. Dostupné z: http://www.esri.com/what-isgis

Národní geoportál INSPIRE: *INSPIRE* [online]. 2014a [cit. 2015-03-12]. Dostupné z: http://geoportal.gov.cz/web/guest/uvod/

Ministerstvo zemědělství: *Místní akční skupiny* [online]. 2014 [cit. 2015-03-13]. Dostupné z: http://eagri.cz/public/web/mze/venkov/mistni-akcni-skupiny/

Moravskoslezský kraj: *Databáze brownfields Moravskoslezského kraje* [online]. 2015a [cit. 2015-03-13]. Dostupné z: http://podnikatel.kr-moravskoslezsky.cz/databaze\_brownfields.html

Moravskoslezský kraj: *Rozvojové plochy*, [online]. 2015b [cit. 2015-03-13]. Dostupné z: http://podnikatel.kr-moravskoslezsky.cz/rozvojove\_plochy.html

Národní síť MAS ČR: *Územní působnost MAS* [online]. 2014 [cit. 2015-03-13]. Dostupné z: http://nsmascr.cz/o-nas/mistni-akncni-skupiny/uzemni-pusobnost-mas/

Program obnovy venkova*: Vesnice roku* [online]. 2014 [cit. 2015-03-23]. Dostupné z: http://vesniceroku.cz/

*Region Poodří* [online]. 2015 [cit. 2015-03-29]. Dostupné z: http://regionpoodri.cz/

Výzkumný ústav meliorací a ochrany půdy, v.v.i.: *Geoportál SOWAC-GIS* [online]. 2015 [cit. 2015-03-12]. Dostupné z: http://geoportal.vumop.cz/index.php

### **Mapové podklady**

Agentura ochrany přírody a krajiny ČR: *Ústřední seznam ochrany přírody (ÚSOP)* [online]. 2014 [cit. 2015-03-13]. Dostupné z: http://drusop.nature.cz/

ARCDATA PRAHA: *ArcČR 500 verze 3.0*. [online]. 2014 [cit. 2015-03-12]. Dostupné z: http://www.arcdata.cz/produkty-a-sluzby/geograficka-data/arccr-500/

Centrum pro regionální rozvoj ČR: *Regionální informační systém* [online]. 2014. [cit. 2015-03- 12]. Dostupné z: http://www.risy.cz/cs/vyhledavace/obce

Český statistický úřad: *Databáze demografických údajů za obce. Územní změny, počty obyvatel, narození, zemřelí, stěhování (1971–2013)* [online]. 2014a [cit. 2015-03-13]. Dostupné z: http://www.czso.cz/cz/obce\_d/index.htm

Český statistický úřad: *Databáze demografických údajů za obce. Sňatky, rozvody, potraty (1991–2013)* [online]. 2014b [cit. 2015-03-13]. Dostupné z: http://www.czso.cz/cz/obce\_d/srp.htm

Český statistický úřad: *SLDB 2011: Vše o území* [online]. 2014c [cit. 2015-03-12]. Dostupné z: www.scitani.cz.

Český statistický úřad: *Sčítání lidu, domů a bytů 2011 - Podle tématu* [online]. 2014d [cit. 2015- 03-12]. Dostupné z: http://vdb.czso.cz/sldbvo/#!stranka=podletematu&tu=30629&th=&v=&vo=null&vseuzemi=null&void=

Český statistický úřad: *Demografická ročenka okresů (2004-2013)* [online].2014e [cit. 2015-03- 13]. Dostupné z: http://www.czso.cz/csu/2014edicniplan.nsf/p/130056-14

Český statistický úřad: *Demografická ročenka České republiky (2013)* [online]. 2014f [cit. 2015-03-13]. Dostupné z: http://www.czso.cz/csu/2014edicniplan.nsf/p/130067-14

Český statistický úřad: *Demografická ročenka krajů (2004-2013)* [online]. 2014g [cit. 2015-03- 13]. Dostupné z: http://www.czso.cz/csu/2014edicniplan.nsf/p/130068-14

Český statistický úřad: *Veřejná databáze ČSÚ* [online]. 2015 [cit. 2015-03-12]. Dostupné z: http://vdb.czso.cz/vdbvo/uvod.jsp

Český úřad zeměměřičský a katastrální: *Data200 pro Moravskoslezský kraj*. 14.2.2013.

Národní geoportál INSPIRE: *Použití mapových služeb externími aplikacemi*. [online]. 2014b [cit. 2015-03-13]. Dostupné z: http://geoportal.gov.cz/web/guest/wms/

Integrovaný portál Ministerstva práce a sociálních věcí: *Statistiky nezaměstnanosti z územního hlediska. Nezaměstnanost v obcích a mikroregionech (od 1.1.2005*) [online]. 2014 [cit. 2015-03- 12]. Dostupné z: http://portal.mpsv.cz/sz/stat/nz/uzem/?\_piref37\_240429\_37\_240428\_240428.next\_page=%2Fin dex.do&\_piref37\_240429\_37\_240428\_240428.statse=2000000000019&\_piref37\_240429\_37\_2 40428\_240428.statsk=0&\_piref37\_240429\_37\_240428\_240428.send=&\_piref37\_240429\_37\_2 40428\_240428.stat=2000000000053&\_piref37\_240429\_37\_240428\_240428.obdobi=B&\_piref 37\_240429\_37\_240428\_240428.rok=2015

Národní inventarizace kontaminovaných míst: *Kontaminovaná místa.* [online]. 2010 [cit. 2015- 03-13]. Dostupné z: http://kontaminace.cenia.cz/

Státní geologická služba: *Mapy on-line*. [online]. 2014 [cit. 2015-03-12]. Dostupné z: http://www.geology.cz/extranet/mapy/mapy-online

Výzkumný ústav vodohospodářský T. G. Masaryka: *Struktura DIBAVOD: Databáze*. [online] 2014 [cit. 2015-03-13]. Dostupné z: http://www.dibavod.cz/index.php?id=27&PHPSESSID =dc53cdddbbdaac43444cc0123eaa39c9

### **Ostatní zdroje**

Archiv fotografií MAS Regionu Poodří, z.s.

Vlastní fotografie (2013-2015)

# **PŘÍLOHY**

**Volné přílohy**

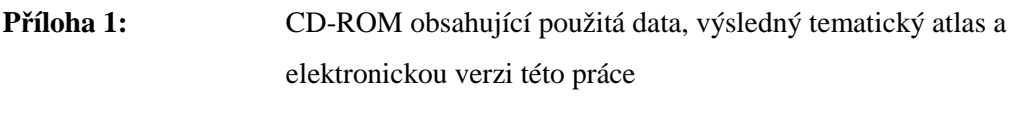

**Příloha 2:** Tematický atlas MAS Regionu Poodří

# **SEZNAMY**

# **Obrázky**

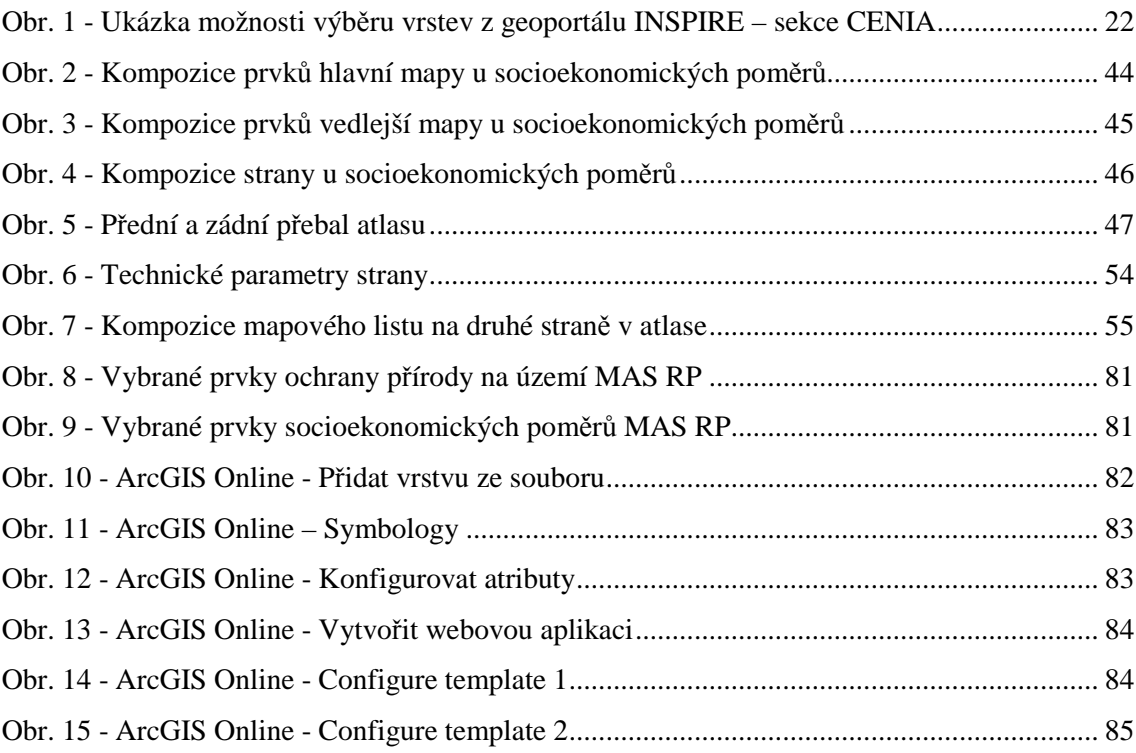

# **Tabulky**

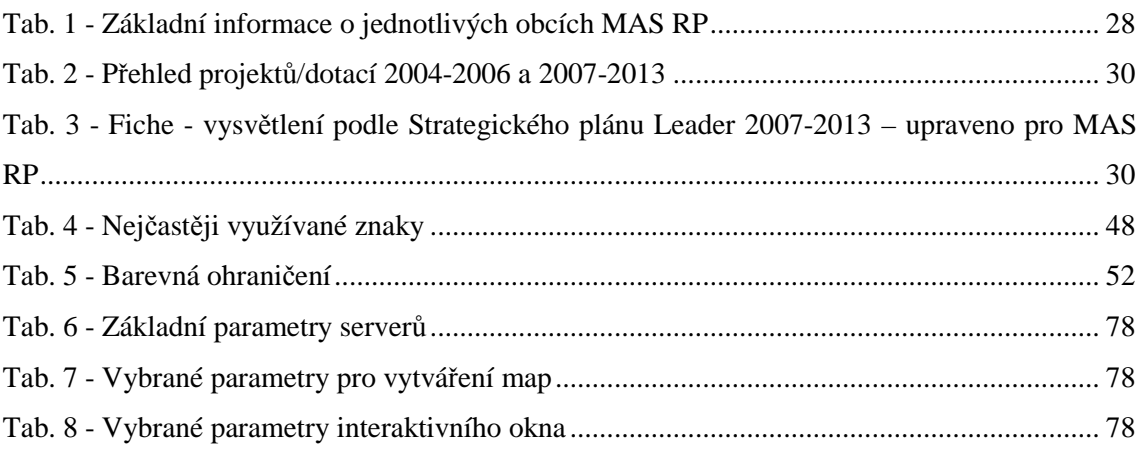